# FELHASZNÁLÓI KÉZIKÖNYV

# pHCALI, vERZIÓSZÁM: 1.32A-20070323

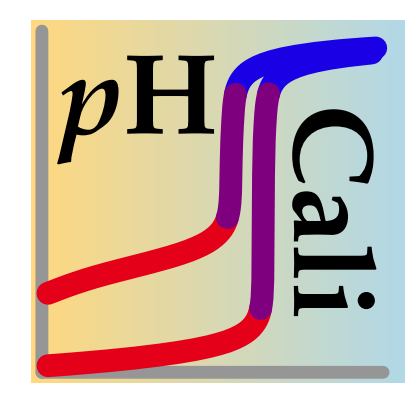

#### $P$ EINTLER  $G\acute{a}$ BOR<sup>1</sup> KORMÁNYOS BALÁZS<sup>1</sup> GYURCSIK BÉLA<sup>2</sup>

HONLAP: HTTP://WWW.STAFF.U-SZEGED.HU/~PEINTLER/

2007. ÁPRILIS 14.

<sup>1</sup>Szegedi Tudományegyetem, Fizikai Kémia Tanszék <sup>2</sup>Szegedi Tudományegyetem, Szervetlen és Analitikai Kémia Tanszék

A dokumentáció és az abban ismertetett  $p$ HCali program<sup>1</sup> bárki által térítésmentesen használható és szabadon terjeszthető a következő feltételek betartásával:

- A programok és adatfájlok terjesztése csak az eredeti összecsomagolt fájlokban, azok módosítása nélkül lehetséges. A dokumentációk terjesztése csak PDF formátumban, módosítás nélkül lehetséges. A programok, adatfájlok és dokumentációk ingyenesek, csak csomagolási- és postaköltséget, valamint az adathordozó költségét lehet megtéríttetni.
- A program használata ingyenes, akár kereskedelmi célokra is. A program használatáért semmilyen módon nem lehet díjat felszámolni (pl. bérleti díj, szolgáltatási díj, műszerrel való terjesztésért felszámolt díj, stb.).
- A felhasználó a program segítségével kapott eredményeinek nyilvánosságra történő hozatalakor köteles jelezni, hogy az eredményeket a pHCali használatával érte el.

A jelen dokumentációban használt nevek (pl. DOS, Windows, ODRPACK, DISLIN, Linux, PostScript, Acrobat Reader, Zip, Unzip, stb.) és képfájl formátumok (eps, pdf, hpgl, svg, java, wmf, tiff, png, ppm, bmp és gif) vagy védjegyei  $(\overline{I^{M}})$ , vagy tulajdonai ( $\odot$ ) a megfelelő cégeknek, szervezeteknek vagy személyeknek.

<sup>&</sup>lt;sup>1</sup>© 2005-2007, Szegedi Tudományegyetem, Fizikai Kémiai Tanszék

# **TARTALOMJEGYZÉK**

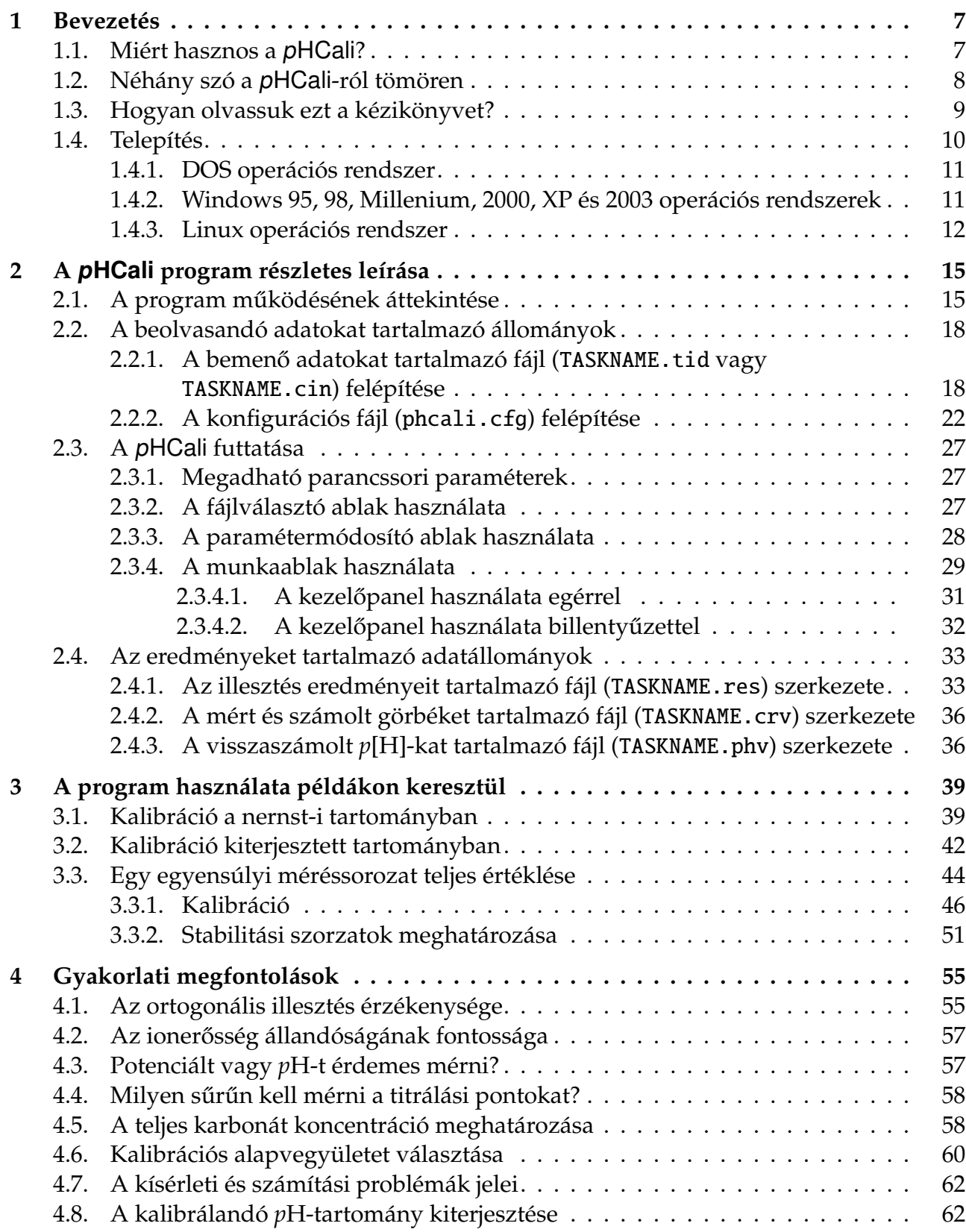

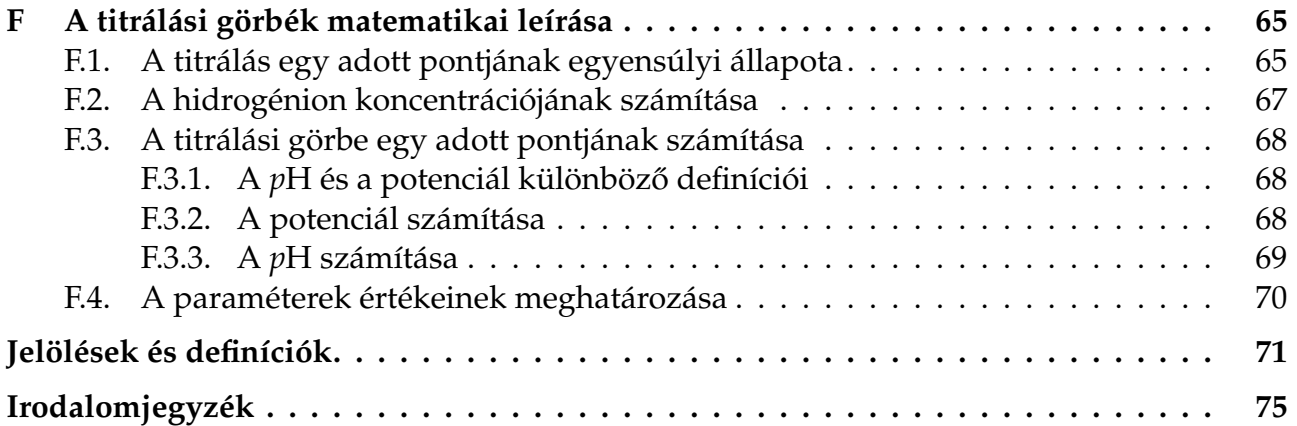

# Táblázatok jegyzéke

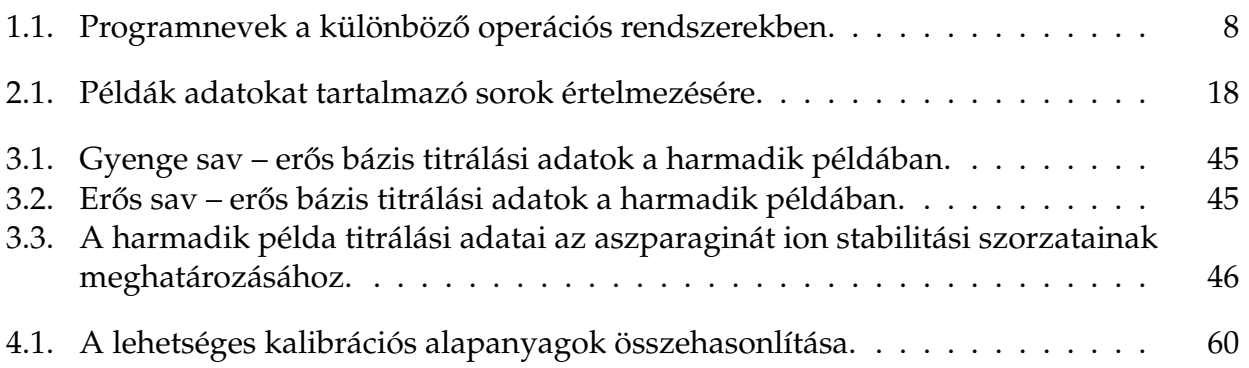

# Ábrák jegyzéke

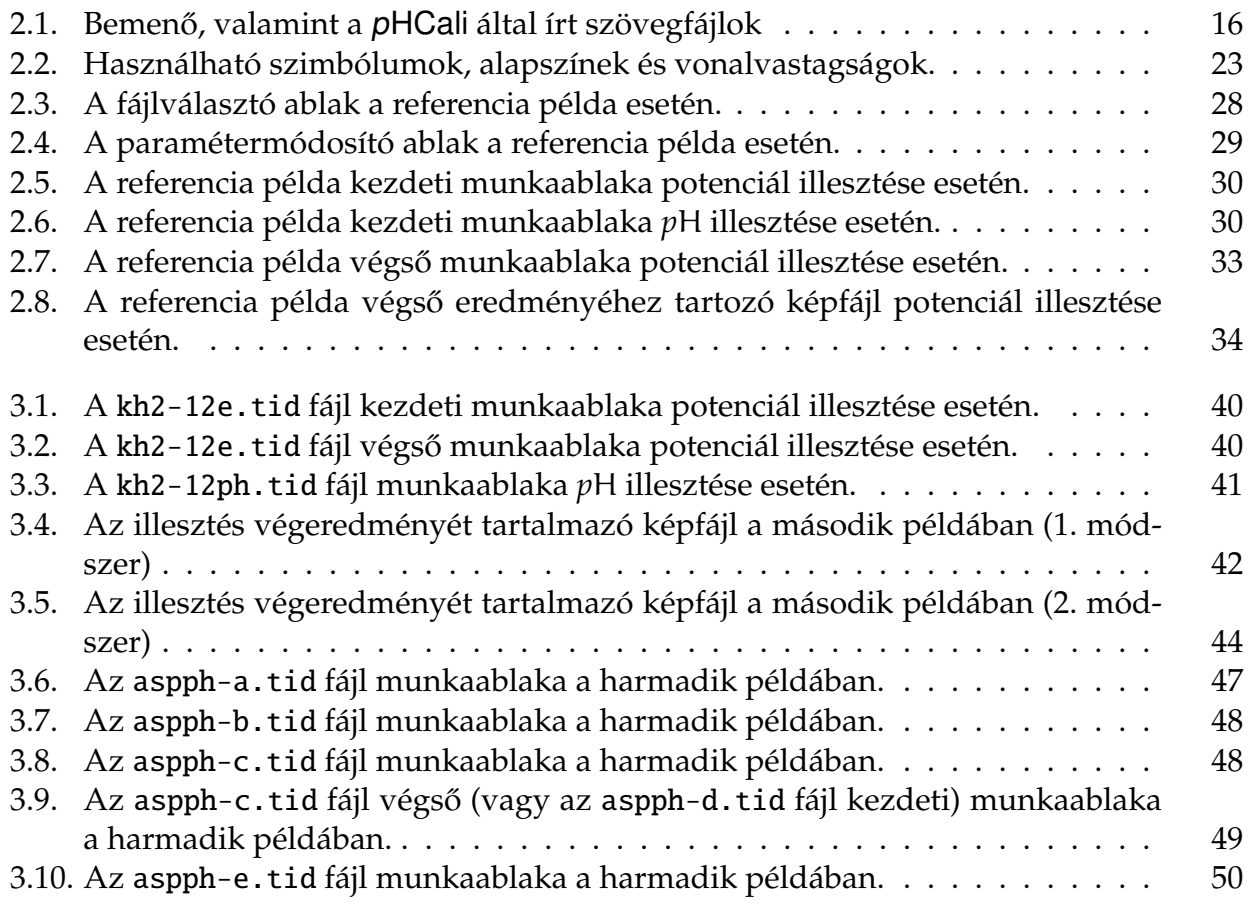

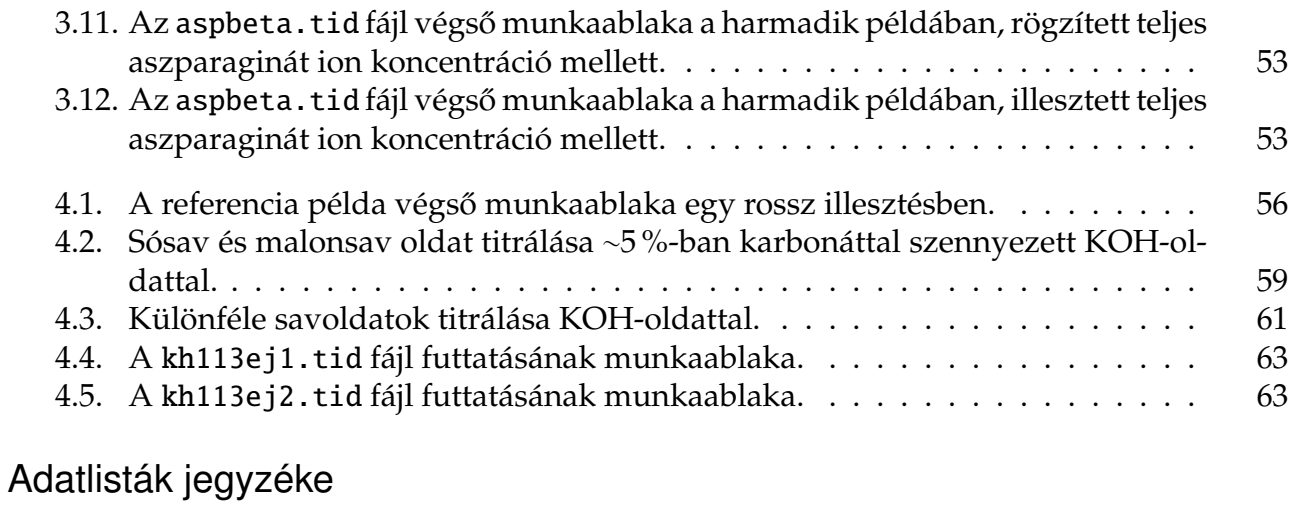

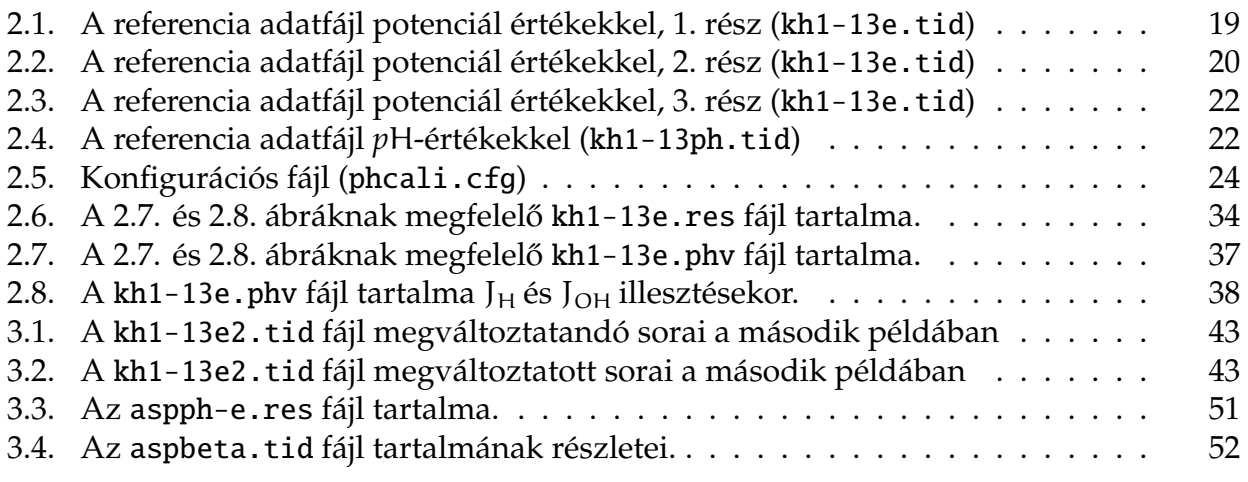

## **BEVEZETÉS**

A pHCali program célja kettős. *(1)* Egyrészt, *p*H-metriás mérőrendszerek nagyon pontos kalibrálását teszi lehetővé, ami bonyolultabb egyensúlyi rendszerek kvantitatív vizsgálatához szükséges. A használható *p*H-tartomány kiterjeszthető a nem "nernst-i" viselkedésű részekre is. (2) Másrészt, a pHCali lehetővé teszi gyenge savak protonálódási állandóinak meghatározását abban az esetben is, ha a gyenge sav analitikai koncentrációja nem ismert pontosan.

## 1.1. Miért hasznos a pHCali?

A *p*H-metriás kalibrációs eljárások még ma is több problémával küszködnek, annak ellenére, hogy már több, mint ötven éve léteznek:

- 1. Mindegyik eljárás valamilyen elhanyagolással él, de ezek elméleti megalapozottsága annál inkább kétséges, minél pontosabbak a mérőeszközök. Pl. a Gran-módszer [1] által levezetett képletek alkalmazhatósága azon alapul, hogy egy tömegre pontosan bemérhető, egyértékű, kis disszociációs állandójú gyenge savat kell alkalmazni a pontos koncentrációk meghatározásához. Ennek ellenére a gyakorlatban a KH-ftalátot használják, pedig a ftalát kétértékű savanion, protonálódási lépcsői átfednek egymással, ráadásul az első disszociációs folyamatra nem alkalmazható az egyszerű pufferképlet az általában használt koncentráció tartományokban.
- 2. A titráló lúgban esetlegesen lévő karbonát szennyezés kimutatása és/vagy figyelembe vétele nem megoldott, csak gyakorlati tanácsok léteznek.
- 3. Sok eljárás eleve feltételezi, hogy a használt elektród teljesen ideális viselkedésű, vagyis a kalibrálandó tartományban a mért jel és a hidrogénion koncentrációjának logaritmusa között lineáris kapcsolat áll fent és ennek meredeksége számolható a Nernst-egyenletből. Az ettől való eltérést a kalibrációs módszerek sokszor nem tudják figyelembe venni, kimutatásukra is inkább empirikus receptek léteznek.<sup>1</sup>
- 4. A kalibrálható *p*H-tartomány nemlineáris tartományba történő kiterjesztése néhány régi mérésen alapul [2–4], az üvegelektródra való alkalmazhatóságát nem bizonyították (sőt, nem is vizsgálták!).

Ezek a problémák oda vezetnek, hogy – szemben sok más analitikai módszerrel – a *p*Hmetriában ma még nem létezik egységes kalibrációs eljárás. Több módszert és azok javításait használják [5–9], de a választás ezek között nem szakmai megfontolásokon alapul, hanem inkább helyi szokásokon vagy bizalmon.

A felsorolt problémáknak régóta tudatában vannak és sokféle gyakorlati megoldás született az elkerülésükre. Ezek elég jól működnek, amíg a vizsgált kémiai rendszer nem túl bonyolult és a problémák nem csatolódnak. Manapság azonban már nincs egyszerű vizsgálandó rendszer, és a csatolódást észrevenni a gyakorlatban szinte lehetetlen. Ez oda

 $1A$  kézikönyvben az elektródot "nernst-i" viselkedésűnek akkor nevezzük, ha a lineáris kapcsolat fennáll, de a meredekség eltérése a Nernst-egyenlet ideális meredekségétől (vagyis 59,16 mV-tól 25 °C-on) megengedett.

**1.1. táblázat.** A futtatható program elnevezése a különböző operációs rendszerekben.

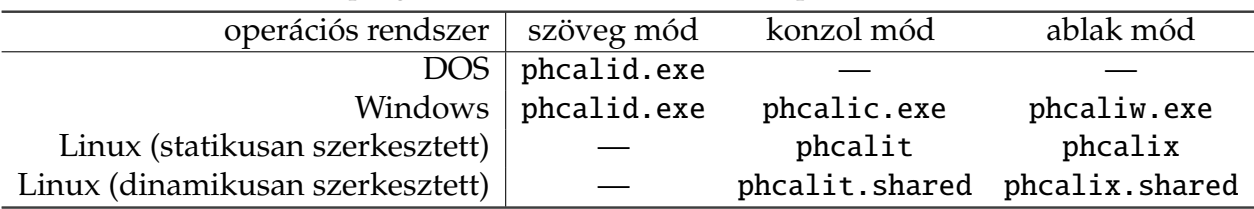

vezethet, hogy a kalibrációs hiányosságok miatt kisebb koncentrációban *(1)* vagy nem létez˝o részecskéket azonosítanak, (2) vagy létező részecskéket nem tudnak kimutatni.

A pHCali ezeket a hiányosságokat próbálja meg pótolni olyan módon, hogy a kalibrációs mérések értékelését elhanyagolások nélkül, egyetlen illesztési lépésben végzi. Ezzel a kalibrációs paraméterek meghatározása mellett lehetővé teszi

– a mérési pontosság<sup>2</sup> maximális kihasználását,

- az esetleges kísérleti hibák könnyebb felderítését,
- a titráló lúg karbonáttartalmának kimutatását és kvantitatív figyelembevételét, valamint
- a használható *p*H-tartomány megbízhatóbb kiterjesztését.

Ezek mellett a program képes

- többérték ˝u gyenge savakat is (pontosan bemérhet˝o) kalibrációs alapanyagként kezelni,
- a mérőberendezés kalibrálása után képes bármilyen H<sub>i</sub>A<sup>(q−i)−</sup> (i ≤ 9, q = 1, 2, …)<sup>3</sup> összetételű gyenge sav protonálódási állandóit is meghatározni (akár bizonytalan teljes koncentráció mellett is), továbbá
- a vizsgálandó kémiai rendszer felderítéséhez mért titrálási görbék minden pontjában képes kiszámolni a hidrogénion *koncentrációjának* negatív logaritmusát, ami egyéb értékelő programok legkényelmesebb kiindulási adata.

#### 1.2. Néhány szó a pHCali-ról tömören

Egy *p*H-metriás mér˝oberendezés kalibrálásához a program ugyanazokat a kísérleti adatokat igényli, mint a Gran-módszer [1], vagyis két titrálási görbét: *(1)* egy gyenge sav – er˝os bázis titrálási görbét, ahol a gyenge sav analitikai koncentrációja pontosan ismert és *(2)* egy erős sav – erős bázis titrálási görbét. Mindkét görbe szükséges a mérőrendszer technikai paramétereinek, a vízionszorzatnak, valamint a lúg és az erős sav pontos koncentrációinak meghatározásához. A kísérletek során akár a potenciált, akár a *p*H-t lehet mérni a térfogat függvényében, a program egyenértékűen tudja kezelni mind a két fajta titrálási görbét.

A titrálási görbék adatait egy szövegfájlba kell tenni, amely alapján a program ortogonális illesztéssel kiszámítja a további munkához szükséges adatokat, amelyeket szövegfájlokban és képfájlokban helyez el. Megismételt titrálási görbék egyszerre megadhatók, a program 10 kísérleti görbét, összesen 10000 kísérleti adatpárt és 9 protonálódási állandót tud együttesen kezelni.

A program Fortran 77 nyelven íródott a GNU-Fortran (g77) fordító [10] és két könyvtár segítségével: az ODRPACK könyvtár [11] biztosítja a szükséges szubrutinokat a számításokhoz, míg a DISLIN könyvtár [14] biztosítja a grafikát és a menürendszert. Ezek segítségével a pHCali több operációs rendszeren és több módban használható. A futtatható programnak összesen hét változata létezik (a neveket az 1.1 táblázat tartalmazza) a következő módokban:

<sup>&</sup>lt;sup>2</sup>A leírás készítésekor a jobb *p*H-metriás mérőberendezések kísérleti bizonytalansága ∼0,1 mV, vagy ∼0,002 *p*H-egység.

<sup>&</sup>lt;sup>3</sup>A q pontos definícióját ld. a *Jelölések és definíciók* című részben a 71. oldalon.

- Szöveg mód: A pHCali teljes képernyős, karakteres felületről (pl. sima DOS-ból) indítható változata. Csak billentyűzetről használható, a munkablakot megelőző menüablakokkal nem rendelkezik.
- Konzol mód: A pHCali grafikus ablakban megnyitott, karakteres felületről (pl. a Windows DOS-ablakából) indítható változata. Egérrel és billentyűzettel is használható. Ez a változat a munkaablak mellett két menüablakkal rendelkezik, az első a fájlválasztó, a második a paramétermódosító ablak. Ezeken keresztül az összes bemenő adat választható/módosítható a parancssori paraméterek használata nélkül. A program üzenetei a grafikus ablakként megnyitott karakteres felületen jelennek meg, ha nincs ilyen nyitva, akkor a program automatikusan nyit egyet indításkor és bezárja azt a futás végén. Főképpen parancssorból történő indításra alkalmas, de ikonként is elindítható.
- Ablak mód: A pHCali ablakban megnyitott, grafikus felületről indítható változata. Egy tulajdonságban különbözik a konzol módtól: a program üzenetei a phcali.msg fájlban tárolódnak és nem a képernyőn jelennek meg. Egyaránt alkalmas ikonként, valamint parancssorból történő indításra.

## 1.3. Hogyan olvassuk ezt a kézikönyvet?

A program és a példafájlok telepítését különböz˝o operációs rendszerek alatt az 1.4. alfejezet részletezi.

A programot várhatóan olyan emberek fogják használni, akiknek a *p*H-metriás készülékek kalibrációja, annak kémiai és matematikai háttere már ismert. A kézikönyvnek nem célja ezen alapok tárgyalása, de a jelölések egyértelműsége végett a függelék (65. oldal) teljes részletességgel tartalmazza a titrálási görbék matematikai leírását. A kézikönyv minden fejezete a függelékben definiált jelöléseket használja. Ezen jelölések közül is különösen fontosak a *p*H és a potenciál különböző definíciói, amelyeket az F.3.1. szakasz tárgyal. Ezt a részt annak is érdemes elolvasni, akinek a függelék tartalma már teljesen ismert. A függelék mellett a "Jelölések és definíciók" c. rész (71. oldal) is tartalmazza a rövid leírásokat.

A kézikönyv három fő fejezetet tartalmaz:

- A 2. fejezet a pHCali használatának részletes leírását tartalmazza. Tulajdonképpen ez a fejezet használható referencia kézikönyként. A programmal való ismerkedés során még csak átfutni érdemes ezt a fejezetet, az alapos átolvasásba akkor érdemes belekezdeni, ha a felhasználó a programot tartósan használni szeretné. Kivételt képez ez alól a 2.1. alfejezet, amely egy áttekintést ad a pHCali-ról, így ezt a legelején érdemes átolvasni.
- A 3. fejezet a programmal való ismerkedést szolgálja. A fejezet bemutatja a program összes lehetőségét néhány példán keresztül. A példák ismertetése nem a részletekre koncentrál, hanem arra, hogy a felhasználó minél gyorsabban tudja alapszinten használni a programot. A 2. fejezetben részletezett szükséges ismereteket az itt leírt példák megfelelően hivatkozzák. Különösen hasznos lehet a harmadik példa tanulmányozása, amely egy teljes egyensúlyi vizsgálat értékelését mutatja be a pHCali segítségével.
- A 4. fejezet abban segíti a felhasználót, hogy a programot hatékonyan és megbízhatóan tudja kezelni. A pHCali nem egyszerűen egy újabb módszer kalibrációs mérések értékeléséhez, annál a program sokkal többet tud. Ez a tudás azonban csak akkor használható ki, ha a kísérleti adatok megfelelően pontosak és elegendő információt hordoznak a kalibrációhoz. Másrészt, az ortogonális illesztés néhány eltérő tulajdonsággal bír, mint a szokásos illesztési eljárások, ami megzavarhatja a felhasználót. Ezek miatt a fejezet összefoglalja azokat a tanácsokat és az eddig összegyűlt gyakorlati tapasztalatokat, amelyek segítik a kalibráció és a stabilitási szorzatok meghatározásának pontosságát.

## 1.4. Telepítés

Minimális rendszerkövetelmények:

- 40 MHz-es 386DX processzor,
- 2 Mbyte (DOS, Windows) vagy 6 Mbyte (Linux) szabad tárterület,
- 4 Mbyte memória szöveg módban, 8 Mbyte memória a többi módban,
- VGA-kompatibilis videokártya (de maga a számolás nem igényel grafikát) és
- MS-DOS 5.0-ás verzió vagy Windows 95 vagy Linux 2.0-ás kernel.

Elfogadható rendszerkövetelmények:

- 100MHz-es 486DX processzor vagy jobb,
- 2 Mbyte (DOS, Windows) vagy 6 Mbyte (Linux) szabad tárterület (+4 Mbyte minden kézikönyv PDF formában),
- 8 Mbyte memória szöveg módban, 32 Mbyte memória a többi módban és
- VESA-kompatibilis videó kártya 800×600-as felbontással és 8 bit-es színmélységgel, valamint
- MS-DOS 6.2-es verzió vagy Windows 98SE vagy Linux 2.2-es kernel.

A felhasználó számítógépére telepíthető fájlok:

```
Futtatható programok:
phcalid.exe (DOS és Windows)
phcalic.exe, phcaliw.exe (Windows)
phcalit, phcalit.shared, phcalix, phcalix.shared (Linux)
Dokumentáció:
 00readme (angol, szövegfájl)
 change.log (angol, szövegfájl)
InterNetről függetlenül letölthető dokumentáció:
 pHCalieo.pdf (angol, elektronikus)
pHCaliep.pdf (angol, nyomtatható)
pHCaliho.pdf (magyar, elektronikus)
pHCalihp.pdf (magyar, nyomtatható)
Grafikai segédfájlok:
 setgrx.bat, video.dat (DOS)
phcali.png (Linux, ikonként használható)
Konfigurációs fájl alapbeállításokkal:
phcali.cfg
Konfigurációs fájl alapbeállításokkal de a színek RGB-értékekkel definiáltak:
phcali.rgb
Példa adatfájlok:
phcali.tid
kh1-13e.tid, kh1-13ph.tid
kh2-12e.tid, kh2-12ph.tid
 aspph-a.tid, aspph-b.tid, aspph-c.tid, aspph-d.tid, aspph-e.tid, aspbeta.tid,
 ox1-13e.tid, ox1-13ph.tid, oy1-13e.tid, oy1-13ph.tid,
ma1-13e.tid, ma1-13ph.tid,
 su1-13e.tid, su1-13ph.tid,
kh113ej1.tid, kh113ej2.tid
```
#### 1.4. Telepítés 11

#### 1.4.1. DOS operációs rendszer

A szabadon letölthető dphcali. zip fájlban található a futtatható program, a dokumentáció egy része és a példafájlok.<sup>4</sup> Maga a telepítés nagyon egyszerű. A felhasználónak létre kell hoznia egy könyvtárat (windows-os szóhasználattal mappát vagy folder-t) és a dphcali.zip fájl tartalmát abba kell kicsomagolnia. Ebben a könyvtárban a program (phcalid.exe) máris használható. Ha a programot a felhasználó más könyvtárakból is el akarja érni, akkor vagy *(1)* ki kell jelölni a telepítési könyvtárat a PATH környezeti változóban, vagy *(2)* a programot az elérési úttal együtt kell meghívni (pl. C:\PHCALI\PHCALID.EXE). Ez utóbbi esetben a konfigurációs fájlt (ld. a 2.2.2. szakaszt) az aktuális könyvtárba kell másolni, amennyiben azt a felhasználó használni akarja.

Alaphelyzetben a pHCali grafikája nem használja ki a számítógép videokártyájának lehetőségeit, ezért a grafika lassú és kicsi felbontású. Gyors és jó felbontású ábrakészítéshez be kell állítani a GRX20DRV nevű környezeti változót, amit pl. a programmal együtt terjesztett SETGRX.BAT nevű fájl parancssorból történő futtatásával lehet megtenni.<sup>5</sup> Ez a fájl egy parancsot tartalmaz:

"SET GRX20DRV=<driver> gw <width> gh <height> nc <colors>", ahol a videokártya meghajtójának (<driver>) értéke lehet stdvga, stdega, et4000, cl5426, mach64, ati28800, s3, VESA vagy memory; a képernyő horizontális felbontása (<width>) lehet pl. 640, 800, 1024; a képernyő vertikális felbontása (<height>) lehet pl. 480, 600, 768 és a színek száma (<colors>) lehet 2, 16, 256, 64K vagy 16M. Érdemes megjegyezni, hogy a pHCali ugyan csak 16 színt használ, de a kicsi színszámokat a modernebb videokártyák nem támogatják, ezért ilyen esetekben legalább a 64K beállítása ajánlott.<sup>6</sup>

1.4.2. Windows 95, 98, Millenium, 2000, XP és 2003 operációs rendszerek

A program ugyanúgy telepíthető, mint DOS alatt, a wphcali.zip fájl tartalmazza a futtatható program mind a három verzióját. Azt érdemes megjegyezni, hogy a phcalid.exe grafikája megbízhatatlanul működik a Windows 2000, XP és 2003 operációs rendszerek parancssorából indítva, az operációs rendszerek inkompatibilitása miatt. Azonban kifogástalanul működik bármelyik Windows verzió alatt a phcalic.exe és a phcaliw.exe. Ráadásul ez utóbbi programok grafikus képességei csak az adott operációs rendszertől függenek és nem igényelnek semmilyen előzetes beállítást.

A pHCali nem ír semmit a Windows regisztrációs adatbázisába (registry), így a telepített könyvtár, vagy annak bármely része szabadon mozgatható.

Ha a programot a felhasználó ikonból akarja elindítani, akkor vagy egy Start menühöz tartozó könyvtárban vagy a munkaasztalon létre kell hozni az ikont a következő módon:

- A munkaasztal vagy az ablakként megnyitott könyvtár egy üres felületén kattintani kell a jobb egérgombbal. (A könyvtár megnyitása a «Start|Programok» vagy «Start|Minden program» (angolul «Start|Programs» vagy «start|All Programs») menün keresztül a könyvtár nevének kijelölésével, majd a jobb egérgombbal kattintva a «Megnyitás» (angolul «Open») menüponton keresztül érhető el.)
- Az «Új» (angolul «New») menüpontot választva a «Parancsikon» (angolul «Shortcut») opción keresztül az ikon létrehozható.

Ha a tid kiterjesztésű fájlokhoz a felhasználó hozzá akarja rendelni a phcalic.exe vagy

<sup>4</sup>A program biztonsági okok miatt nem terjesztett önkicsomagoló futtatható fájlban. A zip fájl kicsomagolása történhet pl. az Unzip programmal, amely a http://www.info-zip.org/pub/infozip/UnZip.html Internet-oldalon keresztül elérhető.

<sup>&</sup>lt;sup>5</sup>Fontos megjegyezni, hogy környezeti változók beállítása *nem* történhet fájlkezelő segédprogramok (pl. Norton Commander, FAR Manager, stb.) parancssorából, csakis az operációs rendszerből közvetlenül.

<sup>6</sup>Több információt a http://grx.gnu.de/ honlapon keresztül érhet el a felhasználó.

phcaliw.exe programot, akkor azt a következő módon lehet megtenni:

– El kell indítani a Windows Intézőt (angolul Windows Explorer). Ennek a «Nézet» (angolul «View») vagy «Eszközök» (angolul «Tools») menüpontjában található a «Mappák beállításai» (angolul «Folder Options») almenü, ezt kell megnyitni.

– A «Fájltípusok» (angolul «File Types») fülön keresztül lehet elérni az «Új» (angolul «New») vagy «Új típus» (angolul «New Type») nyomógombot, amely megnyomása után az új kiterjesztés, a hozzárendelendő program és a \*.tid fájlok mellett használandó ikon megadható. A régebbi Windows operációs rendszerekben még a "Műveletek"-et (angolul Action) is definiálni kell, kötelezően "open"-re.

#### 1.4.3. Linux operációs rendszer

Mindenek előtt meg kell jegyezni, hogy a program Linux-os változatai még csak kísérleti fázisban vannak. A programokat sikeresen használtuk számos ablakkezelővel $^7$  (KDE, GNOME, XCFE, Window Maker, IceWM és fvwm2) két disztribúció alatt: Debian Sarge v3.1r5 2.4.27-3-i386 kernellel (XFree86) és SuSE v10.0 2.6.13-i686 kernellel (X.Org). A programot más Linux rendszerek alatt is sikeresen kipróbáltuk (Slackware, RedHat és Fedora). A működés azonban nem garantálható bérmely Linux rendszerben, mivel egy problémát felfedeztünk: Debian Etch alatt a program csak egérrel működik bármilyen architektúra alatt.

A szabadon letölthető 1phca1i.tgz fájlban találhatók a futtatható programok, a dokumentáció egy része és a példafájlok. A telepítést a következő módon érdemes végezni:

- Létre kell hozni egy könyvtárat a /home könyvtár felhasználóhoz tartozó alkönyvtárán belül, amelybe a felhasználó telepíti a pHCali-t.
- Az lphcali.tgz fájlt be kell másolni a létrehozott könyvtárba és a tartalmát ki kell csomagolni a

tar -xzf lphcali.tgz

paranccsal.

– Az lphcali.tgz fájl a kicsomagolás után törölhet˝o.

Természetesen vannak más módok is a telepítésre. Ha egy adott gépen több felhasználó is használni akarja a programot és nem akarják, hogy a futtatható programok több példányban legyenek a tárolólemezen, akkor a root rendszergazda a futtatható programokat és a megosztott könyvtárat átmozgathatja a megfelelő könyvtárakba. A fenti mód azonban nem igényli a rendszergazda beavatkozását, a felhasználó a programot saját maga telepítheti.

Telepítés után a programok máris használhatók. Ha a pHCali könyvtára meg van adva a felhasználó PATH környezeti változójában, akkor a programok elindíthatók egy X-terminál ablakból a phcalit, phcalix, phcalit.shared vagy phcalix.shared paranccsal. Ellenkező esetben a ./phcalit, ./phcalix, stb. parancsokat kell használni. A programok ikonból is elindíthatók, az ikon létrehozásának módja azonban nagyban függ a használt ablakkezelőtől vagy grafikus munkafelülettől. Az ikon létrehozásakor a telepített phcali.png fájl használható az ikon képfájlaként.

A phcalit és phcalix fájlok statikusan szerkesztettek, vagyis a végrehajtható program tartalmaz mindent, ami a futáshoz szükséges. Ezek a rendszergazda segítsége nélkül telepíthetők és használhatók, viszont nagyon nagy a méretük. Az 1phca1i.tgz fájl tartalmazza a dinamikusan szerkesztett futtatható programokat is phcalit.shared és phcalix.shared néven. Ezek mérete nagyságrendileg kisebb, de a futtatásukhoz szükség van a libg2c0, libmotif3 csomagok és a DISLIN 9.0-ás verziójának telepítésére.<sup>8</sup> A felhasználó a nem

 $7A$  program-ablak helye a képernyőn lehet egy kicsit más, mint a tervezett (pl. fvwm2 alatt).

 ${}^{8}$ Fájlszinten a következő megosztott könyvtárak szükségesek a futtatáskor a dinamikusan szerkesztett

#### 1.4. Telepítés a 13

használt futtatható programokat nyugodtan törölheti.

programok használatához: libdislin\_d.so.9, libg2c.so.0, libm.so.6, libgcc\_s.so.1, libc.so.6, libXm.so.3, libXt.so.6, libX11.so.6, /lib/ld-linux.so.2, libXmu.so.6, libSM.so.6, libICE.so.6, libXext.so.6, libXp.so.6 and libdl.so.2. Néhány Linux variáns (pl. Debian Etch) igényelhet más megosztott könyvtárat is.

## 2. FEJEZET

# A *pHCali program részletes leírása*

Ez a fejezet egy valós kísérleti rendszeren keresztül mutatja be a pHCali használatát. A kísérleti adatok két titrálási görbéből állnak:

- az első esetben 6,035 cm<sup>3</sup> ∼0,1 M HCl-oldat volt titrálva ∼0,2 M KOH-oldattal, míg
- a második esetben 6,035 cm<sup>3</sup> 0,1006 M KH-ftalát-oldat volt titrálva ugyanazzal a ∼0,2 M KOH-oldattal.

Minden titrálandó és titráló oldatban az ionerősség 1,0 M-re volt beállítva KCl-dal, így a titrálások során az ionerősség maximálisan 6%-ot változott. A kísérletek során a potenciál és a *p*H is mérve volt, így a titrálási görbék adatai mind Em–Vm, mind *p*Hm–V<sup>m</sup> formában rendelkezésre állnak (ld. kh1-13e.tid és a kh1-13ph.tid mellékelt referencia adatfájlokat). A magyarázatok a  $E_m-V_m$  titrálási görbékre vonatkoznak, de ahol a  $pH_m-V_m$  görbéket eltérő módon kell kezelni, ott ez kiemelésre kerül.

## 2.1. A program működésének áttekintése

A program különböz˝o változatait, indítási módjait és a használathoz szükséges kísérleti adatokat már ismertette az 1.2. alfejezet.

A pHCali a futtatáskor szövegfájlokból olvassa be a szükséges adatokat és ugyancsak szövegfájlokba írja ki az eredményeket. A számítások végeredményéhez tartozó ábrákat képfájlokba lehet elmenteni. A szöveg, valamint képfájlok neve nem lehet tetszőleges. A felhasználónak minden feladathoz választania kell egy nevet (ezt a továbbiakban TASKNAMEnek nevezzük). Ennek a TASKNAME-nek meg kell felelnie a használt operációs rendszer névkonvencióinak és *nem tartalmazhat szóközt* (ehelyett inkább az aláhúzás jel használata ajánlott)! A feladathoz tartozó minden bemenő, valamint a program által megírt fájl neve ezzel a TASKNAME-mel kezdődik. A TASKNAME után, attól ponttal elválasztva áll a kiterjesztés, ami a szövegfájl funkcióját határozza meg.

Vannak olyan szövegfájlok is, amelyek inkább a pHCali-hoz tartoznak és nem az aktuális feladathoz. Ezek neve phcali-val kezdődik és a kiterjesztés itt is a funkcióra utal.

A szövegfájlok neveit a 2.1. ábra foglalja össze, ahol

TASKNAME.tid tartalmazza az összes számításhoz szükséges adatot: a paraméterek kezdeti értékeit, a titrálási görbék adatait, valamint a  $E_m/pH_m \to p[H]$  számításokhoz szükséges (V<sub>m/</sub>E<sub>m</sub>) vagy (V<sub>m/</sub>pH<sub>m</sub>) adatpárokat. A tid kiterjesztés a "titration data" rövidítése. A fájl szerkezetének részletes ismertetését a 2.2.1. szakasz tartalmazza.

phcali.cfg a konfigurációs fájl neve, ennek módosításával lehet befolyásolni a program működését. A fájl szerkezetének részletes leírását a 2.2.2. szakasz tartalmazza.

TASKNAME.cin a program által a számítások után megírt file. Szerkezete és tartalma megegyezik a TASKNAME.tid fájléval (ld. a 2.2.1. szakasz) azzal a kivétellel, hogy a számítások során bekövetkezett változásokat tartalmazza, amelyek a következők lehetnek:

– paraméterek kezelési módja (illesztettek vagy rögzítettek),

– illesztett paraméterek végs˝o értékei, valamint

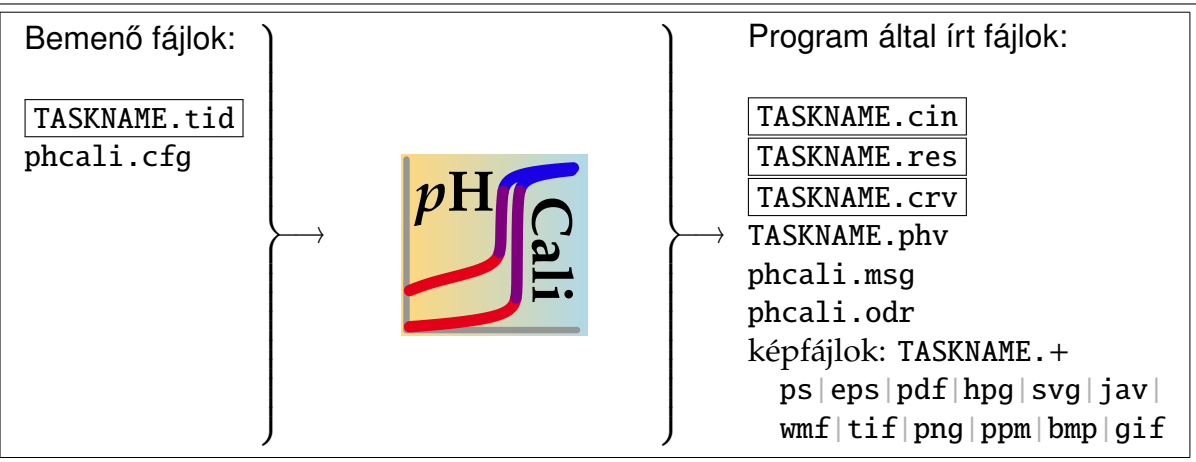

**2.1. ábra.** Bemenő, valamint a pHCali által írt szövegfájlok. A bekeretezett fájlok vagy szükségesek vagy mindig megírja azokat a program, míg a többi fájl opcionális.

– az egyes adatpárok súlyfaktora (részletesen lásd a 2.2.1. szakaszt).

A cin kiterjesztés a "computed input" rövidítése. A pHCali a számításokat képes végrehajtani akár egy lépésben, akár részekre bontva azért, hogy a felhasználó a részeredményeket is láthassa. Ha a felhasználó a számításokat több lépésben akarja elvégezni, vagy később akarja folytatni, akkor ezt ennek a fájlnak a segítségével teheti meg. A fájlt átnevezve más TASKNAME-mel és tid kiterjesztéssel, a számolás folytatható.

- TASKNAME.res tartalmazza a számítások végeredményét és minden olyan paramétert, ami a számítások körülményeit írja le. A res kiterjesztés a "results" rövidítése. A fájl szerkezetét a 2.4.1. szakasz részletezi.
- TASKNAME.crv tartalmazza a mért és számított görbéket. A crv kiterjesztés a "curves" rövidítése. A felhasználó tetszőleges ábrákat készíthet tetszőleges programmal ezen fájl adatainak segítségével. A fájl szerkezetét a 2.4.2. szakasz részletezi.
- TASKNAME.phv tartalmazza a TASKNAME.tid fájlban megadott adatpárokra a  $E_m/pH_m \rightarrow p[H]$ átszámításokat. A phv kiterjesztés a "pH-values" rövidítése. A TASKNAME.tid fájlban a felhasználó megadhatja a kalibráció után vizsgálandó egyensúlyi rendszer titrálási görbéit is, a kalibrációs görbék után. Ebben az esetben a számítások után a TASKNAME.phv fogja tartalmazni a (V,*p*[H]) adatpárokat, amelyek bármely további értékelés legkényelmesebb kiindulási adatai. A fájl szerkezetét a 2.4.3. szakasz részletezi.
- phcali.msg tartalmazza a program konzol módú verziói által a képerny˝ore küldött üzeneteket az ablak módú verziók futtatása esetén.
- phcali.odr az ODRPACK programkönyvtár által generált fájl amely a számítások menetének és az eredményeknek sokkal részletesebb leírását tartalmazza, mint a TASKNAME.res file. Alapértelmezésben a phcali.odr fájl nem generálódik, amíg a felhasználó elő nem írja a phcali.cfg fájl 33. sorában. A pHCali-val együtt terjesztett példafájlok főképp azért tartalmazzák a paraméterek nevei mellett a sorszámokat is, hogy a phcali.odr fájl könnyebben értelmezhető legyen. Ez a leírás nem részletezi a phcali.odr fájl szerkezetét, ezt a felhasználó a [11]-ben találja meg.

A fenti szövegfájlokon kívül a számításokhoz tartozó ábrák is elmenthetők képfájlokban TASKNAME.\* néven, ahol a kiterjesztés a 12 lehetséges formátum valamelyikére utal:

\*=ps jelenti a PostScript formát, ami az ún. PostScript nyomtatókon közvetlenül kinyomtatható vagy segédprogramok segítségével (pl. Ghostscript és GSview $^1$ ) más formá-

<sup>1</sup>Honlap: http://www.cs.wisc.edu/˜ghost/

tumúra alakítható.<sup>2</sup>

- \*=eps jelenti az Encapsulated PostScript formát, amely főleg LATEX dokumentumokba való beillesztésre alkalmas, de segédprogramok segítségével (pl. a fent említett Ghostscript és GSview) más formátumúra is alakítható.<sup>2</sup>
- \*=pdf jelenti a Portable Document Format formát, amely els˝osorban az Acrobat Reader-rel<sup>3</sup> való megtekintésére és nyomtatásra alkalmas.
- \*=hpg jelenti a Hewlett-Packard Graphics Language formátumot, amely els˝osorban plottereken való nyomtatásra alkalmas.<sup>4</sup>
- \*=svg jelenti a Scalable Vector Graphics File<sup>5</sup> formátumot, amely elsősorban vektor alapú grafika hálózaton történő publikálására alkalmas.
- \*=jav jelenti a Java Applet<sup>6</sup> formátumot, amely elsősorban HTML oldalon történő publikálására alkalmas.
- \*=wmf jelenti a Windows Metafile formátumot, amely els˝osorban Word dokumentumokba történő beillesztésre alkalmas.
- $*$ =tifjelenti a Tagged Image File Format $^7$  formátumot.
- \*=png jelenti a Portable Network Graphics<sup>8</sup> formátumot, ami elsősorban HTML oldalon való megjelenítésre alkalmas.
- \*=ppm jelenti a Portable Pixel Map<sup>9</sup> formátumot, ami elsősorban programokkal való megjelenítésre alkalmas.
- \*=bmp jelenti a Windows Bitmap formátumot, ami els˝osorban Windows környezetben szolgál különböző célokat.
- \*=gif jelenti a Graphics Interchange Format<sup>10</sup> formátumot, ami elsősorban HTML oldalon való megjelenítésre alkalmas.

Amennyiben a készítendő képfájl neve foglalt, akkor a program veszi a TASKNAME első hat karakterét, hozzáírja a \_1, \_2, stb. karaktereket, valamint a megfelelő kiterjesztést és az így képzett néven menti el a képet. Amennyiben tíznél több képfájl neve foglalt, akkor az eljárás ugyanez, de hat karakter helyett, csak ötöt vesz a TASKNAME-ből a program.

A fenti formátumokban az első hét ún. vektor forma, vagyis tetszőlegesen kicsinyíthetők vagy nagyíthatók torzulások nélkül, míg az utolsó öt az ún. bittérképes forma, amelyek torzulhatnak a méretváltoztatás hatására. Az elmenthető svg, tif, png, ppm, bmp és gif képfájlok méretei tetszőlegesen változtathatók a konfigurációs fájl segítségével, a ps képfájlok mérete az A4-es papírnak felel meg, míg a többi képfájl mérete örökli a munkablak méreteinek arányát.

A további alfejezetek a program használatának egyes lépéseit részletezik: a 2.2. alfejezet ismerteti a bemenő adatfájlok szerkezetét, a 2.3. alfejezet a program használatát, míg a 2.4. alfejezet a program által készített eredményfájlok értelmezését.

<sup>&</sup>lt;sup>2</sup>Sima DOS alatt (ld. phcalid.exe az 1.1. táblázatban) ez az opció nem működik, valószínűleg a DISLIN programkönyvtár hibája miatt.

<sup>3</sup>Honlap: http://www.adobe.com/

<sup>4</sup>Az ilyen típusú képfájl generálása esetén a színek elvesznek, monokróm képfájl keletkezik.

<sup>5</sup>Honlap: http://www.w3.org/Graphics/SVG/

<sup>6</sup>Honlap: http://java.sun.com/applets/

<sup>7</sup>Honlap: http://www.awaresystems.be/imaging/tiff/faq.html

<sup>8</sup>Honlap: http://www.libpng.org/pub/png/

<sup>9</sup>Honlap: http://netpbm.sourceforge.net/doc/ppm.html

 $10$ Info: http://www.dcs.ed.ac.uk/home/mxr/gfx/2d/GIF89a.txt

| változók neve (alapértelmezéssel): $R_1(=0.00) R_2(=3.14) I_1(=365) R_3(=2.78) I_2(=999)$ |                                 |      |     |      |     |
|-------------------------------------------------------------------------------------------|---------------------------------|------|-----|------|-----|
| beolvasandó sor                                                                           | változók értékei beolvasás után |      |     |      |     |
|                                                                                           | 0.00                            | 3.14 | 365 | 2.78 | 999 |
| 1.41 1.73 12 2.24<br>24                                                                   | 1.41                            | 1.73 | 12  | 2.24 | 24  |
| 1.41, 1.73, 12, 2.24, 24                                                                  | 1.41                            | 1.73 | 12  | 2.24 | 24  |
| 1.41 /                                                                                    | 1.41                            | 3.14 | 365 | 2.78 | 999 |
| 1.41, 12,<br>, 24                                                                         | 1.41                            | 3.14 | 12  | 2.78 | 24  |
| 1.41, 12, 24                                                                              | 1.41                            | 3.14 | 12  | 2.78 | 24  |
| , , , , 24                                                                                | 0.00                            | 3.14 | 365 | 2.78 | 24  |

**2.1. táblázat.** Példák adatokat tartalmazó sorok értelmezésére valós (R) és egész (I) számok beolvasása esetén.

## 2.2. A beolvasandó adatokat tartalmazó állományok

2.2.1. A bemenő adatokat tartalmazó fájl (TASKNAME.tid vagy TASKNAME.cin) felépítése

Az adatfájl minden sora egy vagy több számadatot tartalmaz, amelyek lehetnek valós és egész számok is. Az adatokat egy vagy több szóközzel kell elválasztani egymástól. Az adatokat elválaszthatják vesszők is, két adat között azonban csak egyetlen vessző szerepelhet. Ez a vessző tetszőleges számú szóközzel kombinálható. Az adatok után minden sorban szerepelhetnek megjegyzések, amelyeket legalább egy szóközzel vagy tabulátorral és egy per jellel (' /') kell kezdeni.

A legtöbb adatnak van alapértelmezés szerinti értéke, így nem kell minden adatot megadni. Ebben az esetben azonban vagy (1) két egymás utáni vesszővel kell a hiányzó adat helyét jelölni úgy, hogy a vesszőket csak szóköz(ök) választhatják el, vagy (2) egy per jellel kell a sort lezárni, jelezve, hogy hiányzó adatok vannak, és a be nem olvasott változók alapértelmezés szerinti értékét kell használni. A 2.1. táblázat mutat néhány példát a beolvasandó adatok szintaxisára. A adatbeolvasás részletes és pontos szabályait a FORTRAN 77 könyvek (pl. [12, 13]) tartalmazzák.

A program a titrálási adatokat úgy értelmezi, hogy a térfogat cm<sup>3</sup>-ben van megadva, a potenciál mV-ban, a mért *p*H (*p*Hm) mértékegység nélküli *p*H-egységben, a koncentrációk pedig mol/dm<sup>3</sup>-ben. Ha a felhasználó más mértékegységeket használ, akkor a program továbbra is jól fog számolni, azonban a fájlokban és az ábrákon a feliratok rosszak lesznek!

Egy adatfájl három részből áll, amelyek közül az első kötelező, a második és harmadik rész közül az egyik elhagyható:

- Az els˝o rész (ld. a 2.1. adatlistát alább) tartalmazza azokat a paramétereket, amelyek minden titrálási görbére hatással vannak.
- A második rész (ld. a 2.2. adatlistát alább) tartalmazza a titrálási görbéket, valamint azokat a paramétereket, amelyek csak egy-egy titrálási görbére vannak hatással.
- A harmadik rész (ld. a 2.3. adatlistát alább) tartalmazza azokat a  $(V_m, E_m)$  adatpárokat, amelyekre ki kell számolni a *p*[H]-értékeket, vagyis a [H<sup>+</sup>] negatív logaritmusát. Ez a rész általában a kalibráció után vizsgálandó rendszerben mért titrálási görbék adatpárjait foglalja magában.

Amennyiben nem potenciál volt mérve, hanem *p*H, akkor is érvényesek a fentebb leírtak, csak a potenciálok helyén *p*H-értékeket kell feltüntetni. Ezt mutatja a 2.4. adatlista, amely együtt tartalmazza a 2.1–2.3. adatlistákat, de potenciálok helyett *p*H-értékeket tartalmaz.

Az első részben (amelyet a 2.1. adatlista mutat a referencia példa esetében, illetve *p*H mérése esetén a 2.4. adatlista megfelelő sorai) a következő adatokat kell megadni:<sup>11</sup>

 $11A$  továbbiakban a kh1-13e.tid adatfájl sorszámaira történnek a hivatkozások, de ezek a sorszámok

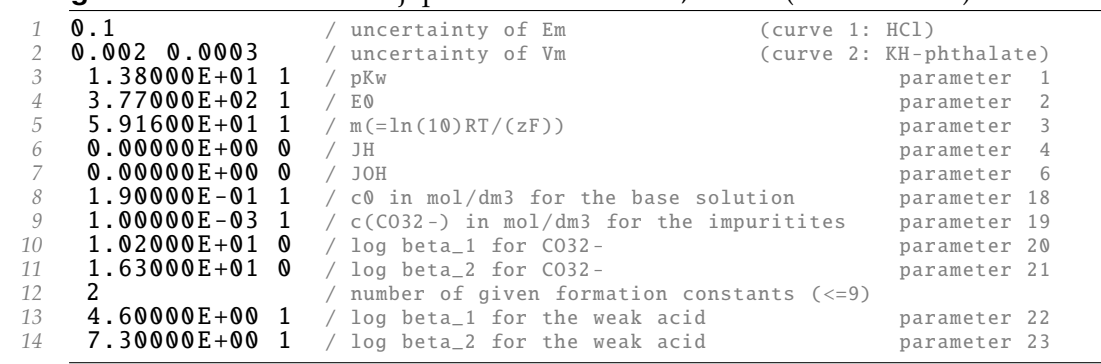

**Listing 2.1.** A referencia adatfájl potenciál értékekkel, 1. rész (kh1-13e.tid).

- Az 1. sor a mért potenciál (vagy pH) kísérleti bizonytalanságát (σ<sup>y</sup>) tartalmazza mV-ban vagy *p*H-egységben kifejezve. Ez az érték 0,1 mV/0,002 *p*H-egység a jobb készülékeknél, a rosszabbaknál akár 1 mV/0,02 *p*H-egység is lehet.<sup>12</sup>
- $\mathsf A$  2. sor a mért térfogat kísérleti bizonytalanságát ( $\sigma^{\mathsf x}$ ) adja meg. A büretta típusától függően ez a hiba abszolút és relatív módon is kezelhető, ezért ebben a sorban két valós számot kell megadni. Az első szám a hiba abszolút értéke cm<sup>3</sup>-ben kifejezve, a második szám a hiba relatív értéke a mért térfogathoz  $(V_m)$  viszonyítva. Az első esetben minden mért adatnak ugyanaz a térfogati hibája, míg a második esetben a hiba egyenesen arányos a fogyással. A program mindkét módon kiszámolja a térfogati hibát minden kísérleti adatra, és a nagyobb értéket használja az illesztésekhez. Ha a felhasználó biztos abban, hogy csak az egyik módszer alkalmazható a bürettájára, akkor a másik számnak nulla értéket kell adni.

*Fontos tudni, hogy az ortogonális illesztés sikeressége nagymértékben a kísérleti bizonytalanságok helyes számértékén múlik, ezért az els˝o két sor adatait nagy gondossággal kell megadni!*

A 3–14. sorok adják meg azon paraméterek adatait, amelyek az összes görbére hatással vannak. A 12. sor kivételével minden sor egy valós és egy egész számot tartalmaz. A valós szám a paraméter kezdeti értéke. Az egész szám 0, ha a paraméter értéke rögzített és 1, ha illesztett. A 3–11. sorokban a p $K_{w}$ , E' vagy I<sub>d</sub>, m<sub>E</sub> vagy m<sub>p</sub>, J<sub>H</sub> vagy J<sup>p</sup>  $_{H'}^p$  J<sub>OH</sub> vagy J $_{OH'}^p$   $c_b$ ,  $c_c$ , lg  $\beta_1^C$  $_1^C$  és  $\lg \beta_2^C$  $\frac{c}{2}$  értékeit definiálják. A 12. sor megadja, hogy a titrált gyenge savat hány stabilitási szorzattal kell jellemezni. Ez a KH-ftalát esetében kettő, ezért a 13-14. sorok a  $\lg\beta_1^{\text{A}}$  $^{A}_{1}$  és lg β $^{A}_{2}$  $_2^{\mathcal{A}}$  értékeit tartalmazzák.

Külön meg kell említeni a 10–11. sorokban található, a karbonátion protonálódását leíró stabilitási szorzatokat. Ezek elméletileg illeszthet˝o paraméterek, *de a gyakorlatban tilos illeszteni* az értéküket! A titráló lúg (reméhetőleg) nem tartalmaz annyi karbonátszennyeződést, hogy elegendő kísérleti információ álljon a titrálásokból rendelkezésre a lg  $\beta_1^{\text{C}}$  $^{C}_{1}$  és lg  $\beta^{C}_{2}$  $\frac{c}{2}$ értékeinek meghatározására. Az aktuális ionerősségnél érvényes értékeket érdemes gyűjteményekből kivenni (pl. a [19] adatbázisból).

A második részben (amelyet a 2.2. adatlista mutat a referencia példa esetében, illetve *p*H mérése esetén a 2.4. adatlista megfelelő sorai) kell megadni a titrálási görbéket. A referencia példában a 15–89. sorok definiálják az er˝os sav – er˝os bázis, míg a 90–171. sorok a gyenge sav – erős bázis titrálási görbét. A mérési adatok előtt minden görbe tartalmaz még öt adatot, amelyekből négy illeszthető paraméter. Részletesen:

A 15. sor egy valós számot tartalmaz.

eltérőek lehetnek más rendszerekben.

<sup>12</sup>A programhoz mellékelt adatfájlokban mindenhol 0,00169 *p*H-egység van megadva a mért *p*H kísérleti bizonytalanságának, mert elméletileg ez az érték felel meg 0,1 mV-nak, így a párhuzamos illesztések eredményei összevethetők. A gyakorlatban azonban a 0,002 érték is tökéletesen működik.

**0.00000E+00** / H:A ratio in the weighted material (or 0) for curve 1<br>**6.03500E+00 0** / V0 in cm3 for curve 1 marameter 3 2 6.03500E+00 0 / V0 in cm3 for curve 1 **parameter 31** *3* 1.00000E -01 1 / +T(H)0 in mol/dm3 for curve 1 parameter 32 **1.00000E-01 1** / +T(H)0 in mol/dm3 for curve 1 parameter 32<br> **4 0.00000E+00 0** / T(A)0 in mol/dm3 for curve 1 parameter 33<br> **6.00000E+00 0** / shift in the measured E/pH for curve 1 parameter 34 **0.00000E+00 0** / shift in the measured E/pH for curve 1<br>6 **0.0000 317.4 1.0e-00** *6* 0.0000 317.4 1.0e -00 *7* 0.1000 316.3 1.0e -00 *8* **0.2500** 314.6 **1.0e-00** / the next 64 lines are omitted from the manual **9 11.6280** -372.1 **1.0e-00** *9* 11.6280 -372.1 1.0e -00  $\begin{array}{cccc} 10 & 12.0280 & -372.7 & 1.0 \\ 11 & -1.00 & 0.0 & 0.0 \end{array}$ 11 -1.00 0.<br>12 1.00000E+00 *12* 1.00000E+00 / H:A ratio in the weighted material (or 0) for curve 2 *13* 6.03500E+00 0 / V0 in cm3 for curve 2 parameter 35 *14* 0.00000E+00 0 / +T(H)0 in mol/dm3 for curve 2 parameter 36 *15* 1.00600E -01 0 / T(A)0 in mol/dm3 for curve 2 parameter 37 *16* 0.00000E+00 0 / shift in the measured E/pH for curve 2 parameter 38 **0.00000E+00 0** / shift in the measured E/pH for curve 2<br>17 **0.0000 164.9 1.0e+00**<br>18 **0.1000 160.0 1.0e+00** / the next 71 lines are omitted 18 **0.1000 160.0 1.0e+00** / the next 71 lines are omitted from the manual 19 **11.5790 -372.2 1.0e-00** *19* 11.5790 -372.2 1.0e -00 *20* 11.9790 -372.9 1.0e -00 21 **12.3790 -373.3 1.0**<br>22 **-1000.0 0.0 0.0**  $-1000.0$ 

**Listing 2.2.** A referencia adatfájl potenciál értékekkel, 2. rész (kh1-13e.tid).

- Er˝os sav er˝os bázis titrálás esetén ez a szám kötelez˝oen 0.0.
- Gyenge sav er˝os bázis titrálásnál ez a szám megadja a hidrogénion és a savanion sztöchiometriai számának arányát a bemért gyenge savra nézve. Pl. KH-ftalát esetén ez 1.0 (ld. a 90. sort), oxálsavnál 2.0, nátrium-oxalát esetén 0.0. Az értelmét ennek a sornak a 17–18. sorok magyarázata adja meg.
- A 16. sor a titrálandó oldat kezdeti térfogata  $(V_0)$ . A program számára ez is egy illeszthető paraméter, így a sor egy valós és egy egész számot tartalmaz (ld. a 3–14. sorok magyarázatát).
- A 17. sor szintén egy illeszthető paramétert ad meg, ezért egy valós és egy egész számot tartalmaz.
- Er˝os sav er˝os bázis titrálás esetén ez a sor adja meg a hidrogénion teljes koncentrációját  $(T_H)$  a titrálandó oldatban.
- Gyenge sav er˝os bázis titrálásnál ez a sor azt adja meg, hogy a titrálandó oldat gyenge sav tartalmához mennyi erős sav lett még hozzáadva. Mivel  $T_A$  értékét a 18. sor adja meg, ezért a

 $T_H = (17. \text{ sor adata} + (15. \text{ sor adata} \times 18. \text{ sor adata})).$ 

A  $T_H$  ilyen megadási módja akkor válik fontossá, ha  $T_A$  értéke nem ismert pontosan,<sup>13</sup> ezért ezt is illeszteni kell. A programban alkalmazott megadási módszer lehetővé teszi a bemért anyag gyenge sav tartalmának és az esetleges savi szennyez˝odésnek a független illesztését.

- A 18. sor ugyancsak egy illeszthető paramétert határoz meg, ezért egy valós és egy egész számot tartalmaz.
- Er˝os sav er˝os bázis titrálás esetén mindkét szám nulla.
- Gyenge sav er˝os bázis titrálásnál a valós szám a gyenge sav anionjának teljes koncentrációja  $(T_A)$  a titrálandó oldatban. Kalibráció esetén ez az érték szinte kizárólagosan rögzített paraméter, így az egész szám értéke 0.

A 19. sor ún. eltolási paramétere egy – meglehetősen veszélyes – korrekciós lehetőséget biztosít abban az esetben, ha az adott titrálási görbe mért értékei elcsúsztak a többi titrálási

 $13$ Ez az eset természetesen csak a gyenge savak stabilitási szorzatainak meghatározásakor fordulhat elő, és nem a kalibráció során, mert ez utóbbi a  $T_A$  számértékének pontos ismeretén alapszik.

görbéhez képest. Ilyen probléma pl. akkor merülhet fel, ha a felhasználó minden mérés előtt egy egypontos kalibrációt végez és ez a kalibráció nem sikerül. A 19. sor paraméterének az illesztése ezt az eltérést korrigálhatja. *A pontos méréseket azonban semmilyen matematikai korrekció nem képes pótolni, ezért ez a sor lehet˝oleg* 0.0 *számérték ˝u rögzített paramétert kell, hogy tartalmazzon a legtöbb esetben!* Ennek a paraméternek az esetleges felhasználásáról a 4.3. alfejezet ad áttekintést.

A 20–88. sorok adják meg a mért titrálási görbét, minden sor egy titrálási pontot. Ezek sorrendje tetszőleges, célszerű, de nem kötelező az adatokat a fogyott térfogat növekvő értéke szerint rendezni. Megismételt mérések, vagyis ahol a 15–18. sorok adatai azonosak, megadhatók egy titrálási görbeként, ezt mutatja pl. a 3.3.1. szakasz példája a rossz kísérleti pontok kiválasztása után.

Minden titrálási pontot három valós szám ad meg: a mért térfogat  $(V_m)$ , a potenciál vagy  $pH$  ( $E_m$  vagy  $pH_m$ ) és a relatív súlyfaktor ( $w_R$ ). Az utóbbi értéke alapértelmezésben 1.0, ez az érték lesz érvényes, ha a felhasználó nem adja meg (ekkor per jelet (/) kell a sor végén használni, ld. a második bekezdést a 2.2.1 szakaszban a 18. oldalon.).

A relatív súlyfaktor az adott titrálási pont hozzájárulását (fontosságát, súlyát) határozza meg a négyzetösszegfüggvényben (ld. az F.4. alfejezetet). *A* w<sub>R</sub> nem egyenlő az F.4. alfejezetben definiált súlyfaktorok egyikével sem (w, w<sup>x</sup> és w<sup>y</sup>), hanem azok számítására használatos a következő képletek alapján:<sup>14</sup>

$$
w^y = \frac{w_R}{(\sigma^y)^2} \qquad \text{és} \qquad w^x = \frac{w_R}{(\sigma^x)^2}.
$$

A relatív súlyfaktorok értékeit a program a következő módon kezeli:

- A legnagyobb számérték 1,0, ez a legnagyobb hozzájárulású adatok relatív súlyfaktora.
- Ha a relatív súlyfaktor értéke ≤0,0, akkor az adott titrálási pontot a program már a beolvasáskor eldobja, az nem jelenik meg a számításokban és az ábrákon. Ezek a törölt adatok.
- Ha a relatív súlyfaktor egy pozitív szám, de értéke <0,00001, akkor a program az adatokat megjegyzi és megjeleníti az ábrákon, de nem számol az adott titrálási ponttal (ezek az elhagyott adatok, szemben a törölt adatokkal).
- Ha igazak a 0,00001≤ $w_R$ ≤1,0 relációk, akkor a program a megadott relatív súlyfaktoroknak megfelelően számol az adott titrálási ponttal.

A 89. sor mutatja az első titrálási görbe végét. Egy görbe akkor ér véget, ha

- vége van a bemen˝o adatokat tartalmazó TASKNAME.tid fájlnak, vagy
- a megadott térfogat egy negatív szám. *A potenciál*/*p*H *és a súlyfaktor ebben az esetben is megadandó vagy egy per jellel helyettesítendő!* A negatív szám értéke háromféle lehet:
	- -1.0 esetén (pontosabban -0.99 és -9.9 között) a program egy új titrálási görbe adatainak olvasásába kezd bele.
	- -10.0 esetén (pontosabban -9.91 és -999.0 között) a program befejezi a beolvasást, bármi is szerepeljen még az olvasott fájlban.
	- -1000.0 esetén (pontosabban -999.1 és -100000.0 között) a program befejezi a titrálási görbék beolvasását és feltételezi, hogy az olvasott fájl hátralévő része csak olyan titrálási pontokat tartalmaz, amelyekre az  $E_m/pH_m \to p[H]$  átszámítás elvégezendő a kalibráció után.
- A 90–171. sorok teljesen analóg módon értelmezendők az előzőekkel, csak a gyenge sav erős bázis titrálási görbét adják meg.

<sup>&</sup>lt;sup>14</sup>Ezen képletek miatt nagyon fontos az 1. és 2. sor adatainak pontos megadása.

#### Listing 2.3. A referencia adatfájl potenciál értékekkel, 3. rész (kh1-13e.tid).

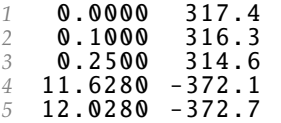

/ the next 64 lines are omitted from the manual

**Listing 2.4.** A referencia adatfájl *p*H-értékekkel (kh1-13ph.tid).

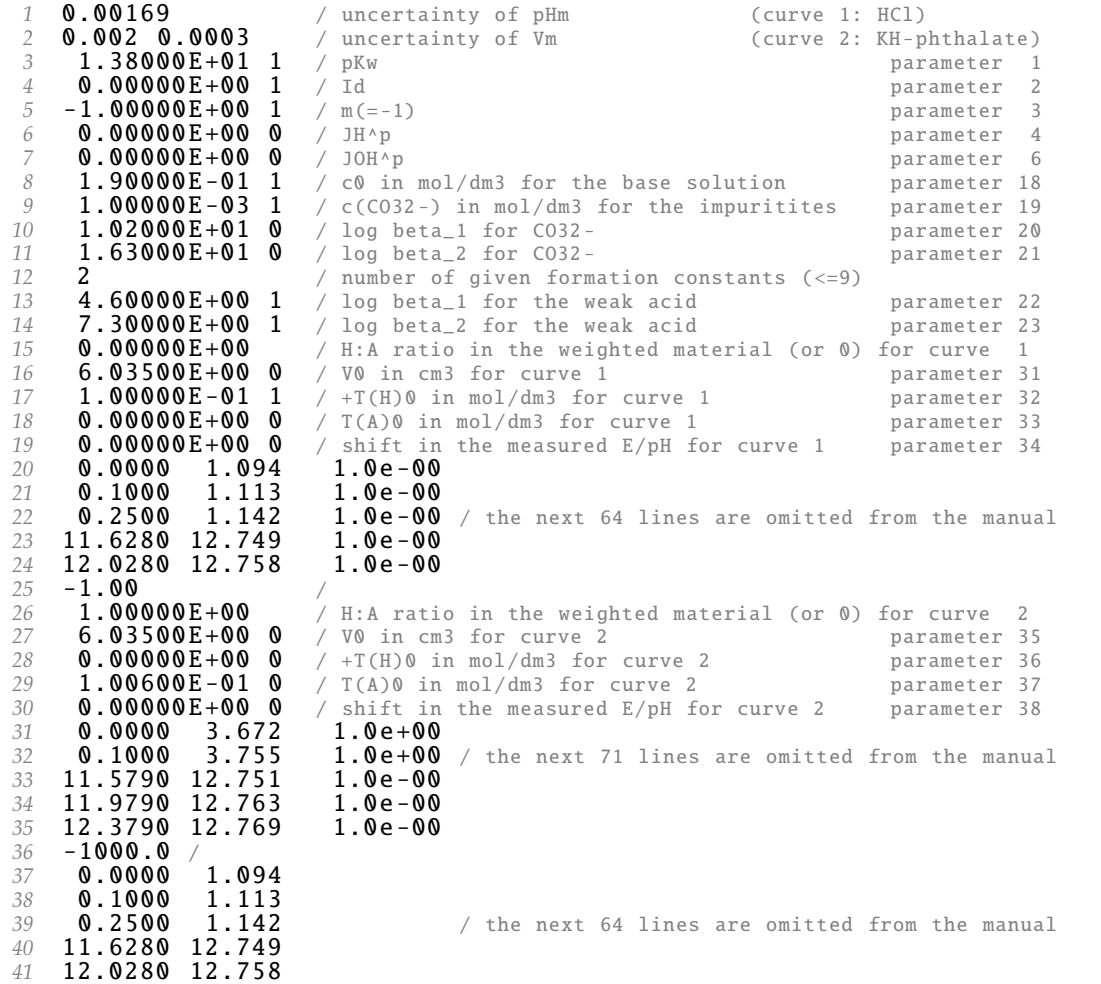

A referencia adatfájl hátralévő része tartalmazza a harmadik részt (ld. a 2.3. adatlistát, illetve *p*H mérése esetén a 2.4. adatlista megfelelő sorait). Ennek soraiban titrálási adatok szerepelnek, minden sorban a mért térfogat, valamint a potenciál vagy *p*H. <sup>15</sup> Érdemes megjegyezni, hogy az E<sub>m</sub>/pH<sub>m</sub> → p[H] átszámításokban a V<sub>m</sub> értékek nincsenek felhasználva, csak a könnyebb azonosítás miatt kell azokat megadni.

#### 2.2.2. A konfigurációs fájl (phcali.cfg) felépítése

A phcali.cfg fájl tartalmának megváltoztatásával lehet módosítani a program egyes tulajdonságait. A konfigurációs fájl megléte nem kötelező, ilyenkor a program az alapbeállításokat használja.

Az adatállomány egy egyszerű szerkezetű szövegfájl: minden sora egy-egy tulajdonságot határoz meg és öt kivételével minden sor egy adatot tartalmaz. Az adatok lehetnek egész vagy valós számok, logikai értékek (igaz (.TRUE.) vagy hamis (.FALSE.) állandók),

 $15A$  referencia adatfájl esetében a példa kedvéért az erős sav – erős bázis titrálás adatai vannak megismételve, de a gyakorlatban a kalibráció után vizsgálandó rendszer titrálási görbéi szerepelhetnek a harmadik részben.

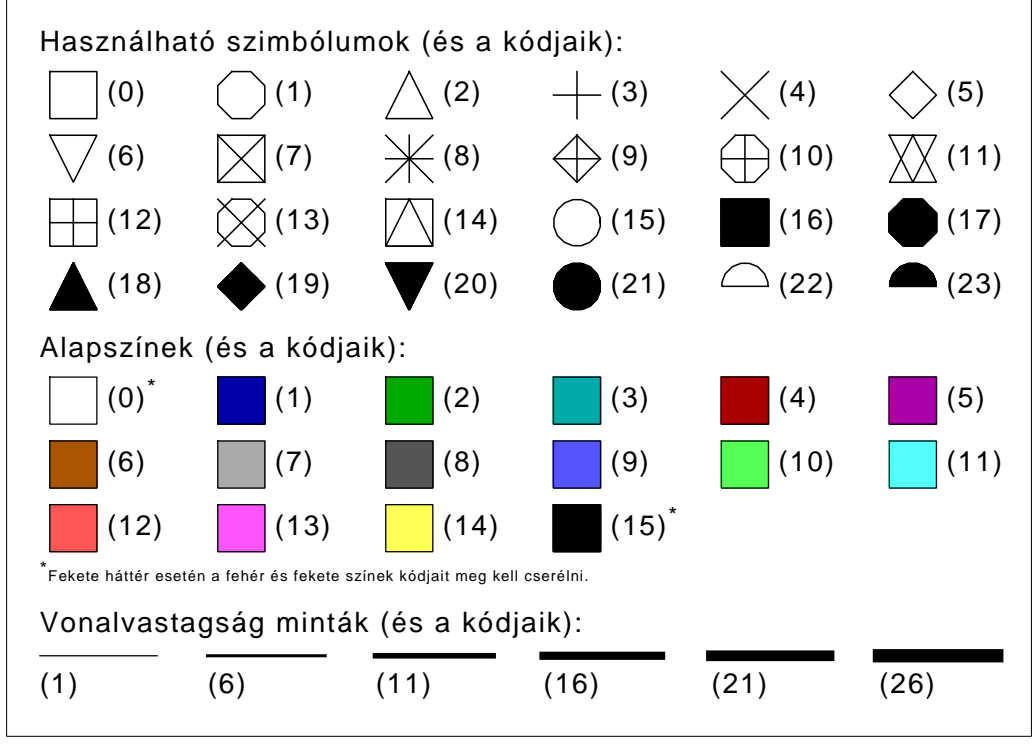

**2.2. ábra.** A grafikus képernyőn használható szimbólumok, alapszínek és vonalvastagságok, valamint a számkódjaik.

valamint karaktersorozatok. Az egész számok általában az ábrákon használt szimbólumokra és vonalakra vonatkoznak, a fontosabb értékeket a 2.2 ábra mutatja. Az adat(ok) után megjegyzéseket lehet írni, amelyeket per jellel (/) kell kezdeni. Az egy sorban lévő adat(ok), valamint a per jel között legalább egy szóköznek vagy tabulátorjelnek kell lennie.<sup>16</sup> Sorok nem hagyhatók ki, *akkor sem*, ha azokat a program adott verziója nem használja (pl. a szöveg módban működő program nem tartalmazza a többi mód adatmódosító ablakait). A 2.5 lista mutatja azt a phcali.cfg fájlt, amely az alapbeállításokat tartalmazza.

Amennyiben egy egész szám egy szín beállítását végzi, akkor ez az egész szám helyettesíthető négy egész számmal a phcali.cfg fájl bármely sorában.<sup>17</sup> Ilyen módon nemcsak a 2.2 ábrán szereplő színek választhatók, hanem bármilyen szín definiálható ún. RGBszínként. Ebben az esetben a négy szám közül az első egy negatív érték, majd sorban a megadandó szín piros, zöld és kék komponenseinek intenzitását kell megadni egy 0–255 közötti számmal. Pl., a "-1 0 255 0" számok a tiszta zöld színt definiálják, vagy a fekete és a fehér színek a  $n-1 \, \theta \, \theta'$ , valamint a  $n-1$  255 255 255" számokkal definiálhatók.<sup>18</sup>

Az egyes sorok jelentése a következő:

- Az 1. sor határozza meg a háttér színét, valamint a szövegek és keretek rajzolására használt színt. Ez a sor háromféle módon adható meg:
	- 1. A sor egyetlen logikai értéket tartalmaz, amely lehet .TRUE. (fehér háttér fekete keretekkel és szövegekkel) vagy .FALSE. (fekete háttér fehér keretekkel és szövegekkel).
	- 2. A sor egy logikai értéket majd két egész számot tartalmaz. A logikai érték jelentése megfelel az előző módnak, de most csak az átlátszó PNG vagy GIF formátumú képfájlok (ld. a második sort) háttérszínének alapértelmezését határozzák meg. A két egész szám

<sup>&</sup>lt;sup>16</sup>Az adatok elválasztására használható karakterek pontos definíciója a 2.2.1. szakasz első részében szerepel. <sup>17</sup>A phcali.rgb file megegyezik az eredeti konfigurációs fájllal, csak az alapszínek RGB-értékekkel vannak megadva.

 $^{18}$ Ez a módszer használatos színek definiálására a Windows operációs rendszerekben is.

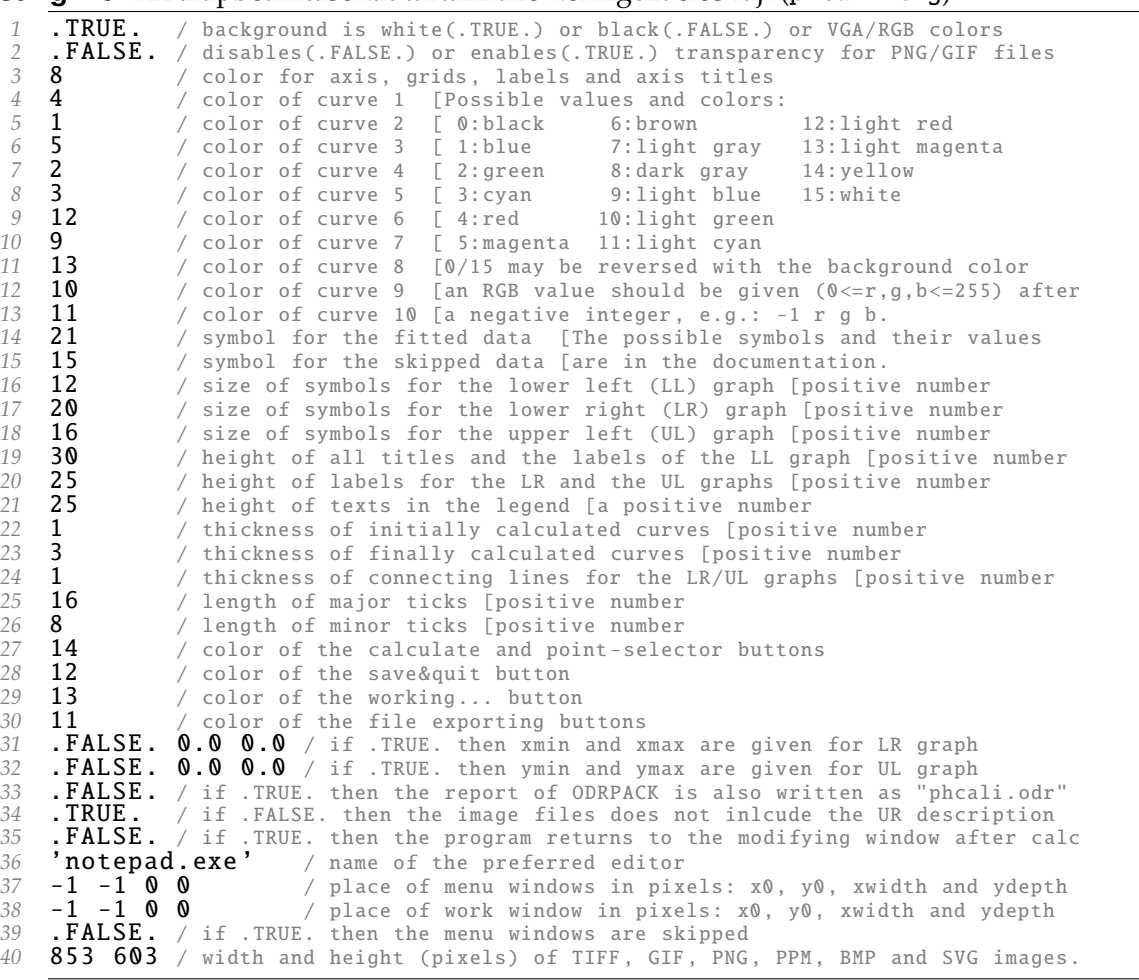

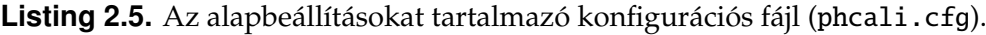

sorban a háttér, illetve az előtér színeit határozzák meg.

3. A sor egy logikai értéket majd hét egész számot tartalmaz. A logikai érték jelentése megfelel az első módnak, de most csak az átlátszó PNG vagy GIF formátumú képfájlok (ld. a második sort) háttérszínének alapértelmezését határozzák meg. Az els˝o egész szám egy negatív érték, majd a 2–4. és 5–7. számok sorban a háttér, illetve az előtér színeinek piros, zöld és kék komponenseit határozzák meg.

*Alapbeállítás*: fehér háttér és fekete el˝otér.

A 2. sor határozza meg a programból elmenthető PNG vagy GIF formátumú képfájlok hátterét. .FALSE. érték esetén a háttér színe az első sorban definiáltnak megfelelő lesz, .TRUE. esetén pedig átlátszó (vagyis az a dokumentum határozza meg, amibe a képfájlt beszúrják).

*Alapbeállítás*: az els˝o sorban definiáltnak megfelel˝o.

- A 3. sor definiálja az ábrák tengelyeinek, a rácsozatnak, a tengelyek címeinek és a beosztások címkéinek színét. A számkód értéke 0–15 között lehet vagy megadható egy RGB-színnel. *Alapbeállítás*: sötétszürke.
- A 4–13. sorok definiálják sorban a lehetséges tíz görbe színét. A számkódok értékei 0–15 között lehetnek vagy megadhatók RGB-színként.

*Alapbeállítás*: 1: piros, 2: kék, 3: bíborvörös, 4: zöld, 5: ciánkék, 6: világos piros, 7: világos kék, 8: világos bíborvörös, 9: világos zöld és 10: világos ciánkék.

A 14. sor definiálja az illesztett kísérleti adatokat ábrázoló szimbólumot. A számkód értéke –23 között lehet.

*Alapbeállítás*: kitöltött kör (•).

- A 15. sor definiálja az illesztésből kihagyott kísérleti adatokat ábrázoló szimbólumot. A számkód értéke 0–23 között lehet. *Alapbeállítás*: üres kör (◦).
- A 16–18. sorok definiálják sorban a szimbólumok nagyságát sorban a grafikus képernyő bal alsó, jobb alsó és bal felső ábráján. A számkód értéke 0–32768 között lehet, de értelme csak 0–100 között van.

*Alapbeállítás*: bal alsó: 12, jobb alsó: 20 és bal fels˝o ábra: 16.

- A 19. sor definiálja a tengelycímek és beosztáscímkék méretét a grafikus képernyő bal alsó ábráján. A számkód értéke 0–32768 között lehet, de értelme csak 0–100 között van. *Alapbeállítás*: 30.
- A 20. sor ugyanaz, mint az előző, csak a jobb alsó, valamint a bal felső ábrákra vonatkozik. *Alapbeállítás*: 25.
- A 21. sor definiálja a jelmagyarázat szövegeinek méretét a munkaablak bal alsó ábráján. A számkód értéke 0–32768 között lehet, de értelme csak 0–100 között van. *Alapbeállítás*: 25.
- A 22. sor definiálja az illesztés kezdetén számolt görbék vonalvastagságát a grafikus képernyő bal alsó ábráján. A számkód értéke 0–32768 között lehet, de értelme csak 0–50 között van.

*Alapbeállítás*: 1.

A 23. sor ugyanaz, mint az el˝oz˝o, csak az illesztés befejezésekor számolt görbékre vonatkozik.

*Alapbeállítás*: 3.

A 24. sor definiálja a pontokat összekötő vonalak vastagságát a grafikus képernyő jobb alsó és bal fels˝o ábráin. A számkód értéke 0–32768 között lehet, de értelme csak 0–50 között van.

*Alapbeállítás*: 1.

- A 25–26. sorok definiálják a fő-, ill. mellékbeosztások hosszát a grafikus képernyő összes ábráján. A számkód értéke 0–32768 között lehet, de értelme csak 0–30 között van. *Alapbeállítás*: f˝obeosztás: 16 és mellékbeosztás: 8.
- A 27–30. sorok határozzák meg sorban *(27)* a «Calculate» nyomógomb és a görbék nyomógombjai, *(28)* a «save&Quit» nyomógomb, *(29)* a «working...» nyomógomb, valamint *(30)* a képfájl exportáló nyomógombok háttérszíneit. A számkód értéke 0–15 között lehet vagy megadható egy RGB-színnel.

Alapbeállítás: Calculate, save&Quit, working... and image files.

A 31. sor határozza meg a grafikus képernyő jobb alsó ábrája vízszintes tengelyének minimumát és maximumát. Egy logikai változót és két valós számot kell megadni egymás után. Ha az első adat .FALSE., akkor a valós számok értékétől függetlenül a program automatikusan határozza meg a minimum és maximum értékeit. Ugyanez igaz akkor is (a logikai változónak adott értéktől függetlenül), ha a két valós szám értéke nulla. Ha a logikai változó értéke .TRUE., akkor az első valós szám a minimumot, míg a második a maximumot határozza meg.

*Alapbeállítás*: a program számolja ki az értékeket.

A 32. sor teljesen analóg az előző sorral, csak a grafikus képernyő bal felső ábrájának függőleges tengelyére vonatkozik.

*Alapbeállítás*: a program számolja a minimumot és a maximumot.

A 33. sor határozza meg, hogy az ortogonális illesztésre használt ODRPACK programkönyvtár [11] saját üzenetei megjelenjenek-e a felhasználó számára. Ebben a sorban egy logikai értéket kell megadni. Ha ez az érték .TRUE., akkor az ODRPACK üzeneteit a pHCali a phcali.odr nevű fájlban tárolja, .FALSE. érték esetén ez a fájl nem keletkezik. Az ODRPACK üzenetei sokkal részletesebbek, mint a pHCali eredményfájljai, ezért az ortogonális illesztés részletei iránt érdeklődő felhasználónak érdemes elkészíttetnie ezt a fájlt. Ez a leírás nem ismerteti részletesen az ODRPACK programkönytárat, ezért a phcali.odr értelmezéséhez érdemes az InterNet-ről letölteni a [11]-ben megadott dokumentumot. *Alapbeállítás*: a phcali.odr nem készül el.

A 34. sor logikai értéke határozza meg, hogy a program által készített képfájlok tartalmazzák-e a információs blokkot a jobb felső részben. Ha a sor adata .TRUE., akkor lesz információs blokk, ellenkező esetben nem.

*Alapbeállítás*: van információs blokk.

A 35. sor szintén egy logikai változót tartalmaz, amely a program működését módosítja. .TRUE. érték esetén a «save&Quit» nyomógomb nem lép ki a programból, hanem visszamegy az adatmódosító ablakra lehetővé, téve a paraméterek értékének és státuszának újbóli megváltoztatását és egy újraillesztést.<sup>19</sup>

*Alapbeállítás*: nincs visszaugrás.

*Korlátozás*: A szöveg módú programra ez az érték nincs hatással, mert nincsen adatmódosító ablak.

A 36. sor a felhasználó által preferált szövegfájl-szerkesztő (ASCII-editor) nevét tartalmazza aposztrófok között. Ha az editor könyvtára nincs az elérési utakban felsorolva, akkor a névnek ezt is tartalmaznia kell.

Alapbeállítás: 'notepad.exe' Windows alatt<sup>20</sup> és 'gvim' Linux alatt. DOS alatt ez az opció nem funkcionális.

- A 37. sor négy egész számot tartalmaz, amelyek a fájlválasztó és paramétermódosító ablakok helyét és méretét határozzák meg. Az első két szám megadja, hogy az ablakok bal felső sarka hány pont távolságra legyen a képernyő bal oldalától, illetve a tetejétől. A harmadik és negyedik számok az ablakok szélességét, illetve magasságát adják meg pontokban. *Alapbeállítás*: A szélesség és magasság sorban 636 és 400 képpont. Az ablak mindkét irányban a képernyő közepére van helyezve. DOS alatt ez az opció nem funkcionális.
- A 38. sor négy egész számot tartalmaz, amelyek a munkaablak helyét és méretét határozzák meg. Az első két szám megadja, hogy az ablak bal felső sarka hány pont távolságra legyen a képernyő bal oldalától, illetve a tetejétől. A harmadik és negyedik számok az ablak szélességét, illetve magasságát adják meg pontokban.

*Alapbeállítás*: Az ablak szélessége és magassága a képerny˝o 90 %-a mindkét irányban. Az ablak mindkét irányban a képernyő közepére van helyezve. DOS alatt ez az opció nem funkcionális.

- A 39. sor egy logikai változót tartalmaz. Ha értéke .TRUE., akkor a program átugorja a fájlválasztó és paramétermódosító ablakot és rögtön a munkaablakot nyitja meg. Ennek az opciónak a hatása ugyanaz, mint a második parancssori paraméteré (ld. a 2.3.1. szakaszt). *Alapbeállítás*: A menüablakok megjelennek. DOS alatt ez az opció nem funkcionális.
- A 40. sor két egész számot tartalmaz, amelyek az elmentendő képfájlok vízszintes és függőleges irányú méretét határozzák meg pontokban. Ez a beállítás csak az svg, tif, png, ppm, bmp és gif képfájl formátumokra van hatással.

 $19A$  3. fejezet példáinak tanulmányozását jelentősen megkönnyítheti ez a lehetőség, amennyiben a felhasználó konzol vagy ablak módú változatot használ.

 $^{20}$ Habár a Notepad a Windows szövegfájl-szerkesztője alapbeállításban, ez a szerkesztő néha túl egyszerű még az alapvető szerkesztési feladatokhoz is, pl. az aktuális karakterpozíciót sem jelzi ki. A Notepad számos ingyenes és/vagy kereskedelmi szerkesztővel helyettesíthető, amelyek közül talán a Metapad a legcélszerűbb válsztás (Honlap: http://www.liquidninja.com/metapad/).

*Alapbeállítás*: 853 képpont vízszintesen és 603 képpont függ˝olegesen.

## 2.3. A pHCali futtatása

A pHCali indítható (1) parancssorból a fájlnév és a paraméterek megadásával,<sup>21</sup> (2) ikonra történő kattintással és (3) egy adatfájlnak a program ikonjára történő vontatásával. Az indítás után a program

- értelmezi a parancssori paramétereket (vontatás esetén a vontatott fájl nevét az els˝o parancssori paraméternek tekinti),
- konzol- és ablak módban megnyit egy fájlválasztó ablakot, amelyen belül a TASKNAME-t módosítani lehet (szöveg módban ez az ablak nem létezik),
- konzol- és ablak módban megnyit egy paramétermódosító ablakot (szöveg módban ez az ablak sem létezik), amelyen belül a paraméterek kezdeti értékeit és illesztési státuszát lehet megváltoztatni, majd
- megnyitja a munkaablakot, amelyen belül az illesztés és a pontok elhagyása/bevétele tetszés szerint elvégezhető. Ezt az ablakot elhagyva a program leáll, vagy visszaugrik az paramétermódosító ablakra, ha a phcali.cfg fájl 35. sorában ezt írta elő a felhasználó.

## 2.3.1. Megadható parancssori paraméterek

A program indítható paraméterek nélkül is, de a hatékonyabb munka érdekében a tapasztaltabb felhasználók két parancssori paramétert használatnak:

1. Ha az opcionális első paraméter értéke "?", "/?", "-H", "-h", "/H" vagy "/h", akkor a program egy rövid súgót ír ki a képernyőre szöveg- és konzol mód esetén, illetve a phcali.msg fájlba ablak mód esetén.

Minden egyéb esetben első paraméter a TASKNAME vagy egy mínusz jel (-). Ha ez a paraméter a mínusz jel, vagy az els˝o paraméter nincs megadva, akkor az alapértelmezés szerinti értéke "phcali". Ha a paraméter vége tartalmazza a .tid kiterjesztést (vagyis a bemenő adatokat tartalmazó fájl nevét adta meg a felhasználó), akkor ezt a program automatikusan levágja és a maradékot értelmezi TASKNAME-ként.

2. Az opcionális második paraméter vagy egy mínusz jel (-), vagy egy kettőspont (:) lehet. A mínusz jel esetén a program minden grafikus ablakot és választási lehet˝oséget átugrik, a TASKNAME.tid tartalma alapján rögtön végrehajtja az illesztést, megírja az eredmény fájlokat, majd leáll. Ez lehetővé teszi, hogy a program beavatkozás nélkül működjön, vagyis megfelelő bemenő fájlokkal használata automatizálható.

A kettőspont megadása esetén a program átugorja a fájlválasztó és paramétermódosító ablakot és rögtön a munkaablakot nyitja meg. Ez akkor gyorsítja a munkát, ha a felhasználó biztos abban, hogy nem akar a TASKNAME. tid fájlon változtatni. Szöveg módban ennek az értéknek nincs értelme, mert az említett ablakok nem elérhetők, így a használandó TASKNAME.tid fájlban minden változtatást a futtatás előtt kell végrehajtani.

A fenti értelmezésekb˝ol látható, hogy a második paraméter két lehetséges értéke egymást kizárja, ezért a két lehetséges karakter egyszerre nem adható meg.

## 2.3.2. A fájlválasztó ablak használata

Ha a pHCali parancssori paraméterek nélkül indul (általában ez a helyzet az ikonból történő meghívás során), akkor a TASKNAME értéke "phcali". Ezt az alapértelmezést lehet megváltoztatni a fájlválasztó ablak segítségével, amelyet a 2.3. ábra mutat a referencia

<sup>&</sup>lt;sup>21</sup>Linux alatt nem szabad elfelejtkezni arról, hogy ./phcalit-t vagy ./phcalix-t kell beírni a sima fájlnév helyett, ha az aktuális könyvtár neve nincs megadva a PATH környezeti változóban.

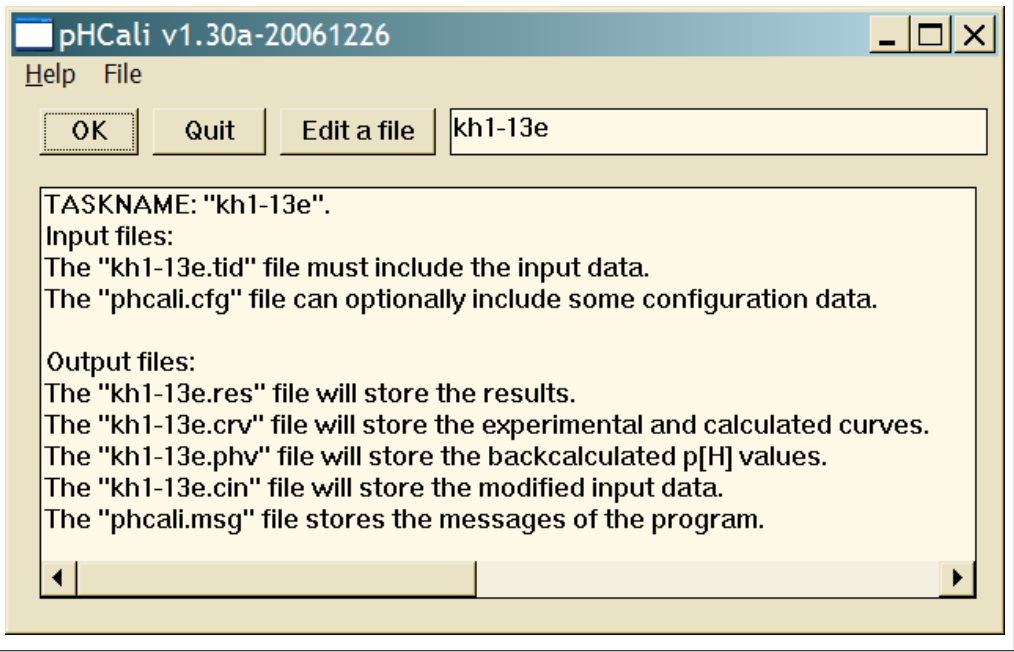

**2.3. ábra.** A fájlválasztó ablak a referencia példa esetén.

példa esetén. Az ablak kett˝o menüpontot, három nyomógombot, egy információs sort és alattuk egy információs ablakot tartalmaz, A funkciók vagy egérrel, vagy a tabulátor, szóköz és «Enter» billentyűk segítségével használhatók a szokásos módon. A menüpontok és nyomógombok funkciói a következők:

- A Help menüpont megjeleníti a program verziószámát, a program célját és a leírás elérési módját.
- A File|Change TASKNAME menüponttal vagy az információs sorban lehet a feladat alapnevét megváltoztatni. A nyomógomb aktiválja az operációs rendszer fájlmegnyitó ablakát, amely a tid kiterjesztésű fájlok közül enged választani. A választott fájl kiterjesztés nélküli neve lesz az aktuális TASKNAME. Ugyanez a név jelenik meg az információs sorban is. A TASKNAME ebben a sorban is megváltoztatható a fájlmegnyitó ablak használata nélkül.
- Az OK nyomógomb továbblép a paramétermódosító ablakra.
- A Quit nyomógomb befejezi a program futását.
- Az Edit a file nyomógombbal a felhasználó által preferált ASCII-editor indítható el, amelylyel tetszőleges szövegfájlt lehet módosítani. A preferált editort a phcali.cfg fájl 37. sorában lehet beállítani. Alapértelmezésben az editor a notepad.exe (Jegyzettömb) Windows alatt és a gvim Linux alatt.

Az információs ablak a beolvasandó és a megírandó fájlok neveit részletezi, tartalmát a «File|Change TASKNAME» menüpont vagy az információs sor átírása megváltoztatja.

#### 2.3.3. A paramétermódosító ablak használata

A 2.4. ábra mutatja a paraméter módosító ablakot a referencia példa esetén. Az ablak segítségével a paraméterek kezdeti értékei és illesztési státusza módosítható még a számítások előtt. Az ablak három nyomógombot, egy listát, egy inaktív szövegmezőt, egy aktív számmezőt és egy választómezőt tartalmaz, A funkciók vagy egérrel, vagy a tabulátor, szóköz és «Enter» billentyűk segítségével használhatók a szokásos módon. Az OK és Quit nyomógombok funkciói teljesen megegyeznek a fájlválasztó ablakban leírtakkal, csak az «OK» a munkaablakba lép át. A Help nyomógomb az ablak használatát vázolja.

Egy paraméter módosításához ki kell jelölni a paramétert a listában. A lista mutatja a

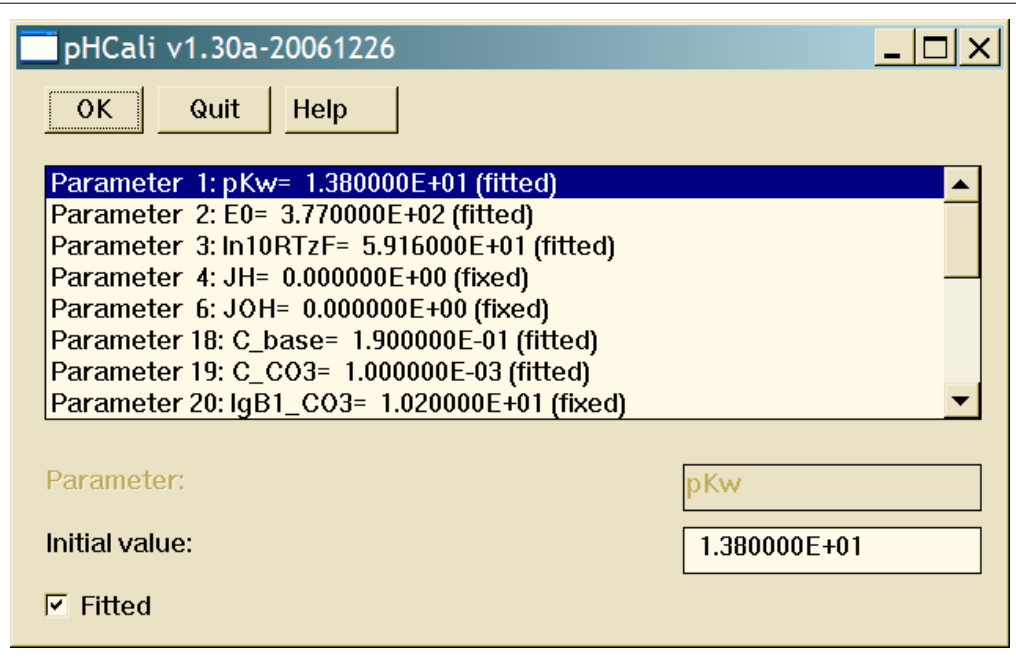

**2.4. ábra.** A paramétermódosító ablak a referencia példa esetén.

paraméterek programbeli sorszámát, nevét<sup>22</sup>, aktuális kezdeti értékét, valamint azt, hogy a paraméter illesztendő (fitted) vagy rögzítendő (fixed). Egy paraméter kiválasztásakor a többi mező tartalma automatikusan megváltozik. A számérték közvetlenül a számmezőben változtatható meg. A változtatást az «Enter» billentyű megnyomása után kezdi értelmezni a program és szintaktikailag helyes szám megadása után a változások automatikusan megjelennek a listában. Ugyanez igaz a választómezőre is. Ha ez ki van pipálva, akkor az adott paraméter illesztendő.

Ha a felhasználó a phcali.cfg fájl 35. sorában előírta, hogy a munkaablak elhagyásakor a paramétermódosító ablakba ugorjon vissza a program, akkor kilépni csak ebben az ablakban lehet a «Quit» gomb segítségével.

## 2.3.4. A munkaablak használata

A munkaablakba történő belépéskor a pHCali végrehajtja az illesztést és annak eredményét kirajzolja a képernyőre. A munkaablak kezdeti kinézetét a 2.5. ábra mutatja a referencia példában. A 2.6. ábra azt az esetet mutatja, amikor a potenciálok helyett a mért *p*H-k vannak illesztve. A munkaablak négy részre osztható:

1. A bal alsó részben található a titrálási görbék ábrája, minden görbe más színnel jelölve. A szimbólumok a mért adatokat mutatják, a töltött pontok az illesztésben részt vevő, az üres pontok az illesztésből kihagyott adatokat. A szaggatott vonal a kezdeti paraméter értékekkel számított görbéket mutatja, $^{23}$  a folytonos vonal az illesztés végeredményével számolt görbéket jelenti. A tengelyek beosztását és feliratait automatikusan választja meg a program. A színek, a szimbólumok fajtája és mérete, a vonalak vastagsága, valamint a tengelyfeliratok és címkék mérete átdefiniálható a phcali.cfg fájlban.

Ez az ábra tartalmazza a jelölésmagyarázatot is, feketével rajzolva azokat a jeleket, amelyek minden görbére vonatkoznak. Színes téglalapok mutatják az egyes görbék színeit. A görbék sorrendje megfelel a TASKNAME.tid fájlban meghatározott sorrendnek. A jelölésmagyarázat nemcsak a bal alsó, hanem a munkaablak minden ábrájára vonatkozik.

 $^{22}$ A paraméterek szövegfájlokban használt neveit a 2.4.1. szakasz részletezi.

<sup>&</sup>lt;sup>23</sup>Ezekre a görbékre főleg azért van szükség, mert jól jelzik a rosszul megadott kezdeti értékeket.

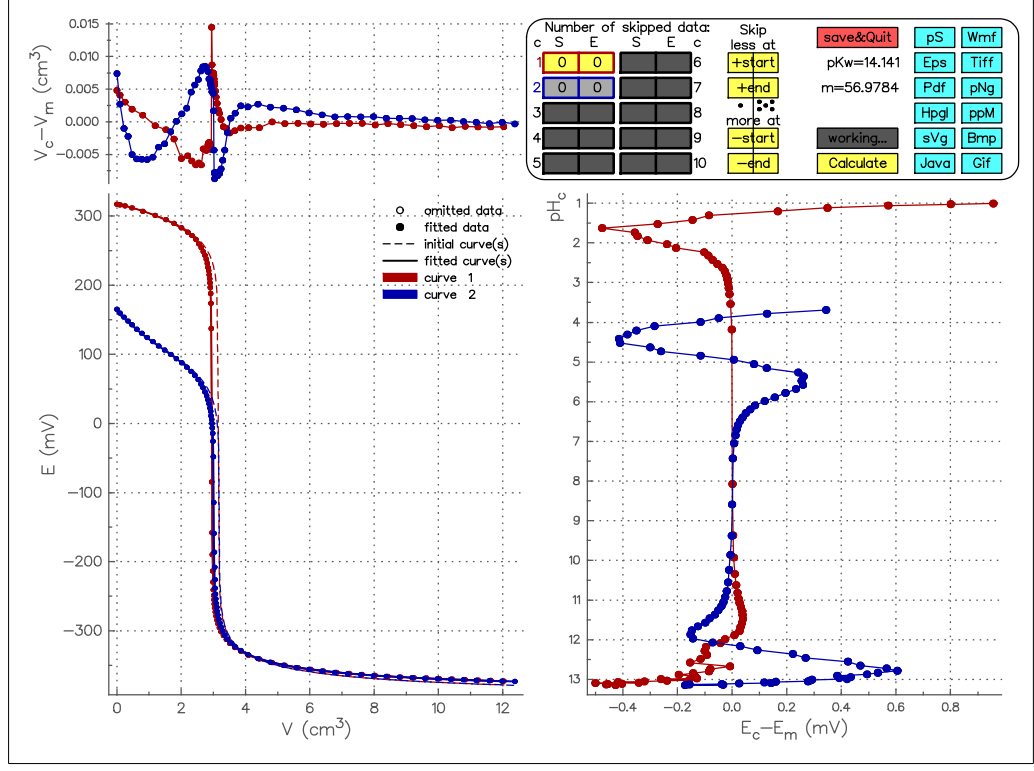

**2.5. ábra.** A referencia példa kezdeti munkaablaka potenciál illesztése esetén.

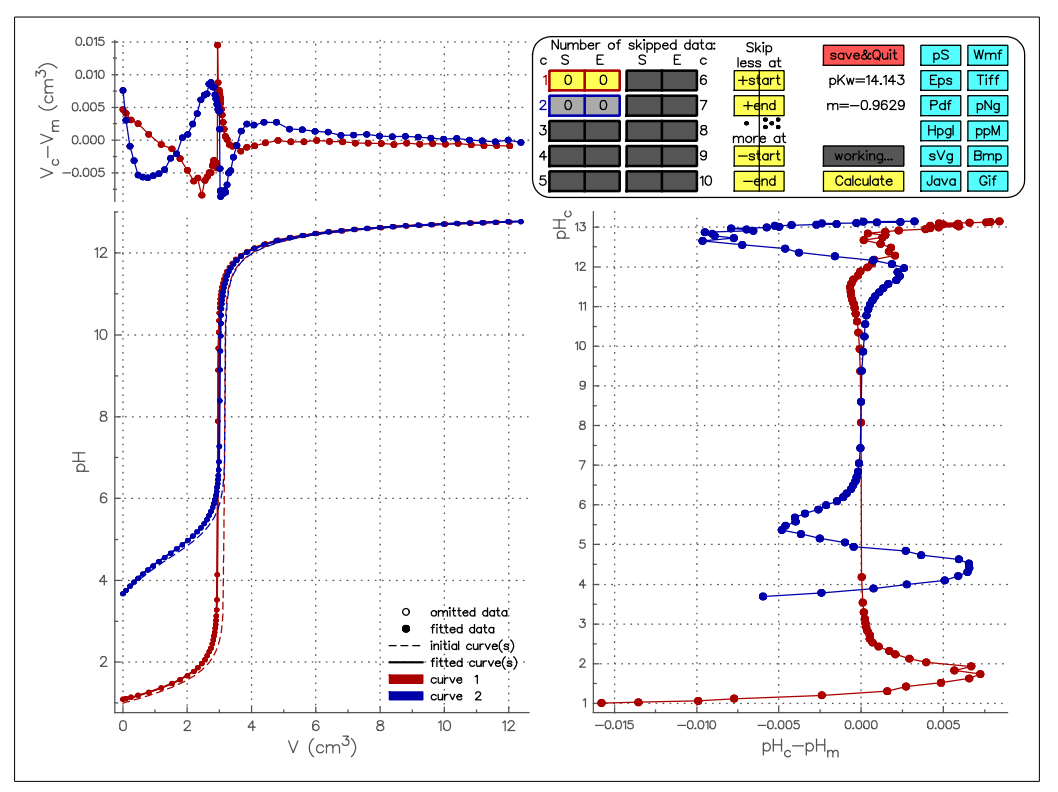

**2.6. ábra.** A referencia példa kezdeti munkaablaka *p*H illesztése esetén.

2. A jobb alsó ábra mutatja a számított és mért potenciálok (vagy *p*H-k) különbségét a számolt pH (pH<sub>c</sub>) függvényében. Az ábra 90°-kal el van forgatva azért, hogy a jobb alsó ábra *pH<sub>c</sub>* tengelye teljesen megfeleljen a bal alsó ábra E (vagy *pH*) tengelyének. A pontokat összekötő vonalaknak nincs külön jelentése, csak a pontok menetének jobb láthatóságát

#### 2.3. A pHCali futtatása 31

biztosítják. Az ábra vízszintes tengelyének tartományát a felhasználó tetszőleges értékre állíthatja a phcali.cfg fájl 31. sorában.

- 3. A bal felső ábra mutatja a számított és mért térfogatok különbségét a térfogat függvényében. A pontokat összekötő vonalaknak nincs külön jelentése, csak a pontok menetének jobb láthatóságát biztosítják. Ennek az ábrának a térfogati tengelye megegyezik a bal alsó ábra vízszintes tengelyével, ezért nincs is külön feltüntetve. Az ábra függőleges tengelyének tartományát a felhasználó tetszőleges értékre állíthatja a phcali.cfg fájl 32. sorában.
- 4. A jobb felső sarokban található a kezelőpanel. Ennek segítségével (1) tetszőlegesen elhagyhatók előzetesen illesztett pontok, vagy bevehetők az illesztésbe előzetesen elhagyott pontok a görbék végeir˝ol, *(2)* az illesztést többször el lehet végeztetni a változtatásokat figyelembe véve és (3) befejezhető a program futtatása.

A görbe eleje és vége a következőképpen értendő: egy adott titrálási görbéhez tartozó pontokat a felhasználó tetsz˝oleges sorrendben adhat meg, de ezeket a program a számítások előtt a térfogat szerinti növekvő sorrendbe helyezi. A görbe eleje eszerint a legkisebb térfogattal, míg a görbe vége a legnagyobb térfogattal rendelkező adat, függetlenül attól, hogy a felhasználó hányadik pontként adta meg. Ha a program számára egy adott titrálási görbén belül adja meg a felhasználó több, megismételt titrálás adatait, akkor a kísérletileg különböző titrálási görbék adatai keveredni fognak. Konkrét példát a 3.3. alfejezet mutat.

## 2.3.4.1. A kezelőpanel használata egérrel

A kezelőpanel kinézetét a 2.5. ábra mutatja. A panel egyes részeinek feladata a következő:

- A bal oldalon lév˝o, két oszlopba rendezett tíz nyomógomb mindegyike egy-egy görbéhez tartozik. A nyomógombok keretei, középső vonalai és sorszámai a megfelelő görbe színét viselik. A nyomógombra kattintva az adott görbe lesz az aktuális, minden további változtatás erre a görbére fog vonatkozni. A aktuális görbe nyomógombjának háttérszíne alapértelmezésben sárga, a többié világos szürke. Ha kevesebb, mint tíz görbe van az aktuális feladatban (pl. a referencia példában csak kettő), akkor a nem elérhető görbék nyomógombjainak keretei, középső vonalai és sorszámai feketék, a háttér pedig sötét szürke. Minden nyomógombon két szám található. A baloldali azt mondja meg, hogy az adott görbe elején hány olyan pont van, ami kihagyandó az illesztésből. A jobboldali szám a görbék végéről elhagyandó pontok számát mutatja. Ezek a számok változnak, ha a felhasználó elhagy vagy hozzávesz pontokat a következő illesztéshez. A görbék közepéről nem lehet pontokat kihagyni a kezelőpanel segítségével, az ilyen változtatásokat a TASKNAME.tid fájlban lévő relaív súlyfaktorok módosításával lehet megtenni. A relatív súlyfaktorok számértékeinek értelmezését a 2.2.1. szakasz tárgyalja (ld. a 20–88. sorok elemzését).
- A harmadik oszlopban lévő, alapértelmezésben sárga háttérszínnel jelölt nyomógombokra kattintva lehet megváltoztatni az illesztésben résztvevő pontok számát. A legfelső nyomógomb (+start) az aktuális görbe elejéhez ad korábban elhagyott titrálási pontokat (ha van ilyen), az alatta lévő gomb  $( + \text{end})$  a görbe végéhez ad eddig elhagyott pontokat. Az alsó két nyomógomb (<del>-start</del> és -end) az ellentétes műveleteket végzi el, vagyis eddig illesztett pontokat lehet elhagyni. A harmadik oszlop nyomógombjainak baloldalára kattintva 1-gyel, jobboldalára kattintva maximálisan 5-tel változtatható meg az illesztendő pontok száma, ezt jelzi a kezelőpanelen feltüntetett egy, illetve öt pont. A kattintási területek határát a harmadik oszlop közepén végighúzott függőleges vonal mutatja.<sup>24</sup>
- A kezel˝opanel negyedik oszlopa vegyes funkciójú nyomógombokat és feliratokat tartalmaz:

<sup>&</sup>lt;sup>24</sup>A DOS verzióban a pontok és a vonal nincs megrajzolva, mivel egér nem használható.

- A Calculate nyomógombra kattintva a program végrehajtja az illesztést a kezelőpanelen előírt változtatásokat figyelembe véve. A számítások végén a program újrarajzolja a munkaablakot.
- A working... nyomógomb nem kattintható, csak a háttérszínét változtatja sötétszürkéről bíborvörösre , amíg az illesztés folyik.
- A két felirat az utolsó illesztés két legfontosabb eredményét, a  $pK_w$ -t és a Nernst-egyenlet meredekségét írja ki a felhasználó tájékoztatására.
- A save&Quit nyomógombra kattintva a program megírja az eredményfájlokat és vagy leáll, vagy visszatér a paramétermódosító ablakba a phcali.cfg fájl 35. sorától függően.
- A kezelőpanel utolsó két oszlopában 12 nyomógomb található, világoskék háttérszínnel jelölve alapértelmezésben. Ezek funkciója ugyanaz, mint a «save&quit» nyomógombé azzal a különbséggel, hogy az utolsó munkaablakot is elmentik a gombnak megfelelő formátumú képfájlban (ld. részletesen a 2.1. alfejezetben). Az elmentett képfájl ábrái megegyeznek az utolsó munkaablak ábráival, de a kezelőpanel helyett egy információs blokkot tartalmaznak az illesztés legfontosabb adataival. Ez a információs blokk elhagyható a phcali.cfg fájl 34. sorának beállításával.

Ha a felhasználó a munkafolyamat több fázisát is szeretné képfájlként elmenteni, akkor ezt több lépésben, a cin fájlok használatával (ld. a 2.1. alfejezetet) teheti meg.

## 2.3.4.2. A kezelőpanel használata billentyűzettel

A billentyűzet, mint kezelő eszköz használata szöveg módban kötelező, konzol és ablak módban választható és kombinálható az egérrel. A kezelőpanel használatában a különbségek a következők:

- Az aktuális görbe kijelölése a sorszám beírásával, majd az «Enter» gomb megnyomásával érhető el. Konzol és ablak módban a 2–9. görbe esetén nem szükséges «Enter».
- Az illesztend˝o pontok számának változtatása a +, -, s, S, e és E karakterek kombinációival, valamint a pontszám változás megadásával érhető el. Pl. a "+S13" (vagy kizárólag szöveg módban a "S+13") karaktersorozat az «Enter» megnyomása után 13 elhagyott pontot visszavesz az illesztésbe az aktuális görbe elején. Ha kevesebb elhagyott pont volt, akkor azokat mind visszaveszi a program. A "-E1" (vagy a "E-1" szöveg módban) karaktersorozat az «Enter» megnyomása után egy eddig illesztett pontot hagy el az aktuális görbe végéről. Az S és E karakterek az angol "start" és "end" szavak rövidítései. Ha a felhasználó az illesztett pontok számát eggyel akarja megváltoztatni, akkor a pontszám elhagyható a karaktersorozatból.
- Az egyéb gombok funkciói nem kattintással, hanem a nagybetűvel írt karakter megnyomásával érhetők el. A szöveg módú programokban az «Enter» gombot is le kell nyomni, sőt a «save&Quit» után kétszer kell megnyomni azt a program leállításához.

A referencia példában a cél az, hogy a nem nernst-i viselkedésű tartományba eső pontokat elhagyva, a felhasználó megkapja a kalibrációs adatokat. A kezelőpanel használatával lépésekben is könnyen érhető el a végeredmény. Pl. billentyűzetet használva a

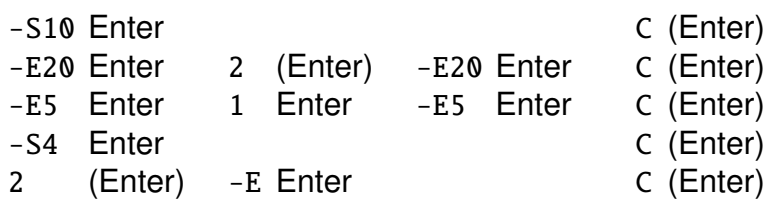

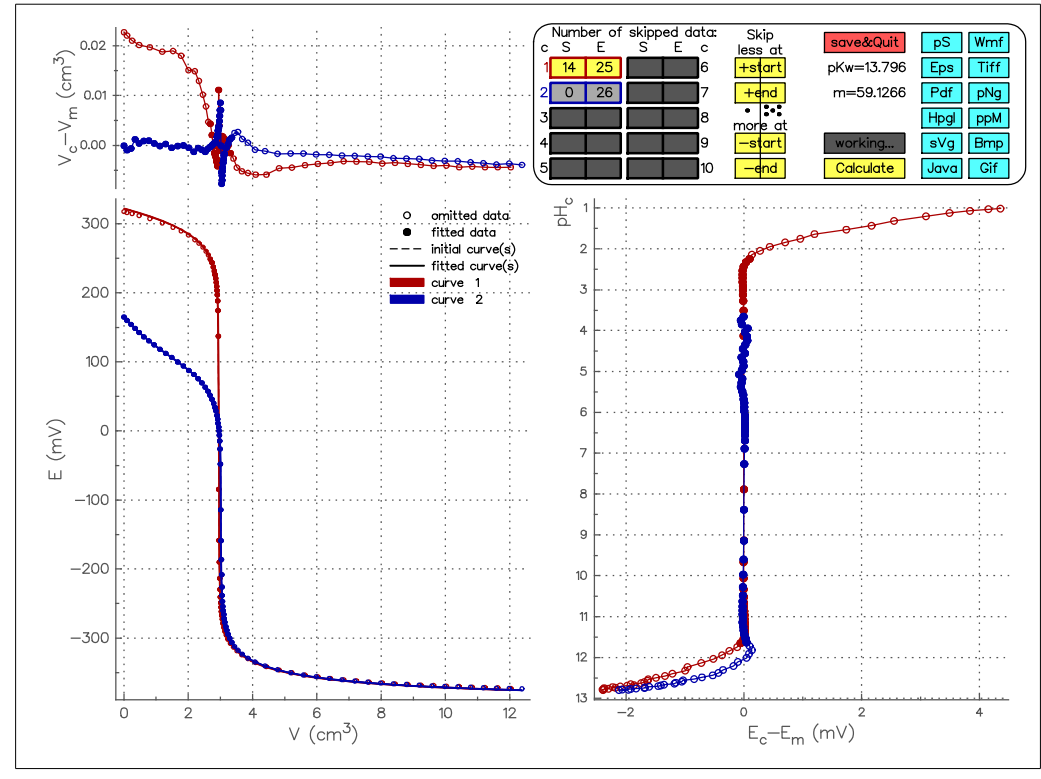

**2.7. ábra.** A referencia példa végső munkaablaka potenciál illesztése esetén.

parancsok, vagy az ennek megfelelő egérhasználat a 2.7. ábrán látható munkaablakhoz vezetnek.<sup>25</sup> Az ennek megfelelő elmenthető képfájlt 2.8. ábra mutatja. (A zárójeles «Enter» csak szöveg módban használandó!)

A Windows operációs rendszerek alatt, konzol és ablak módban a billentyűzet nem fókuszál vissza automatikusan a munkaablakra, ha annak használata közben más ablakra vált át a felhasználó, majd visszatér. A visszatérés után kattintani kell a bal egérgombbal a munkaablak felületén. Sok esetben ugyanezt kell tenni, ha a billentyűzet használata közben az egeret is használta felhasználó.

#### 2.4. Az eredményeket tartalmazó adatállományok

Ebben az alfejezetben három eredményfájl értelmezése található, a res, a crv és a phv kiterjesztésű fájloké. A TASKNAME.cin fájl szerkezetét a 2.2.1. szakasz már részletezte. A különbség a TASKNAME.tid és TASKNAME.cin fájlok között csak annyi, hogy az előbbiben a paraméterek és a relatív súlyfaktorok kezdeti értékei, míg az utóbbiban az illesztések utáni értékei találhatók. A többi szöveg- és képfájl elemzése a 2.1. alfejezetben már megtörtént.

#### 2.4.1. Az illesztés eredményeit tartalmazó fájl (TASKNAME.res) szerkezete

A TASKNAME.res fájl tartalmát a 2.6. adatlista mutatja a referencia példa esetében, ha az előző szakasz végén részletezett pontelhagyásokat a felhasználó végrehajtotta. Az alábbiakban a hivatkozások ennek a fájlnak a soraira vonatkoznak, de más feladat esetén ezek a sorszámok változhatnak. A fájl tartalma részekre osztható. Minden rész egy címsorral kezdődik, amelynek első öt karaktere csillag (\*), majd a szakasz neve van feltüntetve. A TASKNAME.res fájl összesen öt részből áll:

<sup>&</sup>lt;sup>25</sup>A referencia példában elhagyandó kísérleti pontokat a kh1-13e . tid fájl is jelzi azzal, hogy a kezdeti relatív súlyfaktort 1.0e-00-ként tünteti fel a szokásos 1.0e+00 helyett.

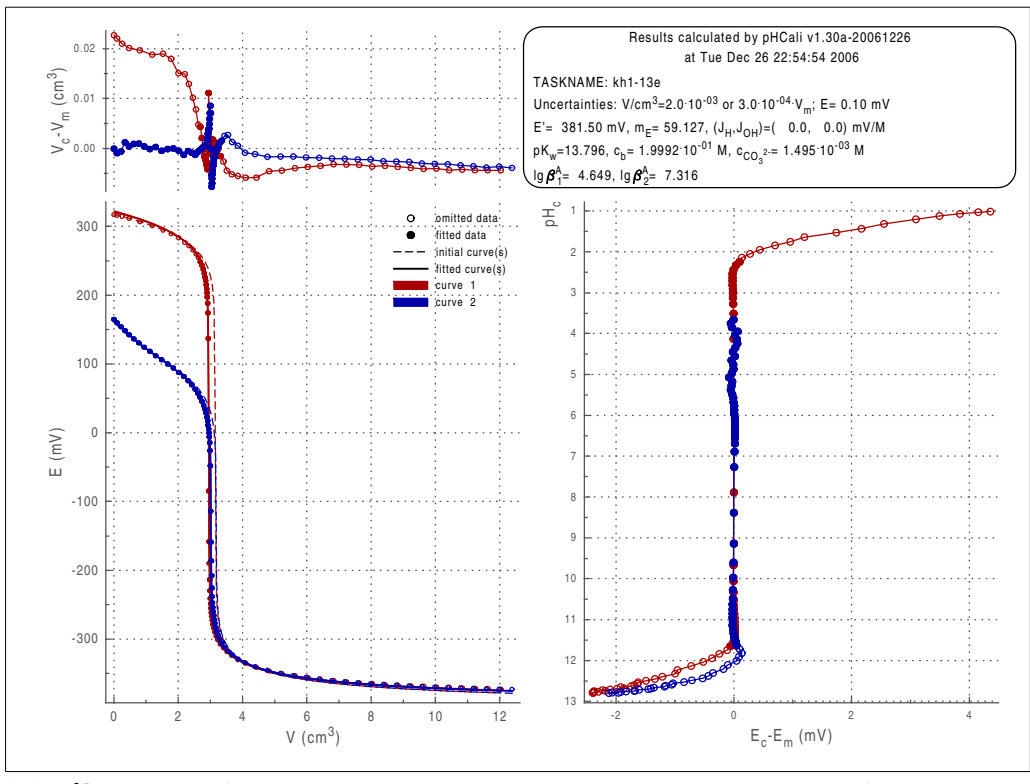

**2.8. ábra.** A referencia példa végső eredményéhez tartozó képfájl potenciál illesztése esetén.

**Listing 2.6.** A 2.7. és 2.8. ábráknak megfelelő kh1-13e. res fájl tartalma.

```
1 ***** Used version: pHCali v1 .27a -20051208
2 ***** Input file: kh1 -13e.tid
 3 Curve(s):
  4 1: 30 fitted data (p[H]= 2.2 -11.6) , 14/ 25 omitted data from start/end.
5 2: 50 fitted data (p[H]= 3.7 -11.6) , 0/ 26 omitted data from start/end.
  6 ***** Estimated parameter values:
 7 Name Final value Std. deviation Initial value of the last calculation
  8 pKw 1.379553E+01 2.249750E -02 1.414066E+01
9 E0 3.814998E+02 3.293109E-01 3.756276E+02<br>10 ln10RTzF 5.912668E+01 1.308592E-01 5.697842E+01
10 ln10RTzF 5.912668E+01 1.308592E -01 5.697842E+01
11 JH 0.000000 E+00 fixed (Fitting is not recommended !)
12 JOH 0.000000E+00 fixed (Fitting is not recommended !)
13 C_base 1.999245E-01 5.755079E-05 2.000092E-01<br>14 C_CO3 1.494589E-03 5.548072E-05 2.000092E-01<br>15 1gB1_CO3 1.020000E+01 fixed
         C_CO3 1.494589E-03 5.548<br>1gB1_CO3 1.020000E+01 fixed
15 lgB1 CO3 1.020000E+01 fixed<br>16 lgB2 CO3 1.630000E+01 fixed<br>17 lgB1 A 4.648838E+00 7.687
             B2_CO3 1.630000E+01<br>1qB1 A 4.648838E+00
17 lgB1_A 4.648838E+00 7.687519E -03 4.727018E+00
18 1gB2_A 7.315919E+00 1.141<br>
19 VO_c1 6.035000E+00 fixed<br>
20 +THO_c1 9.876698E-02 2.553<br>
TAO_c1 0.000000E+00 fixed
          V0_c1 6.035000E+00 fixed<br>
+TH0_c1 9.876698E-02 2.553896E-05<br>
TA0_c1 0.000000E+00 fixed
                                                                                    20 +TH0_c1 9.876698E -02 2.553896E -05 9.906755E -02 (TH0_base= 0.000000E+00)
21 TAO_c1 0.000000E+00 fixed<br>
22 Shft_c1 0.000000E+00 fixed<br>
23 VO_c2 6.035000E+00 fixed<br>
4 THO_c2 0.000000E+00 fixed<br>
4 THO_c2 0.00000E+00 fixed<br>
26 Shft_c2 0.000000E-01 fixed<br>
26 Shft_c2 0.000000E-01 fixed<br>
27 ***** Expe
               22 Shft_c1 0.000000E+00 fixed
           23 V0_c2 6.035000E+00 fixed
             24 TH0_c2 0.000000E+00 fixed (TH0_base= 1.006000E-01)<br>
240 \times 2 = 1.0060000E - 01 fixed
           7A0_c2 1.006000E-01 fixed<br>Shft_c2 0.000000E+00 fixed
                            0.000000E+00
27 ***** Experimental uncertainties :
28 2.000E -03 or 3.000E -04* Vm cm3 for the volume , whichever is larger
29 1.000E -01 mV for E
                  Goodness-of-Fit statistics:
                                             Number of iterations: 13<br>function evaluations: 66
                          Number of function evaluations: 66<br>Number of Jacobian evaluations: 15
                         Number of Jacobian evaluations: 15<br><b>Bank deficiency: 0
                                                      Rank deficiency: 0<br>ation of volume: 3.386902E-03.
        35 Average of weighted deviation of volume: 3.386902E -03
36 only for curve 1: 3.313719E -03
37 only for curve 2: 3.427576E -03
37<br>
38<br>
38<br>
38<br>
39<br>
39<br>
39<br>
39<br>
39<br>
39<br>
39<br>
39<br>
39<br>
39<br>
39<br>
39<br>
39<br>
39<br>
39<br>
392930E-02<br>
392930E-02<br>
392930E-02<br>
501y for curve 1: 2.648744E-02<br>
392930E-02
39 only for curve 1: 2.648744E -02
40 only for curve 2: 2.930560E -02
```
\*\*\*\*\* Used version (a 2.6. adatlista 1. sora):

A program éppen használt verzióját adja meg.

2.4. Az eredményeket tartalmazó adatállományok 35

\*\*\*\*\* Input file (a 2.6. adatlista 2–5. sorai):

Ez a rész adja meg a bemenő adatokat tartalmazó fájl nevét és a titrálási görbék néhány, az illesztésben fontos jellemzőjét. Pl. a 4. sor azt mondja meg, hogy az első titrálási görbe 69 titrálási pontból áll, amelyekből az első 14 és az utolsó 25 ki volt hagyva az illesztésből és az illesztett adatok a *p*[H]=2,2–11,6 tartományban találhatók.

\*\*\*\*\* Estimated parameter values (a 2.6. adatlista 6–26. sorai):

Ez a rész a számításokban használt paramétereket adja meg, minden sor egy paramétert. Minden sor a paraméter nevével és számértékével kezdődik. A rögzített paramétereket az érték után álló fixed szó jelzi. Illesztett paraméterek esetén a standard deviáció és az utolsó illesztés előtti kezdeti érték szerepel az adott sorban. A paraméterek programbeli nevei a következőket jelentik:

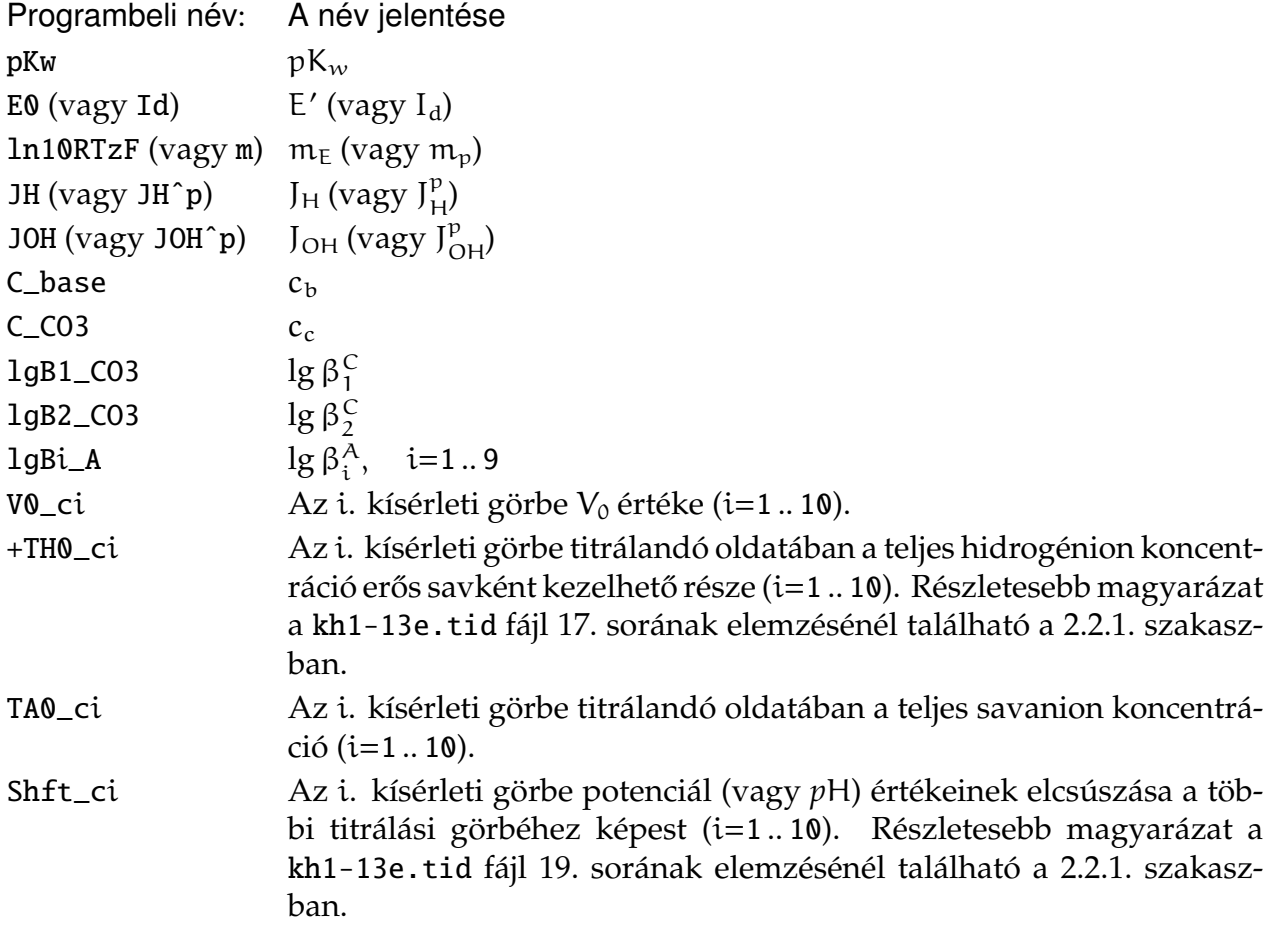

A 2.6. adatlista 11–12. soraiban egy megjegyzés látható, amelyik arra hívja fel a figyelmet, hogy a  $J_H$  és  $J_{OH}$  értékét nem tanácsos illeszteni. Ennek a tanácsnak az okáról a 2.4.3. szakaszban is esik szó, de részletesen a 4.8. alfejezet tárgyalja.

A 20. és 24. sorok is tartalmaznak megjegyzéseket. Ezek a sorok az egyes titrálandó oldatokban a teljes hidrogénion koncentráció számolását könnyítik meg. A 20. sor alapján a referencia példa első titrálási görbéje esetén a titrálandó oldatban ≈0,0988 M az erős sav koncentrációja. Mivel gyenge sav bemérésével nem lett több hidrogénion az oldatban, ezert ez egyben a teljes hidrogénion koncentráció is. A 24. sor alapján a második görbe titrálandó oldatában nincs bevitt er˝os sav, de a gyenge sav anionjához kötötten van hidrogénion az oldatban, így a teljes hidrogénion koncentráció ≈0,1 M. Részletesebb magyarázat a kh1-13e.tid fájl 17. sorának elemzésénél található a 2.2.1. szakaszban.

\*\*\*\*\* Experimental uncertainties (a 2.6. adatlista 27–29. sorai):

Ez a rész csak megismétli a bemenő adatok közül a mért potenciál (vagy *p*H) és a mért térfogat kísérleti bizonytalanságát.

\*\*\*\*\* Goodness-of-Fit statistics (a 2.6. adatlista 30–40. sorai):

Az utolsó rész az illesztés legfontosabb statisztikai paramétereit tartalmazza. A referencia példában a 31–33. sorok megadják az iterációk, az (F.14) egyenletek alapján történt függvényérték számítások, valamint a Jacobi-mátrix kiszámításainak számát. Ha ezen számok bármelyike nagyobb 200–300-nál, akkor a felhasználó biztos lehet abban, hogy *(1)* vagy rossz kezdeti értékeket adott, *(2)* vagy a feladat nagyon rosszul kondícionált, a paraméterek egymással való helyettesíthetősége igen nagy mértékű. Ugyanez igaz akkor is, ha a 34. sor értéke nagyobb nullánál.

A 35–40. sorok a számított és mért adatok átlagos eltérését adják meg mind a potenciálokra (vagy *p*H-kra), mind a térfogatokra nézve. Az átlagos eltéréseket a program kiszámítja az összes titrálási pontra együtt, valamint a görbénként összesített adatokra külön-külön is.

Amennyiben a felhasználó az illesztésről részletesebb elemzést szeretne, akkor a pHCalival generáltatnia kell a phcali.odr fájlt is (ld. a 2.1. alfejezetet, valamint a phcali.cfg fájl 33. sorának elemzését).

## 2.4.2. A mért és számolt görbéket tartalmazó fájl (TASKNAME.crv) szerkezete

A TASKNAME.crv szövegfájl tartalmazza az összes titrálás összes görbéjét. A célja ennek a fájlnak az, hogy a felhasználó az adatokat tetszőleges módon feldolgozhassa akár további számolások, akár ábrakészítés céljából. A fájl 11 oszlopból áll. Az első sor az oszlopok címeit tartalmazza, ezután jönnek a titrálási görbék. Mindegyik görbe első sora 11, egymástól szóközzel elválasztott csillagot és a görbe sorszámát tartalmazza, ezután jönnek az adatok. A bevezető sor célja a göbék elválasztása. A 11 oszlop a következő adatokat tartalmazza:

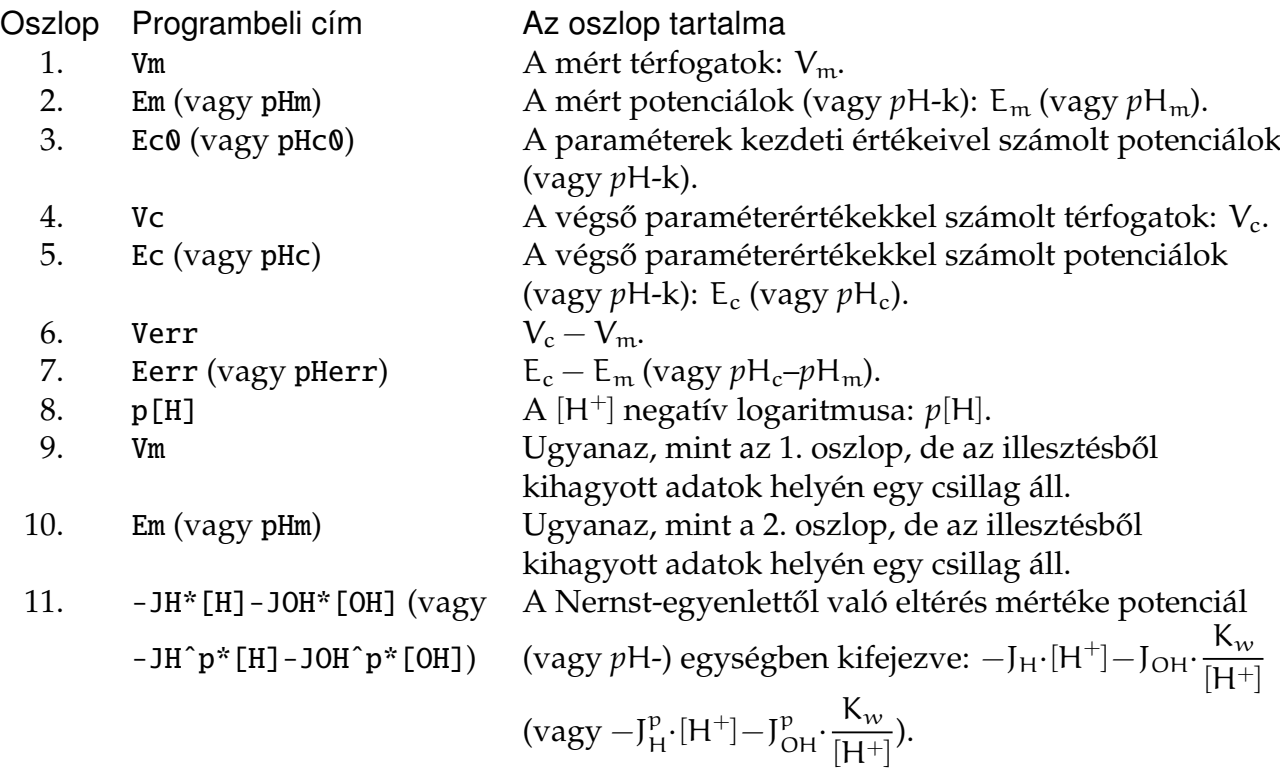

## 2.4.3. A visszaszámolt p[H]-kat tartalmazó fájl (TASKNAME.phv) szerkezete

A TASKNAME.phv fájl tárolja a visszaszámolt p[H] értékeket a TASKNAME.tid fájl harmadik részében megadott titrálási pontokra. A referencia példa kh1-13e.phv fájljának tartalmát a 2.7. adatlista mutatja abban az esetben, amikor a számítások a 2.7. és 2.8. ábráknak megfelelő pontelhagyásokkal, valamint 0,0 számértékű, rögzített J $_H$  és J<sub>OH</sub> paraméterekkel
| 1                             | Vm             | p[H]    | Em                                        |                             | Ec, Nernstian (from interpolation) |  |
|-------------------------------|----------------|---------|-------------------------------------------|-----------------------------|------------------------------------|--|
| $rac{2}{3}$                   | $0.0000E + 00$ | 1.0841  | 3.17400E+02                               | $3.21758E + 02$             |                                    |  |
|                               | 1.0000E-01     | 1.1027  | $3.16300E + 02$                           | $3.20450E + 02$             |                                    |  |
| $\ensuremath{\mathnormal{4}}$ | 2.5000E-01     | 1.1315  | $3.14600E + 02$                           | $3.18440E+02$               |                                    |  |
| 5                             | 4.7500E-01     | 1.1788  | $3.11800E + 02$                           | $3.15289E+02$               |                                    |  |
| 6                             | $2.4530E + 00$ | 1.9534  | 2.66000E+02                               | $2.66444E+02$               |                                    |  |
| 7                             | 2.5510E+00     | 2.0532  | $2.60100E+02$                             | $2.60375E+02$               |                                    |  |
| 8                             | $2.6250E + 00$ | 2.1445  | 2.54700E+02                               | $2.54837E+02$               |                                    |  |
| 9                             | $2.6900E + 00$ | 2.2494  | $2.48500E+02$                             | $2.48599E+02$               |                                    |  |
| 10                            | 2.7340E+00     | 2.3323  | 2.43600E+02                               | 2.43640E+02                 |                                    |  |
| 11                            | 2.9280E+00     | 3.5094  | 1.74000E+02                               | 1.73995E+02                 |                                    |  |
| 12                            | 2.9380E+00     |         | 4.1318  1.37200E+02  1.37199E+02          |                             |                                    |  |
| 13                            | $2.9480E + 00$ |         | $7.8848 - 8.47000E + 01 - 8.46994E + 01$  |                             |                                    |  |
| 14                            | 2.9580E+00     |         | $9.1295 - 1.58300E + 02 - 1.58299E + 02$  |                             |                                    |  |
| 15                            | 3.3130E+00     |         | $11.6445 - 3.07000E + 02 - 3.07053E + 02$ |                             |                                    |  |
| 16                            | $3.4030E + 00$ | 11.7426 | $-3.12800E+02 -3.12914E+02$               |                             |                                    |  |
| 17                            | $3.5160E + 00$ |         | $11.8373 - 3.18400E + 02 - 3.18644E + 02$ |                             |                                    |  |
| 18                            | $3.6650E + 00$ |         | $11.9354 - 3.24200E + 02 - 3.24570E + 02$ |                             |                                    |  |
| 19                            | $3.8520E + 00$ |         | $12.0301 - 3.29800E + 02 - 3.30315E + 02$ |                             |                                    |  |
| 20                            | 4.0990E+00     |         | $12.1248 - 3.35400E + 02 - 3.36119E + 02$ |                             |                                    |  |
| 21                            | $1.0428E + 01$ |         | $12.7117 - 3.70100E + 02 - 3.72467E + 02$ |                             |                                    |  |
| 22                            | 1.0828E+01     |         | $12.7252 - 3.70900E + 02 - 3.73195E + 02$ |                             |                                    |  |
| 23                            | 1.1228E+01     | 12.7354 |                                           | $-3.71500E+02 -3.73870E+02$ |                                    |  |
| 24                            | 1.1628E+01     |         | $12.7455 - 3.72100E + 02 - 3.74498E + 02$ |                             |                                    |  |
| 25                            | 1.2028E+01     |         | $12.7557 - 3.72700E + 02 - 3.75085E + 02$ |                             |                                    |  |
|                               |                |         |                                           |                             |                                    |  |

Listing 2.7. A 2.7. és 2.8. ábráknak megfelelő kh1-13e.phv fájl tartalma.

történtek. A 2.8. adatlista mutatja azt az esetet, amikor az illesztésben minden titrálási pont szerepelt, de  $J_H$  és  $J_{OH}$  értéke is illesztve volt a többi, eddig is illesztett paraméterrel együtt.

A TASKNAME.phv fájl szerkezete nagyon egyszerű. Összesen négy oszlopból áll, az első a Vm, a második a *p*[H], a harmadik az E<sup>m</sup> (vagy *p*Hm) és a negyedik az (F.8) egyenlet alapján visszaszámolható E<sub>c</sub> (vagy *p*H<sub>c</sub>) értékeket tartalmazza (a *p*[H] és *p*H<sub>c</sub> értelmezését ld. az (F.11) egyenletben a 69. oldalon.

Az első három oszlop nem igényel különösebb értelmezést.<sup>26</sup> A negyedik oszlopnak semmilyen szerepe nincs, ha a mérési tartomány egészére érvényes a nernst-i viselkedés. Ha ez nem igaz, akkor a negyedik oszlop azt az értéket tartalmazza, ami az adott titrálási pont várható értéke ideális viselkedés esetén. A harmadik és negyedik oszlop összehasonlítása megmutatja a nernst-i viselkedéstől való eltérés mértékét. A pHCali a negyedik oszlopot kétféleképpen is képes számolni:

- 1. Ha a felhasználó a J<sub>H</sub>-t vagy J<sub>OH</sub>-t illeszti, vagy bármelyiket nullától különböző értékre rögzíti, akkor a program az (F.9) egyenlet (vagy *p*H-mérés esetén az (F.12) egyenlet) alapján számolja ki a negyedik oszlopot. Ekkor nem tanácsos kísérleti pontokat elhagyni, mert ezzel az illesztett paraméterek meghatározására szolgáló kísérleti információ elveszik. Az ilyen módon történő számítás eredményét tartalmazza a 2.8. adatlista.
- 2. A felhasználó a titrálási pontok szisztematikus elhagyásával megkeresi a nernst-i tartományt. A program ezek után a számolt pontok és a legelső erős sav – erős bázis titrálási görbe összehasonlítása alapján interpolációval korrigálja a mért adatokat, és ezeket adja meg a negyedik oszlopban.

Példaként szolgálhat a 2.7. ábrához tartozó kh1-13e.crv fájl. Ennek 1., 2. és 5. oszlopában a  $V_{m}$ , E<sub>m</sub> és E<sub>c</sub> adatok találhatók.<sup>27</sup> Mivel ebben az illesztésben J<sub>H</sub> és J<sub>OH</sub> értéke nulla, ezért E<sup>c</sup> semmi más, mint az adott pontban a Nernst-egyenlet alapján számítható potenciál. Másképp fogalmazva,  $E_c$  a mérendő adat várható értéke, ha az adott pontban érvényes a Nernst-egyenlet. Az első két adatsor (ami fizikailag a második és harmadik sor a 2.7. adatlistában) azt mondja, hogy a 321,758, valamint a 320,450 mV várható értékek helyett a mért adatok 317,4 és 316,3 mV a nernst-i viselkedéstől való eltérés miatt. Ha a felhasználó

<sup>&</sup>lt;sup>26</sup>Azt talán érdemes megjegyezni, hogy az első két oszlop változtatás nélkül használható a PSEQUAD program [18] (vagy más stabilitási állandókat számoló programok) adatállományaiban.

<sup>&</sup>lt;sup>27</sup>Ugyanezek az adatok találhatók meg egy \*.phv fájl 1., 3. és 4. oszlopában is, csak nem az illesztett pontokra vonatkozóan (amelyek egy \*.tid file második részében találhatók), hanem a *p*[H]-értékeket számolandó pontokra vonatkoztatva (ezek egy \*.tid) file harmadik részében vannak.

| 1              | Vm             | p[H]    | Em                                        | Ec, Nernstian (from JH & JOH) |  |  |
|----------------|----------------|---------|-------------------------------------------|-------------------------------|--|--|
| 2              | $0.0000E + 00$ | 1.0668  | $3.17400E + 02$                           | $3.21106E + 02$               |  |  |
| 3              | 1.0000E-01     | 1.0855  | $3.16300E + 02$                           | $3.19824E + 02$               |  |  |
| $\overline{4}$ | 2.5000E-01     | 1.1144  | $3.14600E + 02$                           | $3.17864E+02$                 |  |  |
| 5              | 4.7500E-01     | 1.1619  | $3.11800E + 02$                           | $3.14681E + 02$               |  |  |
| 6              | $2.4530E + 00$ | 1.9398  | 2.66000E+02                               | $2.66436E+02$                 |  |  |
| 7              | $2.5510E+00$   | 2.0400  | 2.60100E+02                               | $2.60446E + 02$               |  |  |
| 8              | $2.6250E + 00$ | 2.1317  | 2.54700E+02                               | 2.54980E+02                   |  |  |
| 9              | $2.6900E + 00$ | 2.2370  | $2.48500E + 02$                           | $2.48719E + 02$               |  |  |
| 10             | 2.7340E+00     | 2.3202  | $2.43600E+02$                             | 2.43780E+02                   |  |  |
| 11             | 2.9280E+00     | 3.5023  | 1.74000E+02                               | 1.74011E+02                   |  |  |
| 12             | 2.9380E+00     | 4.1272  |                                           | $1.37200E+02$ $1.37204E+02$   |  |  |
| 13             | $2.9480E + 00$ |         | 7.8959 -8.47000E+01                       | $-8.47000E + 01$              |  |  |
| 14             | 2.9580E+00     | 9.1459  | $-1.58300E+02$                            | $-1.58300E + 02$              |  |  |
| 15             | $3.3130E + 00$ |         | $11.6713 - 3.07000E + 02 - 3.07147E + 02$ |                               |  |  |
| 16             | $3.4030E + 00$ | 11.7698 | $-3.12800E+02$                            | $-3.12986E+02$                |  |  |
| 17             | $3.5160E + 00$ |         | $11.8649 - 3.18400E + 02 - 3.18632E + 02$ |                               |  |  |
| 18             | $3.6650E + 00$ |         | $11.9634 - 3.24200E + 02 - 3.24491E + 02$ |                               |  |  |
| 19             | $3.8520E + 00$ |         | $12.0585 - 3.29800E + 02 - 3.30162E + 02$ |                               |  |  |
| 20             | $4.0990E + 00$ |         | $12.1536 - 3.35400E + 02 - 3.35854E + 02$ |                               |  |  |
| 21             | 1.0428E+01     |         | $12.7430 - 3.70100E + 02$                 | $-3.71964E+02$                |  |  |
| 22             | 1.0828E+01     |         | $12.7566 - 3.70900E + 02 - 3.72827E + 02$ |                               |  |  |
| 23             | 1.1228E+01     | 12.7667 | $-3.71500E+02$                            | $-3.73476E + 02$              |  |  |
| 24             | 1.1628E+01     |         | $12.7769 - 3.72100E + 02 - 3.74128E + 02$ |                               |  |  |
| 25             | 1.2028E+01     |         | $12.7871 - 3.72700E + 02 - 3.74781E + 02$ |                               |  |  |
|                |                |         |                                           |                               |  |  |

**Listing 2.8.** A kh1-13e.phv fájl tartalma  $J_H$  és  $J_{OH}$  illesztésekor.

ki akarja számolni a *p*[H] értékét egy olyan titrálási pontban, amelyben a mért potenciál 316,9 mV, akkor ennek a Nernst-egyenlet alapján várható értékét a

$$
\frac{317,4-316,9}{317,4-316,3} = \frac{321,758-x}{321,758-320,450}
$$

interpolációs egyenlet x=321,163 mV megoldása adja. Ez az interpolációval korrigált potenciál, amelyet a \*.phv fájl negyedik oszlopa is tartalmaz. A második oszlopban található *p*[H]-értékek számítása ezen korrigált adatokkal történik az (F.8) egyenlet (vagy pH-mérés esetén az (F.11) egyenlet) alapján. Az ilyen módon történő számítás eredményét tartalmazza a 2.7. adatlista.

A gyakorlatban ezidáig az első megközelítést alkalmazzák. A második módszer nagy előnye, hogy a nernst-i viselkedéstől való eltérésre semmilyen összefüggést nem feltételez, hátránya viszont, hogy csak interpoláció lehetséges, extrapoláció nem. A figyelmes felhasználó észreveheti, hogy a kétféle megközelítés nem ad azonos *p*[H]-értékeket és az eltérés sokkal nagyobb, mint a kísérleti bizonytalanság. Ennek oka azonban nem a programban keresendő, hanem a méréstechnikában. A problémát a 4.8. alfejezet tárgyalja részletesen.

## A PROGRAM HASZNÁLATA PÉLDÁKON KERESZTÜL

Ez a fejezet három példán keresztül bemutatja a program lehetőségeit. A cél az, hogy a felhasználó minél gyorsabban ráérezzen a program használatára, ezért a programkezelés részleteit a leírás ezen fejezete nem tartalmazza. Ahol szükség van rá, a példák hivatkozzák a 2. fejezet megfelelő részeit. Ez a fejezet azt feltételezi, hogy a felhasználó átnézte az 1. fejezetet és a 2.1. alfejezetet. Ezek mellett mindegyik példa feltételezi, hogy az előző példákat az olvasó már átnézte.

Mivel a begépelendő parancsok különbözőek a futtatható fájl többféle lehetséges neve miatt, ezért az alábbiakban a PROGNAME név jelöli a futtatható program begépelendő nevét, ahol a név az 1.1. táblázatban megadottak egyike lehet.

## 3.1. Kalibráció a nernst-i tartományban

Ez a példa a leggyakoribb típusú kalibrációs mérés pHCali-val történő értékelését mutatja be. A kísérletek során mért két titrálasi görbe a következő:

1. 6,035 cm<sup>3</sup> ∼0,012 M HCl-oldat titrálása ∼0,025 M KOH-oldattal és

2. 6,035 cm<sup>3</sup> 0,1201 M KH-ftalát-oldat titrálása ugyanazzal a ∼0,025 M KOH-oldattal.

A titráló és mindkét titrálandó oldatban az ionerősség 1,0 M-re volt beállítva KCl-dal. A titrálások során az ionerősség maximálisan 1,2%-ot változott. A kísérletek során a potenciál és a *p*H is mérve volt, így a titrálási görbék adatai mind Em–Vm, mind *p*Hm–V<sup>m</sup> formában rendelkezésre állnak a kh2-12e.tid és a kh2-12ph.tid adatfájlokban. Ezek az adatállományok egyszerű szövegfájlok és tartalmazzák a paraméterek kiindulási értékeit, valamint a mért titrálási pontokat, tehát minden olyan bemenő adatot, amelyek szükségesek a számításokhoz. A \*.tid fájlok szerkezete elég egyszerű és ránézésre is megérthető, de a részletes leírás is megtaláható a 2.2.1. szakaszban. A továbbiak a  $E_m-V_m$  típusú titrálási görbékre vonatkoznak, de a fejezet végén a másik típusú görbék (vagyis a  $pH_m-V_m$ ) is említésre kerülnek.

A számítások célja az, hogy a két titrálási görbe alapján a felhasználó megkapja a mérőrendszert jellemző kalibrációs adatokat (E' és m<sub>E</sub> az (F.8) egyenletből), a vízionszorzat negatív logaritmusát (p $K_w$ ), valamint a titráló erős bázis és a titrálandó erős sav pontos analitikai koncentrációját ( $c<sub>b</sub>$  és c<sub>s</sub>). A program ezek mellett illeszti a KH-ftalát két stabilitási szorzatát ( $\beta_1^A$  $^{A}_{1}$  és β<sup> $^{A}_{2}$ </sup>  $_2^{\mathcal{A}}$ ) és meghatározza a titráló lúg karbonáttartalmát (c $_c$ ) is. Az alábbiakból látható, hogy ezeket a feladatokat a pHCali egyszerűen, egyetlen lépésben oldja meg.

A program kétféle módon indítható az els˝o feladat megoldásához: *(1)* a

"PROGNAME kh2-12e.tid" «Enter»

parancs begépelésével, vagy *(2)* ikonra történ˝o kattintással. Ebben az esetben megjelenik egy fájlválasztó ablak (ld. a 2.3.2. szakaszt) és itt kell a kh2-12e.tid fájlt kiválasztani. Az «OK» nyomógomb megnyomása után megjelenik egy paramétermódosító ablak, amit szintén az «OK» nyomógombra kattintva lehet bezárni.

A fentiek után a program minden verziója a munkaablakba lép be. A munkaablak ábráinak részletes magyarázatát a 2.3.4. szakasz első része tartalmazza, míg a kezelőpanel

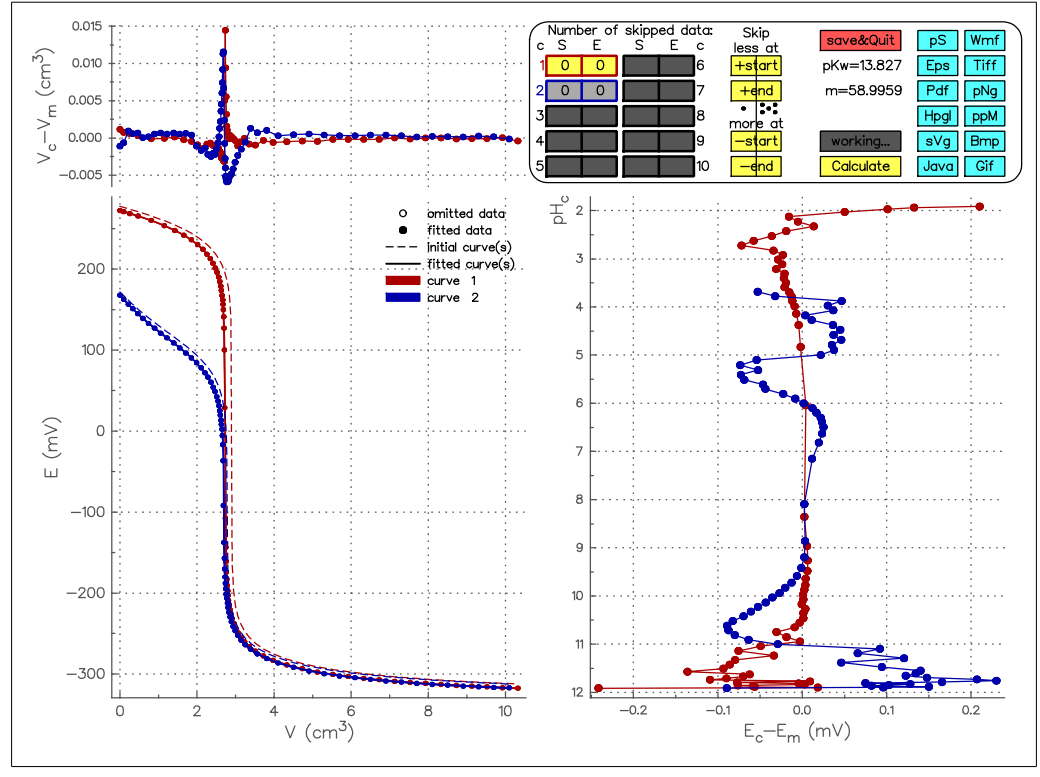

3.1. ábra. A kh2-12e.tid fájl kezdeti munkaablaka potenciál illesztése esetén.

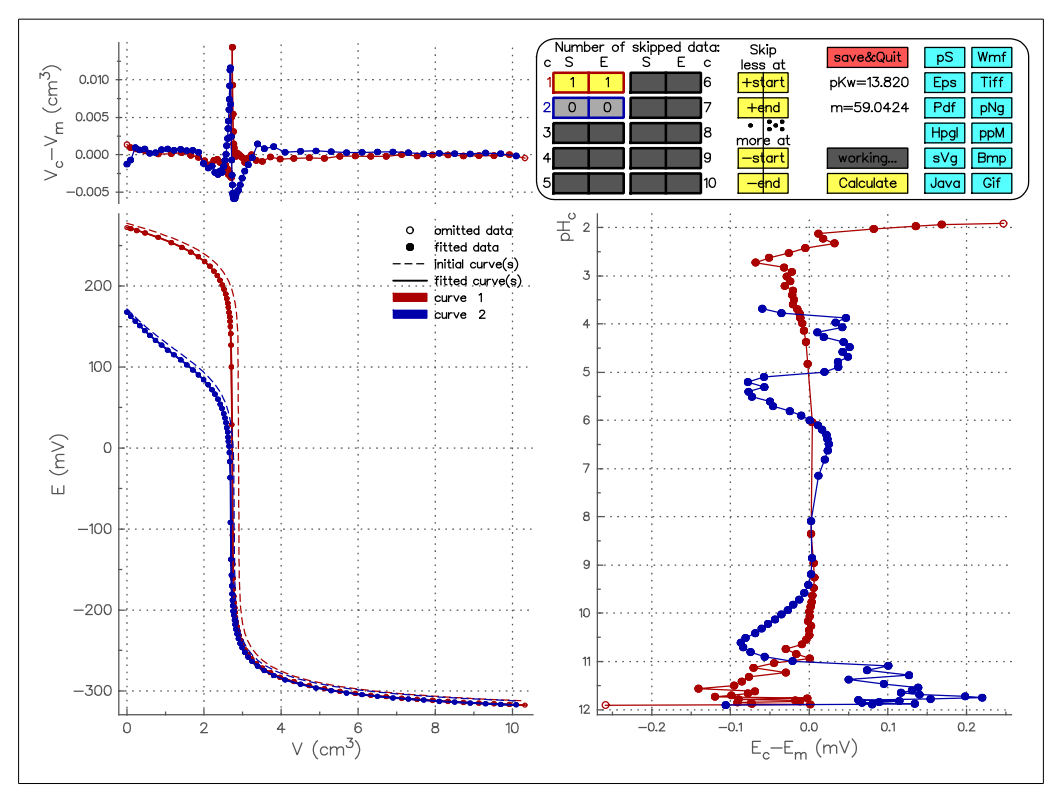

**3.2. ábra.** A kh2-12e.tid fájl végső munkaablaka potenciál illesztése esetén.

használatát a 2.3.4.1. és a 2.3.4.2. alszakasz írja le. A 3.1. ábra mutatja ezt az ablakot.

A munkaablak jobb alsó ábráján a számított és mért potenciálok különbsége van feltüntetve. Ezek az értékek nagyon kicsik, figyelembe véve, hogy a használt mérőrendszer kísérleti bizonytalansága ∼0,1 mV volt. Kiugróan rossz, elhagyandó pont gyakorlatilag

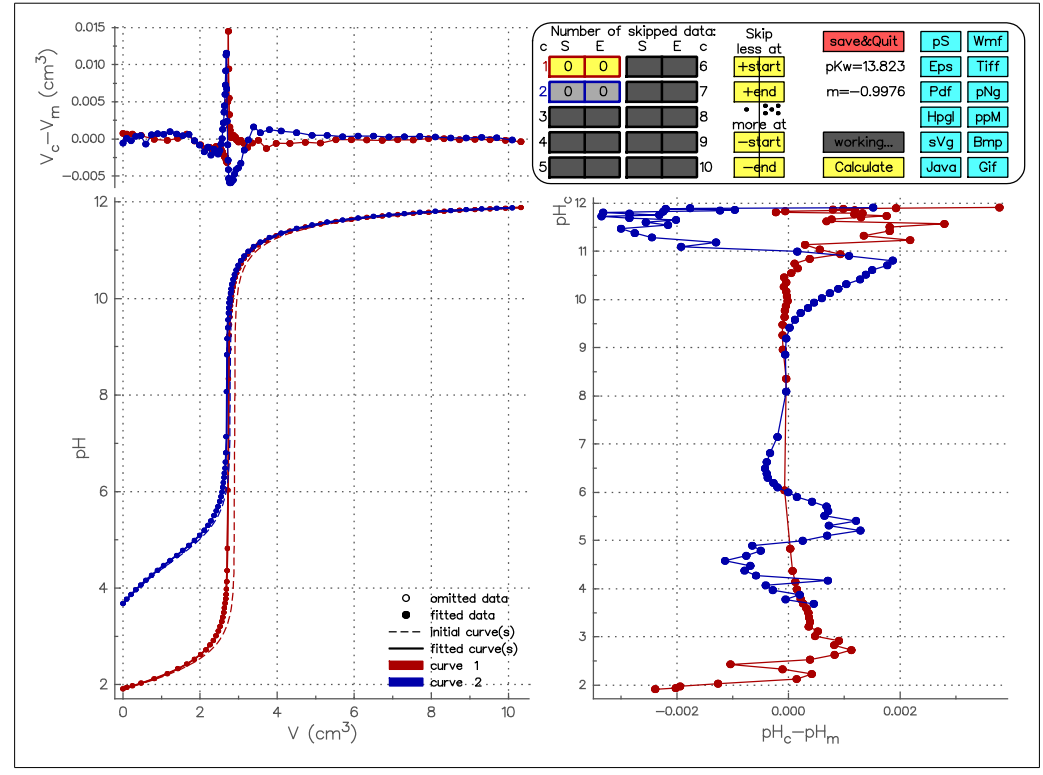

**3.3. ábra.** A kh2-12ph.tid fájl munkaablaka *p*H illesztése esetén.

nincs, talán az erős sav – erős bázis titrálási görbe első és utolsó adatát lehet elhagyni a kezelőpanel segítségével. E két pont elhagyása után a munkaablak kinézetét a 3.2. ábra mutatja. A «save&quit» nyomógombra kattintva a program megírja az eredményfájlokat és leáll. Három eredményfájl keletkezik:

1. A kh2-12e.cin fájl ugyanaz, mint a kh2-12e.tid fájl, két változással: *(1)* a paraméterek illesztett értékeit tartalmazza a kezdeti értékek helyett és (2) a kezelőpanellel megváltoztatott relatív súlyfaktorokat tartalmazza az eredeti értékek helyett. A program a relatív súlyfaktorokat használja az egyes titrálási pontok bevételére/elhagyására. Ennek részleteit a titrálási pontok megadása rész tárgyalja a 2.2.1. szakaszban.

A célja ennek az eredményfájlnak az, hogy a felhasználó megfelelő változtatásokkal további számításokra tudja használni. Mivel az első példában nincs további számítás, ezért jelentősége sincs ennek a fájlnak a példában.

- 2. A kh2-12e.res fájl tartalmazza az illesztések legfontosabb eredményeit. Ennek részletes értelmezését a 2.4.1. szakasz adja meg, de illesztésekben jártas felhasználónak maga a fájl is egyértelmű. Talán a paraméterek programbeli neveit érdemes azonosítani, ezek a 2.4.1. szakasz második részében vannak feltüntetve.
- 3. A kh2-12e.crv fájl tartalmazza a mért és számított görbéket. Az egyes oszlopok értelmezése a 2.4.2. szakaszban találhatók.

A kalibráció végrehajtható a  $pH_m-V_m$  titrálási görbékkel is. A cél ebben az esetben is ugyanaz, de az E' és m $_{\rm E}$  értékei helyett az (F.11) egyenletben definiált I<sub>d</sub> és m<sub>p</sub> paraméterek értékeit határozza meg a program. A telepítés során mellékelt kh2-12ph.tid fájl tartalmazza a szükséges bemenő adatokat és a 3.3. ábra mutatja a munkaablakot ebben az esetben. A számítások után generált fájlok ugyanúgy értelmezhetők, mint potenciál mérése esetén.

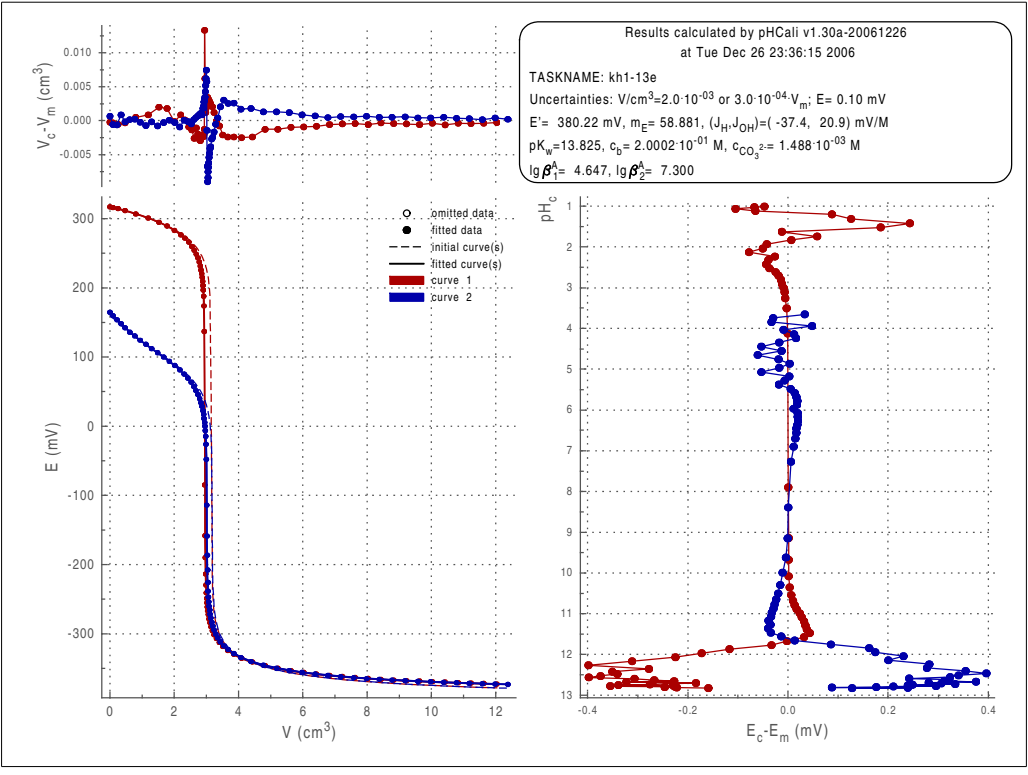

**3.4. ábra.** Az illesztés végeredményét tartalmazó képfájl a második példában, a  $J_H$  és  $J_{OH}$ , valamint a többi szokásos paraméter együttes illesztésekor.

### 3.2. Kalibráció kiterjesztett tartományban

A második példa megmutatja, milyen lehetőségeket nyújt a pHCali a nem nernst-i viselkedésű tartományok kalibrálására. Ez a példa egyben a kézikönyv referencia példája is, ezért a titrálasi görbék kísérleti körülményeit a 2. fejezet bevezető része tárgyalja.

A program három lehetőséget kínál a nernst-i viselkedéstől való eltérés figyelembevételére:

1. A szokásos kalibrációs paraméterekkel együtt a  $J_H$  és  $J_{OH}$  értékét is illeszti a felhasználó. Ezt úgy lehet elérni, hogy a kh1-13e.tid fájl 6. és 7. sorának 14. karakterhelyein lévő 0-kat 1-esekre cseréli ki a felhasználó (ld. a 2.1. adatlista), majd (1) vagy a "PROGNAME kh1-13e.tid" paranccsal, (2) vagy ikonra kattintással történő indítás esetében a fájlválasztó ablak segítségével számoltatja ki a felhasználó a szükséges értékeket.

Ez a módszer a legegyszerűbb, de egyben a legkönnyebben rossz eredményre vezető is, *ezért használata nem javasolt!* Ennek okait részletesen tárgyalja a 4.8. alfejezet, de a 3.4. ábrán látható, az illesztés végeredményét mutató képfájl jobb alsó ábrája is szemlélteti, hogy ez a módszer lúgos tartományban nagy és szisztematikus hibához vezethet.

- 2. A számolásokat több lépésben végzi el a felhasználó:
	- A programot ugyanúgy kell indítani, mint az els˝o módszernél, de a kezel˝opanel segítségével ki kell hagyni a nem nernst-i tartományba es˝o pontokat (tipikusan a *p*Hm.2 és *p*H<sub>m</sub>≳12 értékek), és csak az előző példában felsorolt, szokásos kalibrációs paramétereket kell meghatározni. Ennek technikai részletei a 2. fejezet mutatja be: a 2.5. ábra mutatja a példa kezdeti munkaablakát, amelyből a kezelőpanel segítségével a 2.7. ábrán látható végső munkaablakhoz lehet jutni, amely mutatja, hogy csak a nernst-i tartományba eső pontok vannak illesztve. Ezután a programot leállítva keletkeznek az eredményfájlok.
	- A kh1-13e.cin fájl-t át kell nevezni kh1-13e2.tid-re, majd ebben a fájlban el kell végezni a következ˝o változtatásokat: *(1)* Az eddig illesztett paramétereket rögzíteni kell

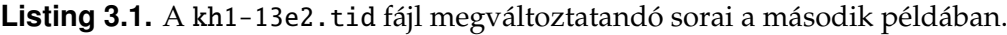

|                | $1.37955E+011$                         |          | / $pKw$                                                          |                                                    |  |              | parameter 1  |  |
|----------------|----------------------------------------|----------|------------------------------------------------------------------|----------------------------------------------------|--|--------------|--------------|--|
| 2              | $3.81500E + 02$ 1                      |          | / E0                                                             |                                                    |  |              | parameter 2  |  |
| 3              | $5.91267E + 01$                        |          | / $m (= ln(10) RT/(zF))$                                         |                                                    |  |              | parameter 3  |  |
| $\overline{4}$ | 0.00000E+00                            | ∾        | / JH                                                             |                                                    |  |              | parameter 4  |  |
| 5              | $0.00000E + 00$                        | $\omega$ | / JOH                                                            |                                                    |  |              | parameter 6  |  |
| 6              | $1.99925E - 01$                        |          | / c0 in mol/dm3 for the base solution                            |                                                    |  |              | parameter 18 |  |
| 7              | $1.49459E - 03$                        | 1        | / c(CO32-) in mol/dm3 for the impuritites                        |                                                    |  |              | parameter 19 |  |
| 8              | $4.64884E+001$                         |          | / log beta_1 for the weak acid                                   |                                                    |  | parameter 22 |              |  |
| 9              | 7.31592E+00                            | 1        | / log beta_2 for the weak acid                                   |                                                    |  | parameter 23 |              |  |
| 10             | 9.87670E-02                            | 1        | $/$ +T(H)0 in mol/dm3 for curve 1                                |                                                    |  | parameter 32 |              |  |
| 11             | $0.00000E + 00$                        |          | $3.17400E+02$ 1.0E-20 / the next 12 lines are also to be changed |                                                    |  |              |              |  |
| 12             | $\sim$ $\sim$ $\sim$                   |          |                                                                  |                                                    |  |              |              |  |
| 13             | 2.62500E+00 2.54700E+02                |          |                                                                  | 1.0E-20                                            |  |              |              |  |
| 14             | $3.40300E + 00 - 3.12800E + 02$        |          |                                                                  | 1.0E-20 / the next 23 lines are also to be changed |  |              |              |  |
| 15             | $\cdots$                               |          |                                                                  |                                                    |  |              |              |  |
| 16             | $1.20280E + 01 - 3.72700E + 02$        |          |                                                                  | $1.0E - 20$                                        |  |              |              |  |
| 17             | $3.43700E + 00 - 3.11900E + 02$        |          |                                                                  | 1.0E-20 / the next 24 lines are also to be changed |  |              |              |  |
| 18<br>19       | $\cdots$<br>$1.23790E+01 -3.73300E+02$ |          |                                                                  | 1.0E-20                                            |  |              |              |  |
|                |                                        |          |                                                                  |                                                    |  |              |              |  |

Listing 3.2. A kh1-13e2.tid fájl megváltoztatott sorai a második példában.

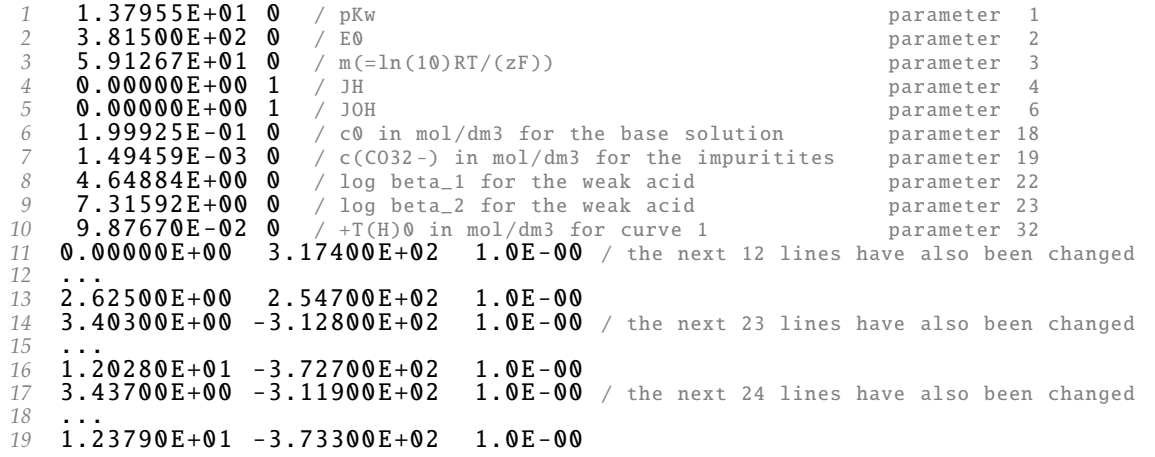

úgy, hogy a paraméterek sorainak 14. oszlopában lév˝o 1-eseket 0-ra kell cserélni. *(2)* Az 1.0E-20 értékű relatív súlyfaktorokat meg kell változtatni 1.0E-00-ra. *(3)* J<sub>H</sub> és J<sub>OH</sub> eddig rögzített értékeit illeszteni kell úgy, hogy a paraméterek sorainak (6–7. sor) 14. oszlopában lévő 0-kat 1-re kell cserélni.

A 3.1. adatlista mutatja a változtatandó, míg a 3.2. adatlista a már megváltoztatott sorokat.

– A "PROGNAME kh1-13e2.tid" paranccsal vagy ikonból indítva a kh1-13e2.tid fájlt kiválasztva kiszámolja J<sub>H</sub> és J<sub>OH</sub> értékét a többi paraméter rögzített értéke mellett. A végeredményhez tartozó képfájlt a 3.5. ábra mutatja.

A 3.4. és a 3.5. ábrákat összehasonlítva, gondolhatja azt a felhasználó, hogy a 2. módszer rosszabb. A módszer nem javít a lúgos tartományban jelentkező szisztematikus eltéréseken, és a savas tartományban látható, kisebb eltéréseken még ront is. A 2.7. ábra viszont megkérdőjelezhetetlenül mutatja a nernst-i tartományt leíró paraméterek megbízhatóságát. A látszólagos ellentmondás magyarázata az, hogy  $J_H$  és a többi paraméter együttes illesztésekor J<sub>H</sub> a nernst-i paraméterek rovására javít az illeszkedésen a  $pH=1-2$  tartományban. Ezt a rontást az előző módszer elrejti a nem eléggé figyelmes felhasználó elől. Bővebben a problémáról a 4.8. alfejezetben olvashat a felhasználó.

3. Az utolsó módszer, amit a pHCali kínál, az interpoláció. Ha mind a J<sub>H</sub>, mind aJ<sub>OH</sub> 0.0 számértékű rögzített paraméter, akkor a program automatikusan ezt a módszert választja,

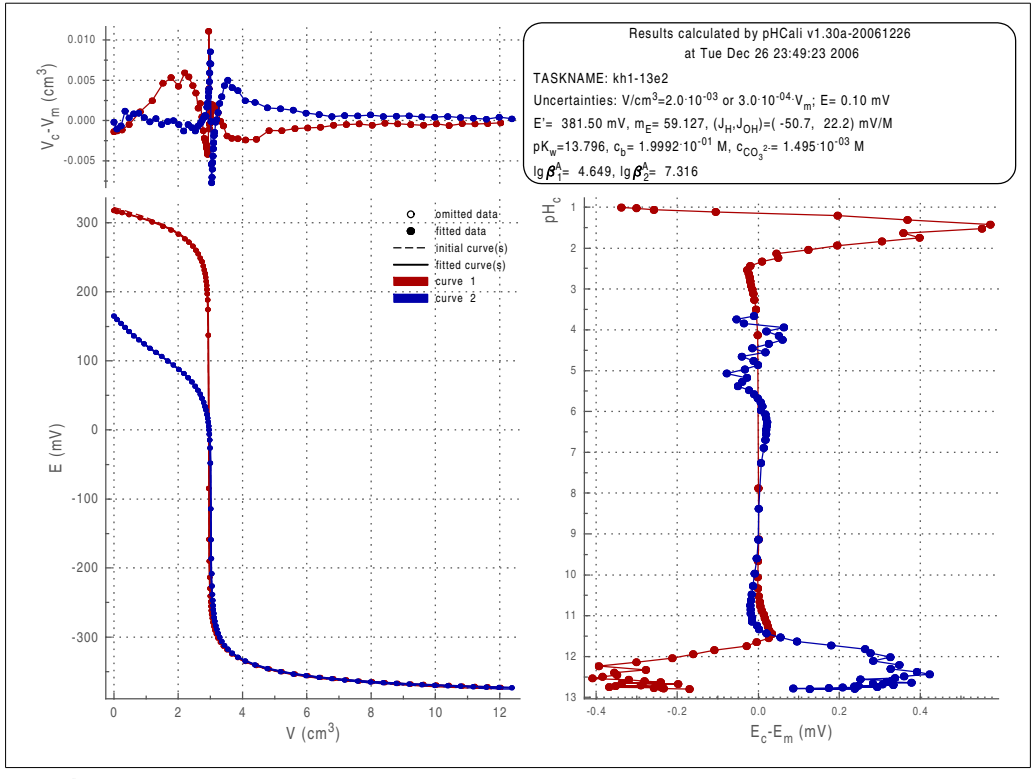

**3.5. ábra.** Az illesztés végeredményét tartalmazó képfájl a második példában, ha  $J_H$  és  $J_{OH}$  illesztett paraméterek és a többi szokásos paraméter értéke rögzített egy előzetes illesztés után.

vagyis a "PROGNAME kh1-13e.tid" parancs az interpolációt automatikusan végrehajtja.<sup>1</sup> Az interpoláció lényege, hogy a program kiválasztja az első erős sav – erős bázis titrálási görbét és ennek a görbének a nernst-i viselkedéstől való eltérésével korrigálja a a titrálási adatokat a *p*[H]-értékek kiszámításához. B˝ovebben a felhasználó a 2.4.3. szakaszban és a 4.8. alfejezetben olvashat az interpolációról.

A fenti módszerek használhatóságának feltételei, hogy (1) legalább egy erős sav – erős bázis titrálási görbének lennie kell, (2) ez a görbe ugyanolyan ionerősség és ugyanaz az ionerősség-beállító só alkalmazásával készült, mint a felhasználó által a kalibráció után vizsgálandó rendszer mérései, és *(3)* az elektród válaszjelének reprodukálhatónak kell lennie a nem nernst-i tartományokban is. Ezeket a feltételéket egy igényesebb mérés és elektród általában kielégíti.

#### 3.3. Egy egyensúlyi méréssorozat teljes értéklése

Az utolsó példa egy teljes egyensúlyi vizsgálatot mutat be, a kalibrációtól kezdve egy gyenge sav konjugált bázisa (jelen esetben az aszparaginát ion) protonálódási állandóinak meghatározásáig. A mérési adatok egy speciális hallgatói laboratóriumi gyakorlaton készültek egy olyan mérőrendszerrel, amelynek pontossága ~0,2 mV (~0,004 pH-egység) volt. A titrálások 25 ◦C-ra termosztált titráló edényben készültek, hagyományos, hitelesített, 10 cm<sup>3</sup> es bürettával. A mérések sorrendje a következő volt:

– A mér˝orendszert egypontos kalibrációval beállították 0,05 M KH-ftalát oldat segítségével, nernst-i meredekséget feltételezve.<sup>2</sup>

<sup>&</sup>lt;sup>1</sup>Ha a felhasználó az előzőekben megváltoztatta a kh1-13e.tid fájlt, akkor ezeket a változtatásokat először törölni kell.

<sup>&</sup>lt;sup>2</sup>Bár ezt az eljárást is kalibrációnak nevezik, az így beállított pH-mérő csak a pH közelítő mérésére alkalmas.

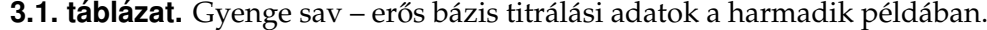

| 4. görbe         |                  |         |                  |                                                      | 5. görbe                       |                  |                  |         | 6. görbe     |        |                                       |                  |                  |         |                  |                                |                 |
|------------------|------------------|---------|------------------|------------------------------------------------------|--------------------------------|------------------|------------------|---------|--------------|--------|---------------------------------------|------------------|------------------|---------|------------------|--------------------------------|-----------------|
| V                | $pH_m$           | $E_{m}$ | V                | $pH_m$                                               | $E_{m}$                        | V                | $pH_m$           | $E_{m}$ | V            | $pH_m$ | $E_m$                                 | V                | $pH_m$           | $E_{m}$ | V                | $pH_m$                         | $E_{m}$         |
| /cm <sup>3</sup> |                  | /mV     | /cm <sup>3</sup> |                                                      | /mV                            | /cm <sup>3</sup> |                  | /mV     | / $\rm cm^3$ |        | /mV                                   | /cm <sup>3</sup> |                  | /mV     | /cm <sup>3</sup> |                                | /mV             |
|                  | 0.00 3.842 182.2 |         | 4.40             | 5.708                                                | 71.6                           |                  | 0.00 3.852 181.6 |         | 4.81         | 6.433  | 28.6                                  |                  | 0.00 3.823 183.4 |         | 4.82             | 6.362                          | 33.1            |
|                  | 0.42 4.043 170.2 |         | 4.60             | 5.920                                                | 59.1                           |                  | 0.40 4.048 170.0 |         |              |        | 5.12 10.416 -206.710.43 4.038 170.7   |                  |                  |         | 5.00             |                                | $9.397 - 148.4$ |
|                  | 0.81 4.223 159.6 |         | 4.80             | 6.295                                                | 37.0                           |                  | 0.80 4.228 159.4 |         |              |        | 5.43 10.950 -238.5 0.80 4.212 160.4   |                  |                  |         |                  | $5.20$ 10.565 $-215.5$         |                 |
|                  | 1.21 4.387 150.1 |         | 5.00             |                                                      | 8.991 - 146.6 1.19 4.386 150.1 |                  |                  |         |              |        | 5.62 11.107 -247.5 1.21 4.375 150.6   |                  |                  |         |                  | 5.40 10.882 - 234.2            |                 |
|                  |                  |         |                  | 1.40 4.458 145.8 5.21 10.609 -218.7 1.64 4.550 140.3 |                                |                  |                  |         |              |        | 5.82 11.227 -254.5 1.60 4.522 141.9   |                  |                  |         |                  | $5.63$ 11,080 $-245.8$         |                 |
|                  |                  |         |                  | 1.60 4.530 141.5 5.40 10.908 -236.1 2.00 4.681 132.7 |                                |                  |                  |         |              |        | 6.03 11.322 -260.2 1.98 4.655 134.0   |                  |                  |         |                  | 5.82 11.196 - 252.9            |                 |
|                  | 1.80 4.601 137.3 |         |                  | 5.60 11.092 -246.8   2.20 4.745 128.8                |                                |                  |                  |         |              |        | 7.12 11.608 -277.3   2.20 4.731 129.6 |                  |                  |         |                  | $6.02$ 11.282 $-258.2$         |                 |
|                  | 2.00 4.672 133.1 |         |                  | 5.80 11.222 -254.4 2.41 4.816 124.7                  |                                |                  |                  |         |              |        | 7.40 11.660 -280.3 2.41 4.802 125.2   |                  |                  |         |                  | $6.47$ 11.433 $-267.1$         |                 |
|                  |                  |         |                  | 2.19 4.735 129.3 6.00 11.314 -259.8 2.60 4.877 120.9 |                                |                  |                  |         |              |        | 7.86 11.726 -284.2 2.60 4.866 121.6   |                  |                  |         |                  | $6.81$ 11.517 $-272.2$         |                 |
|                  |                  |         |                  | 2.40 4.806 125.3 6.20 11.422 -266.2 2.81 4.950 116.7 |                                |                  |                  |         |              |        | 8.02 11.769 -286.9   2.85 4.959 116.2 |                  |                  |         |                  | 7.03 11.563 -275.0             |                 |
|                  |                  |         |                  | 2.60 4.872 121.4 6.81 11.557 -274.3 3.00 5.017 112.7 |                                |                  |                  |         |              |        | 8.43 11.797 -288.2 3.05 5.025 112.2   |                  |                  |         |                  | 7.43 11.634 -279.1             |                 |
|                  |                  |         |                  | 2.79 4.936 117.5 7.20 11.635 -279.0 3.22 5.098 107.9 |                                |                  |                  |         |              |        | 8.69 11.820 -289.8 3.22 5.085 108.8   |                  |                  |         |                  | 7.80 11.671 -282.5             |                 |
|                  |                  |         |                  | 3.00 5.012 113.1 7.63 11.707 -283.1 3.48 5.198 101.9 |                                |                  |                  |         |              |        | 9.00 11.848 -291.6 3.42 5.163 104.1   |                  |                  |         |                  | 8.23 11.745 - 285.7            |                 |
|                  |                  |         |                  | 3.20 5.081 109.0 8.01 11.758 -286.2 3.61 5.257       |                                |                  |                  | 98.4    |              |        | 9.29 11.873 -293.013.60 5.240         |                  |                  | 99.5    |                  | 8.80 11.805 - 289.4            |                 |
|                  |                  |         |                  | 3.40 5.159 104.3 8.42 11.807 -289.1 3.83 5.357       |                                |                  |                  | 92.3    |              |        | 9.62 11.898 -294.6 3.81 5.338         |                  |                  | 93.7    |                  | $9.24$ 11.845 $-291.6$         |                 |
|                  | 3.61 5.245       | 99.1    |                  | 8.82 11.848 -291.5 4.02 5.467                        |                                |                  |                  | 86.0    |              |        | 10.00 11.927 –296.4                   |                  | 4.01 5.445       | 87.4    |                  | $9.62$ 11.877 $-293.6$         |                 |
|                  | 3.80 5.333       | 94.0    |                  | 9.20 11.883 -293.6 4.20 5.581                        |                                |                  |                  | 79.3    |              |        |                                       |                  | 4.23 5.582       | 79.1    |                  | 10.00 11.899 <del>-295.4</del> |                 |
|                  | 4.01 5.443       |         |                  | 87.5 9.60 11.915 -295.5 4.42 5.763                   |                                |                  |                  | 68.5    |              |        |                                       |                  | 4.42 5.738       | 70.0    |                  |                                |                 |
|                  | 4.20 5.556       |         |                  | 80.8 9.99 11.946 -297.3 4.64 6.028                   |                                |                  |                  | 52.7    |              |        |                                       |                  | 4.63 5.979       | 55.5    |                  |                                |                 |

**3.2. táblázat.** Erős sav – erős bázis titrálási adatok a harmadik példában.

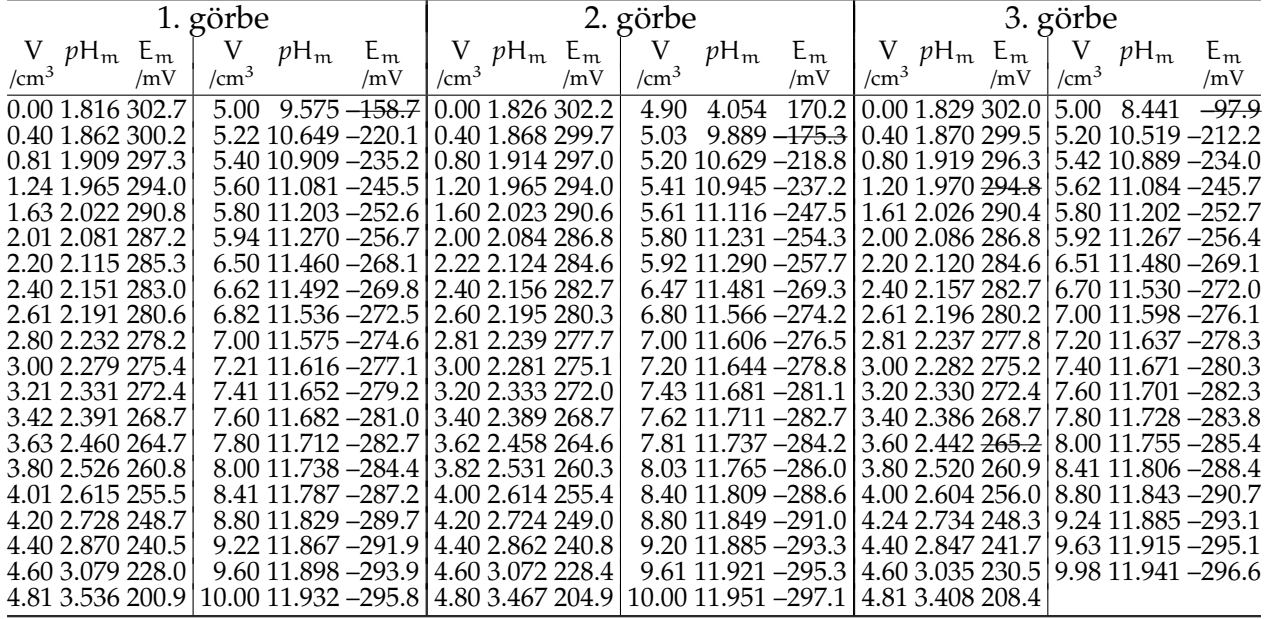

- 25 cm<sup>3</sup> 0,02000 M KH-ftalát oldatot titráltak ∼0,1 M KOH-oldattal. Ezt a mérést megismételték még kétszer, ezek lesznek a jelen példa 4–6. görbéi. A mért V<sub>m</sub> – pH<sub>m</sub>– E<sub>m</sub> adathármasokat a 3.1. táblázat mutatja.<sup>3</sup>
- A mér˝orendszert egypontos kalibrációval újra beállították.
- 25 cm<sup>3</sup>, ~0,02 M HCl-oldatot titráltak ugyanazzal a ~0,1 M KOH-oldattal, a mérést háromszor elvégezve. Ezek lesznek a jelen példa 1–3. görbéi. A mért V<sub>m</sub> – pH<sub>m</sub>– E<sub>m</sub> adathármasokat a 3.2. táblázat tartalmazza.
- A mér˝orendszert egypontos kalibrációval újra beállították.
- 25 cm<sup>3</sup>, ~0,015 M HCl-at és 0,0102 M aszparaginsavat tartalmazó oldatot titráltak ugyanazzal a ∼0,1 M KOH-oldattal, a mérést kétszer megismételve. Ezek lesznek a jelen példa

<sup>&</sup>lt;sup>3</sup>A harmadik példához tartozó táblázatokban tizedespont szerepel a tizedesvessző helyett, hogy a táblázatok összhangban legyenek a megfelelő fájlokkal.

**3.3. táblázat.** A harmadik példa titrálási adatai az aszparaginát ion stabilitási szorzatainak meghatározásához.

| 7. görbe                                                                          | 8. görbe                                                   | 9. görbe                                                     |  |  |  |  |
|-----------------------------------------------------------------------------------|------------------------------------------------------------|--------------------------------------------------------------|--|--|--|--|
| V.<br>$E_{m}$<br>$pH_m$                                                           | V<br>$V$ $pH_m$ $E_m$<br>$E_m$<br>$pH_m$                   | $\mathbf{V}$<br>$V$ $pH_m$ $E_m$<br>$E_{m}$<br>$pH_m$        |  |  |  |  |
| $\frac{V}{\text{cm}^3}$ $pH_m$ $\frac{E_m}{\text{mV}}$<br>/cm <sup>3</sup><br>/mV | /cm <sup>3</sup><br>/mV<br>/cm <sup>3</sup><br>/mV         | /cm <sup>3</sup><br>/cm <sup>3</sup><br>/mV<br>/mV           |  |  |  |  |
| 5.50 4.199<br>161.7<br>0.00 2.111 285.2                                           | 5.40<br>4.157<br>164.0<br>0.00 2.123 284.4                 | 5.60<br>0.00 2.115 285.1<br>157.2<br>4.275                   |  |  |  |  |
| 4.283<br>0.42 2.179 281.0<br>5.60<br>156.7                                        | 159.5<br>0.21 2.155 282.6<br>5.50<br>4.237                 | $0.20$ 2.147 282.9 5.86<br>4.545<br>141.5                    |  |  |  |  |
| 0.80 2.244 277.5<br>5.70<br>4.377<br>151.0                                        | 152.5<br>0.40 2.188 280.5<br>5.63<br>4.355                 | 0.40 2.179 281.2<br>6.06<br>119.8<br>4.910                   |  |  |  |  |
| 1.22 2.328 272.4 5.80<br>4.492                                                    | 5.80<br>144.3   0.60 2.223 278.8<br>140.2<br>4.558         | 56.3<br>$0.60$ 2.213 279.2 $6.20$<br>5.980                   |  |  |  |  |
| 1.60 2.409 267.7 5.92<br>4.655<br>134.6                                           | 130.8<br>0.80 2.255 276.8<br>5.91<br>4.716                 | 0.81 2.249 277.1<br>16.34<br>8.339<br>$-83.5$                |  |  |  |  |
| 4.780<br>127.3<br>2.00 2.512 261.5<br>6.00                                        | 1.10 2.312 273.5<br>6.00<br>117.0<br>4.951                 | 1.03 2.292 274.5<br>6.58<br>$8.851 - 113.6$                  |  |  |  |  |
| 2.20 2.564 258.4 6.40<br>8.497                                                    | -92.6   1.40 2.378 269.5<br>6.10<br>5.401                  | 90.4   1.20 2.325 272.4   6.80<br>$9.109 - 128.9$            |  |  |  |  |
| 2.40 2.624 255.0 6.53                                                             | 8.786 -109.7 1.60 2.424 266.4<br>6.20<br>7.733             | $-47.9\,1.40\,2.365\,270.1\,7.00$<br>$9.285 - 139.3$         |  |  |  |  |
| $8.889 - 115.9$<br>2.60 2.687 251.1<br>6.60                                       | 6.31<br>1.80 2.473 263.6<br>8.411<br>$-87.7$               | 1.61 2.413 267.6 7.21<br>$9,437 - 148.1$                     |  |  |  |  |
| 2.80 2.755 247.0<br>6.70                                                          | $9.023 - 123.5$ 2.00 2.525 260.6<br>6.43                   | 8.705 -105.2   1.82 2.465 264.3   7.40<br>$9.563 - 155.9$    |  |  |  |  |
| 3.00 2.835 242.4 6.84 9.155 -131.7 2.20 2.580 257.5                               | 6.61                                                       | $8.974 - 121.0$   2.02 2.518 261.3   7.62<br>$9.695 - 163.5$ |  |  |  |  |
| 3.20 2.915 237.7 6.90<br>$9.211 - 134.7$                                          | 6.80<br>2.40 2.640 253.8                                   | $9.170 - 132.7$ 2.20 2.563 258.6 7.80<br>$9.812 - 170.5$     |  |  |  |  |
| 3.40 3.001 232.6 7.00<br>$9.292 - 139.7$                                          | $9.335 - 142.6$<br>2.60 2.704 250.1<br>7.00                | 2.41 2.626 254.7   8.00<br>$9.928 - 177.2$                   |  |  |  |  |
| 3.60 3.098 226.8 7.14 9.401 -146.1 2.84 2.786 245.4                               | 7.20                                                       | $9.474 - 151.0$   2.60 2.686 251.3   8.20 10.056 -185.0      |  |  |  |  |
| 3.80 3.195 221.0 7.28 9.493 -151.6 3.01 2.854 241.1                               | 7.40                                                       | 9.605 -158.6   2.80 2.755 247.1   8.40 10.183 -192.3         |  |  |  |  |
| 3.98 3.289 215.5 7.40                                                             | 9.573 -156.1   3.20 2.938 236.3<br>7.60                    | 9.724 -165.6 3.00 2.830 242.7 8.60 10.335 -201.4             |  |  |  |  |
| 4.10 3.353 211.6 7.50                                                             | 9.633 -159.7 3.33 2.992 233.1<br>7.80                      | 9.846 -172.7 3.20 2.910 237.6 8.82 10.512 -211.6             |  |  |  |  |
| 4.22 3.418 207.8 7.60                                                             | 9.694 -163.3 3.50 3.072 228.3<br>8.00                      | 9.974 -180.2 3.40 2.996 232.8 9.00 10.675 -221.6             |  |  |  |  |
| 4.32 3.470 204.8 7.80 9.810 -170.4                                                | 3.62 3.132 224.9                                           | 8.20 10.103 -187.7 3.61 3.095 227.5 9.20 10.842 -231.4       |  |  |  |  |
| 4.44 3.538 200.7<br>$\mid 8.00 \mid 9.930 - 177.4 \mid$                           | 3.82 3.230 219.1                                           | 8.40 10.244 -196.4 3.80 3.189 221.5 9.40 10.987 -239.8       |  |  |  |  |
| 4.60 3.626 195.5   8.20 10.053 -184.5   3.94 3.291 215.6                          |                                                            | 8.60 10.408 -206.1   4.00 3.297 215.0   9.60 11.105 -246.8   |  |  |  |  |
| 4.72 3.691 191.7 8.55 10.303 -199.5 4.02 3.339 212.5                              |                                                            | 8.84 10.609 -218.0   4.20 3.401 208.9   9.81 11.211 -253.1   |  |  |  |  |
| 8.80 10.499 -210.9 4.26 3.465 205.0<br>4.80 3.736 189.0                           |                                                            | 9.06 10.806 -229.8 4.41 3.514 202.4 9.98 11.282 -257.4       |  |  |  |  |
| 4.90 3.795 185.4   9.21 10.853 -232.0   4.40 3.543 200.6                          | 9.26 10.957 -238.6 4.60 3.619 195.9                        |                                                              |  |  |  |  |
| 5.00 3.857 182.0   9.60 11.116 -247.5   4.60 3.650 194.2                          | 9.46 11.089 -246.7   4.81 3.736 189.1                      |                                                              |  |  |  |  |
| $9.98$ 11.284 $-257.5$<br>5.12 3.928 177.6                                        | 9.60 11.166 -251.0 5.00 3.849 182.5<br>4.80 3.765 187.4    |                                                              |  |  |  |  |
| 5.20 3.980 174.6                                                                  | 5.00 3.889 179.8<br>9.81 11.260 -256.515.20 3.969 175.3    |                                                              |  |  |  |  |
| 5.34 4.074 168.9                                                                  | 5.20 4.011 172.8<br>10.00 11.336 -261.0   5.40 4.113 166.8 |                                                              |  |  |  |  |

7–9. görbéi. A mért V<sub>m</sub> – *p*H<sub>m</sub>– E<sub>m</sub> adathármasokat a 3.3. táblázat tartalmazza. Pontos beméréssel készült törzsoldatból származik az aszparaginsav-tartalom, míg a HCl-tartalom az előző titrálásokból pontosan ismert koncentrációjú HCl-törzsoldatból.

A kísérletek során minden titrálandó és titráló oldatban 0,5 M volt az ionerősség, tömény KCl-törzsoldattal beállítva.

#### 3.3.1. Kalibráció

Az értékelés legelső lépéseként minden titrálási görbe  $pH_m - E_m$  adatpárjaira ellenőrizni kell, hogy a mérések alatt a technikai paraméterek állandóak voltak-e. A következő egyeneseket lehetett meghatározni lineáris regresszióval (a regresszióból kihagyott pontok a táblázatokban át vannak húzva):

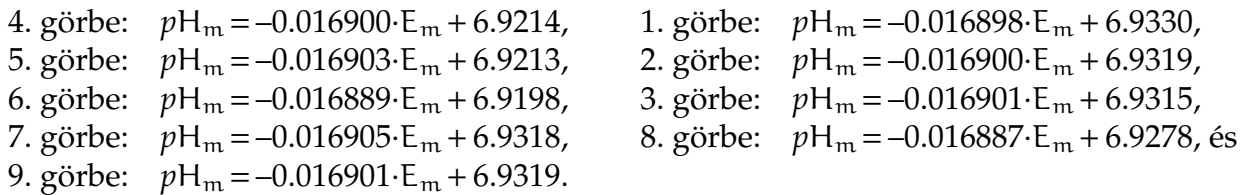

A tengelymetszetek összehasonlítása világosan mutatja, hogy az egypontos kalibrációval történő beállításoknál kísérleti probléma volt. Az első beállítás után a tengelymetszetek ∼0,01 *p*H-egységgel alacsonyabbak, mint a többi beállítás után. Ez nagy érték a kísérleti bizonytalansághoz képest.

A következő lépés a mérőrendszer kalibrációja a pHCali-val az első hat titrálási görbe alapján. Ehhez a fentebb részletezett adatokból el kell készíteni a megfelelő \*.tid fájlt, ami jelen esetben az aspph-a.tid. Ez a fájl a görbék sorszáma szerinti sorrendben tartalmazza az első hat titrálási görbét a \*.tid fájl második részében (ld. a 2.2.1. szakaszt) és a 7–9.

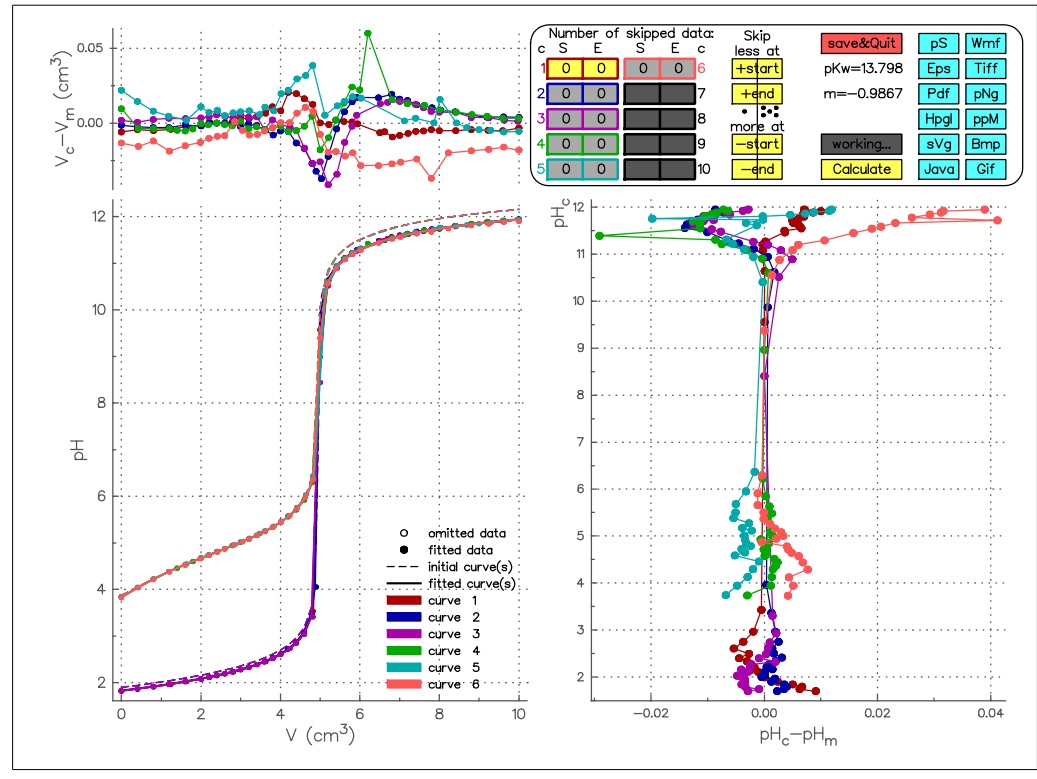

**3.6. ábra.** Az aspph-a.tid fájl munkaablaka a harmadik példában.

titrálási görbék a \*.tid fájl harmadik részében vannak megadva a *<sup>p</sup>*H<sup>m</sup> <sup>→</sup> *<sup>p</sup>*[H] számításokhoz. Az aspph-a.tid fájllal futtatva a megfelelő pHCali programot, a 3.6. ábrán feltüntetett munkaablak jelenik meg. A jobb alsó és bal fels˝o ábrákból látható, hogy van néhány kiugró pont: a 4. görbén az utolsó előtti 10., az 5. görbén az utolsó előtti 7., valamint a 6. görbén az utolsó előtti 6. pont, először ezeket kell kiszűrni. Ezt a munkaablakban nem lehet megtenni, mert a rossz pontok nem a görbék végein vannak. Ki kell lépni a pHCali-ból a «save&quit» nyomógombbal, és egy ASCII-editorral szerkesztve az adatfájlt a rossz pontoknak nulla számértékű relatív súlyfaktort kell beírni.

A fenti változtatást már tartalmazza az aspph-b.tid fájl, amellyel a programot futtatva a 3.7. ábrán látható munkaablak jelenik meg. A három gyenge sav – erős bázis titrálási görbét összehasonlítva akár az ábrán, akár a 3.1. táblázatban az látható, hogy a hatodik görbét érdemes elhagyni, mert jelentősen különbözik a másik kettőtől. Ugyanígy összehasonlítva az erős sav – erős bázis titrálási görbéket akár az ábra, akár a 3.2. táblázat alapján látható, hogy az első görbét is érdemes a további számításokból kihagyni (bár ennek eltérése kisebb, mint a hatodik görbéé). Annak érdekében, hogy az ábráról ne tűnjenek el a görbék, csak a számításokból maradjanak ki, az 1. és 6. titrálási görbe összes pontjának  $1,0\times10^{-20}$ értékű relatív súlyfaktort kell adni. Ezek a pontok gyakorlatilag nem járulnak hozzá a négyzetösszegfüggvény értékéhez (ld. az (F.14) egyenletet), így az illesztést nem befolyásolják. Azonban a program számára létez˝o pontok maradnak, ezért felrajzolja az ábrákra ezeket a program.

A relatív súlyfaktorok megváltoztatásához ki kell lépni a pHCali-ból a «save&quit» nyomógombbal, és egy ASCII-editor segítségével módosítani kell az adatfájlt. A fenti változtatásokat már tartalmazza a programmal együtt terjesztett aspph-c.tid fájl, amellyel a programot futtatva a 3.8. ábrán látható munkaablak jelenik meg kezdetben. Az ablak jobbfelső részében lévő számok mutatják, hogy az első és hatodik görbe teljesen ki van hagyva az illesztésből.

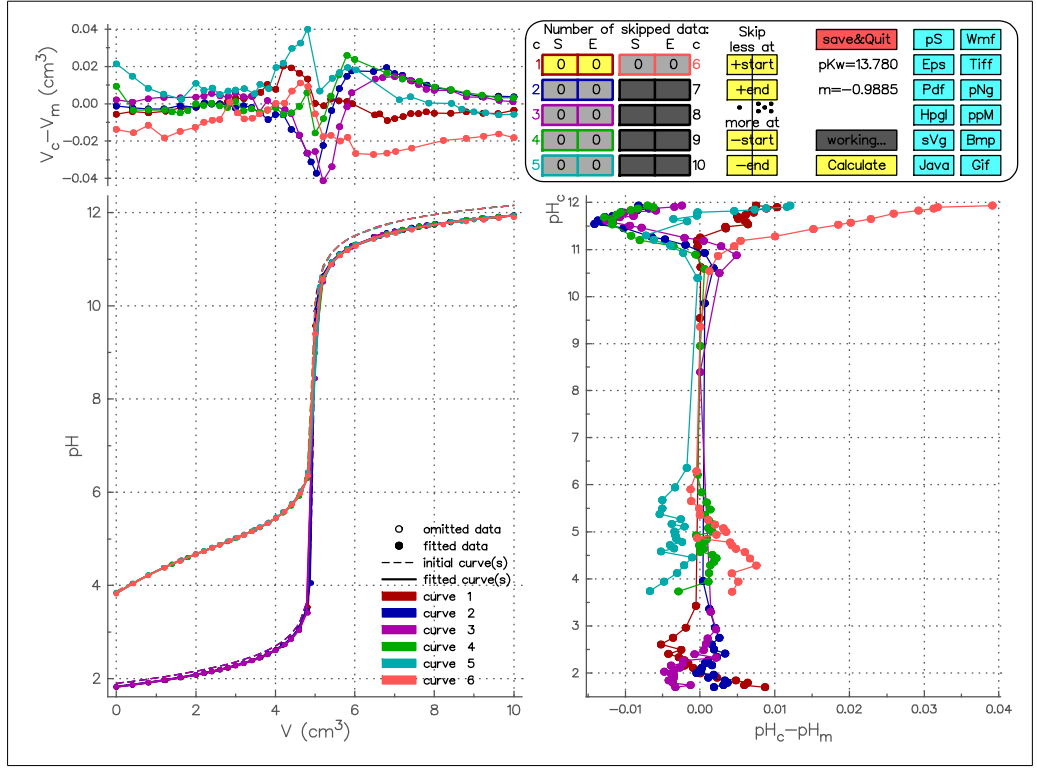

**3.7. ábra.** Az aspph-b.tid fájl munkaablaka a harmadik példában.

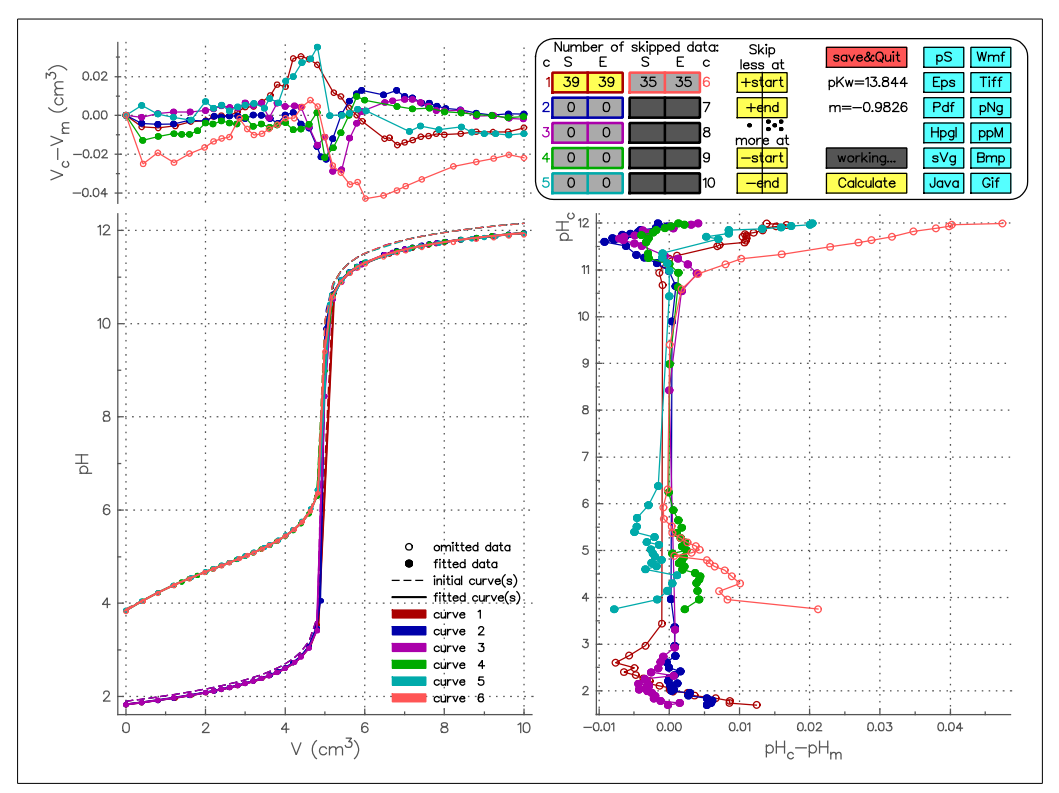

**3.8. ábra.** Az aspph-c.tid fájl munkaablaka a harmadik példában.

Az értékelés következő lépéseként el kell hagyni azokat a pontokat, amelyek gyaníthatóan nem esnek a nernst-i viselkedésű tartományba. A 3.8. ábra jobb alsó része mutatja, hogy a maradék erős sav – erős bázis titrálási görbék mindkét végén szisztematikus különbség van a számolt és mért adatok között. Ugyanez igaz a gyenge sav – erős bázis titrálási görbék

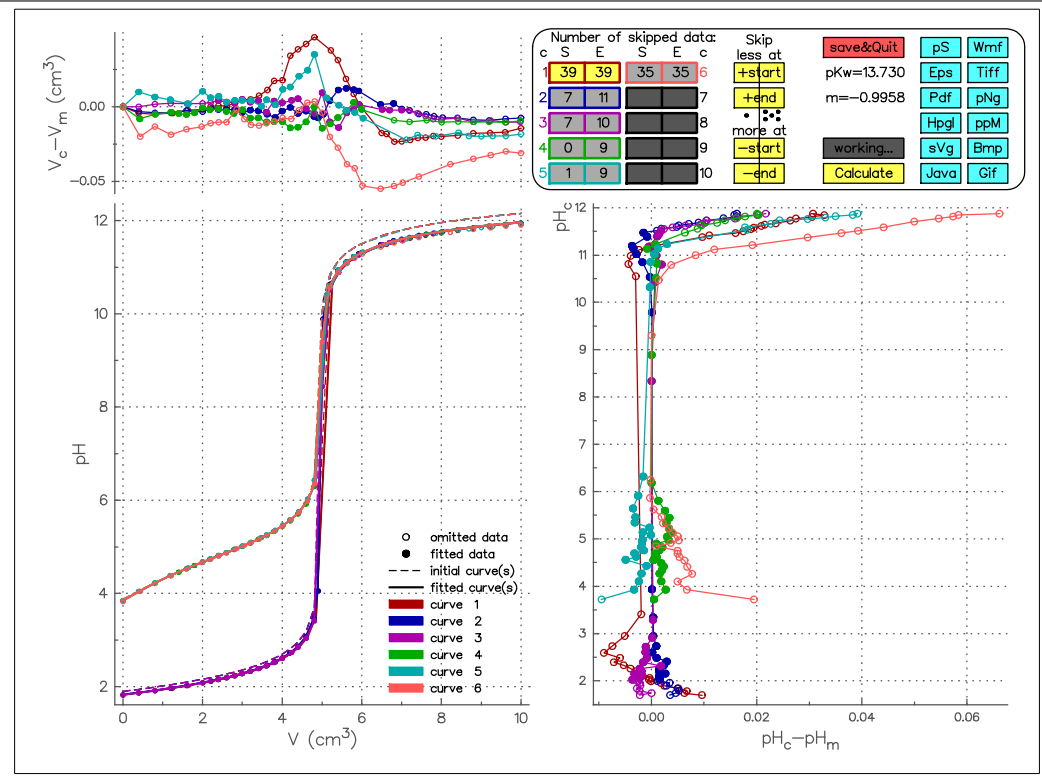

**3.9. ábra.** Az aspph-c.tid fájl végső (vagy az aspph-d.tid fájl kezdeti) munkaablaka a harmadik példában.

lúgos végeire is. A kezelőpanel segítségével a görbék végeiről a pontokat több lépésben elhagyva és az adatokat újraillesztve el lehet jutni oda, hogy a számításokban részt vevő pontok már nem mutatnak jelentős szisztematikus eltéréseket. Ezt az állapotot mutatja a 3.9. ábra.<sup>4</sup> A «save&quit» nyomógombbal kilépve a programból, az aspph-c.cin nevű fájl tárolja ezt az állapotot. Ezt a fájlt aspph-d.tid-nek átnevezve és a pHCali-t ezzel futtatva, a kezdeti munkaablak rögtön ez az állapot lesz.

Az értékelés eddigi szakaszában a cél a megkérdőjelezhető kísérleti adatok kihagyása volt. Eddig a pontig érdemes volt a megismételt kísérleti görbéket külön-külön kezelni, mert az elhagyandó pontokat könnyebb volt így megtalálni. A maradék kísérleti pontok illesztése már olyan paraméter értékeket ad, amelyek a további egyensúlyi számításokhoz szükségesek. A végső illesztéshez azonban célszerű az ismételt görbéket a pHCali-val egy görbeként kezelni egy fontos illesztéstechnikai ok miatt. Az ismétléseket külön görbékként kezelve, több paraméter illeszti meg ugyanazt az értéket, pl. a titrálandó oldatban lévő erős sav pontos koncentrációját. Ez a túlparaméterezés szükségtelen korrelációkhoz vezethet, ami ortogonális illesztés esetén még nagyobb probléma, mint a szokásos paraméterbecslő eljárásoknál (ld. a 4.1. alfejezetet). Ezen hiba elkerülése végett, a végső számolás előtt ajánlott az aspph-d.tid fájlból kiindulva az 1–3., valamint a 4–6. titrálási görbéket összevonni. Ezt a változtatást tartalmazza a szintén mellékelt aspph-e.tid fájl.

Ez a fájl még egy változtatást tartalmaz a 143. sorban: az összevont gyenge sav – er˝os bázis titrálási görbe eltolási paramétere is illesztendő paraméter. Ezzel azt a kísérleti problémát lehet korrigálni, amelyet a  $pH_m - E_m$  adatokra történő egyenesillesztés mutatott ki, vagyis a nagy különbséget a tengelymetszetek értékeiben (ld. a 20. oldalt a 2.2.1. szakaszban). A két eltolási paraméter közül azért ezt kell illeszteni, mert a 4–6. görbék tengelymetszete tért el e többitől, így az aszparaginsav oldatok titrálási görbéit ez a paraméter nem befolyásolja a további számításokban.

<sup>&</sup>lt;sup>4</sup>Ezen az ábrán még az ötödik görbe első pontja is ki van hagyva az illesztésből, mint kiugró pont.

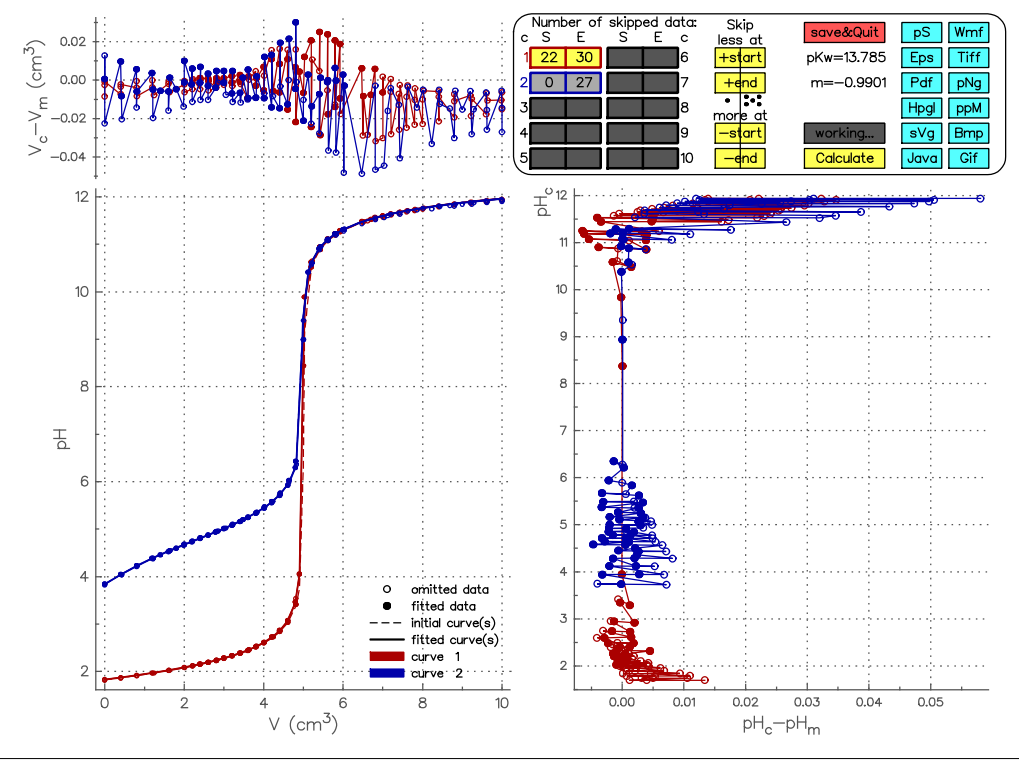

**3.10. ábra.** Az aspph-e.tid fájl munkaablaka a harmadik példában.

A program futtatása az aspph-e.tid fájllal a 3.10. ábrán látható munkaablakot eredményezi. Ez az ábra már a kalibráció végeredményét illusztrálja, ezért a «save&quit» nyomógombbal kilépve, a program által elkészített eredményfájlok a végeredményt tartalmazzák. Két fájl lehet mindenképpen érdekes a felhasználó számára:

- Az aspph-e.phv fájlban vannak az aszparaginsav oldatok titrálási görbéiből számolt  $V_m$  *p*[H] értékek, amelyek további egyensúlyi számítások kiindulási adatai lehetnek más programok (pl. [18]) használata esetén. A \*.phv fájlok szerkezetét a 2.4.3. szakasz részletezi.
- Az aspph-e.res fájl tartalmazza a kalibráció végeredményét, amelyet a 3.3. adatlista is mutat. A \*.res fájlok tartalmának részletes értelmezése a 2.4.1. szakaszban található.

Az eddigi értékeléssel a kalibráció készen van. Összehasonlítva a pHCali módszerét a szokásos kalibrációs eljárásokkal, a program előnyeit a következőkben lehet összefoglalni:

- Minden titrálási görbe együtt kezelhet˝o.
- Annak ellenére, hogy az értékelés során semmilyen elhanyagolás nem történik, nincs szükség a kalibrációs alapanyag stabilitási szorzatainak ismeretére, mert ezt a számítások során is meg lehet határozni (ld. a 16–17. sorokat a 3.3. adatlistában).
- A titráló lúgoldat karbonát tartalma is meghatározható és természetesen további számításokban is figyelembe vehető –, ami az eddig szokásos kalibrálásokkal lehetetlen. A 13. sor a 3.3. adatlistában mutatja, hogy a harmadik példa esetében a lúgoldat kb. 1 %-ban szennyezett karbonáttal, ami igényesebb mérések esetén jelentős.
- A használt elektród nernst-i meredekségének ideális számértékét˝ol való eltérését lehet korrigálni (ld. a 9. sort a 3.3. adatlistában).
- Nem kell el˝ore tudni (vagy hinni), hogy milyen *p*H-tartományban érvényes a használt elektródra a Nernst-egyenlet. A görbék végein lévő pontok elhagyásával/bevételével a megfelelő tartomány számítások nélkül, vizuálisan meghatározható. Ennek ismerete nagyon fontos a továbbiakban is, amikor a felhasználó azt az egyensúlyi rendszert vizsgálja, amiért a mérőrendszert kalibrálta!

**Listing 3.3.** Az aspph-e.res fájl tartalma.

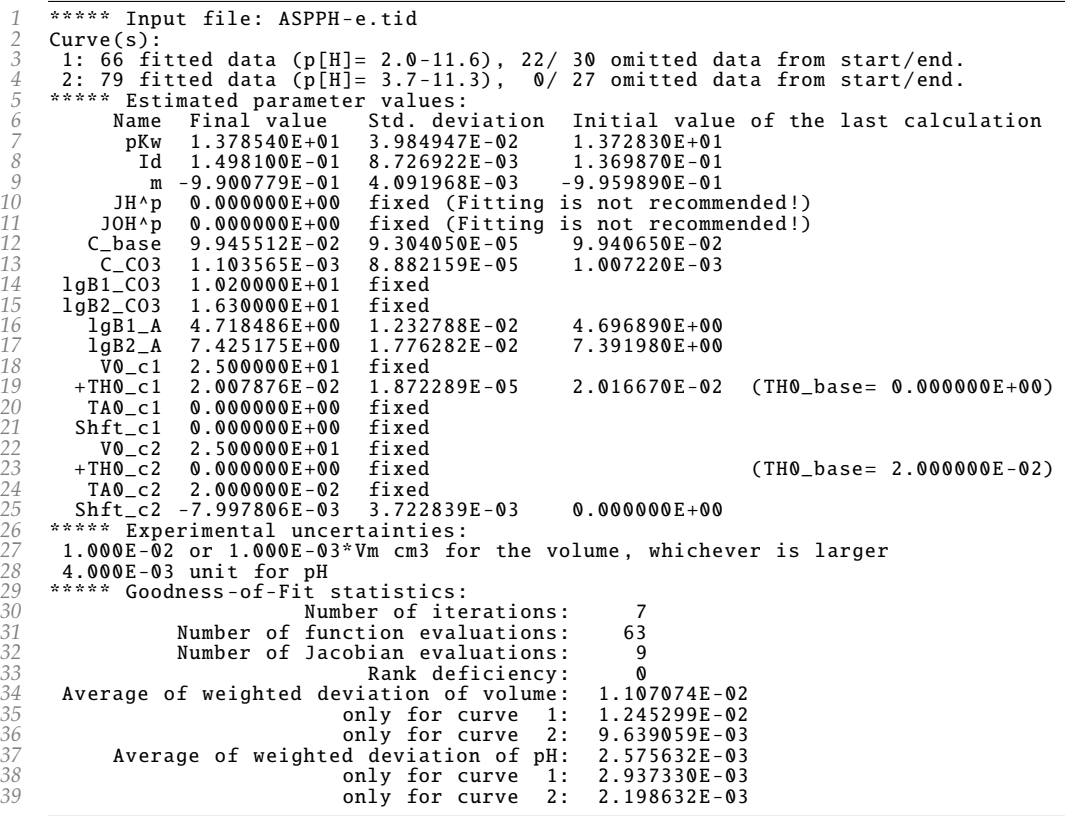

– A kísérletek során elkövetett esetleges hibák vagy korrigálhatók (ld. az eltolási paramétert a 3.3. adatlista 25. sorában), vagy kimutathatók (pl. a lúgoldat karbonáttartalma). Ezek a szokásos eljárásokban általában rejtve maradnak.

#### 3.3.2. Stabilitási szorzatok meghatározása

Amennyiben a felhasználó által vizsgálni kívánt rendszerben csak protonálódási egyensúlyok vannak, akkor nincs szükség más programokra, mert a pHCali ezek stabilitási szorzatait is képes meghatározni. A program használatának nagy előnye ebben az esetben, hogy teljes kezdeti koncentrációkat is tud illeszteni, ami a bizonytalanul bemérhető kémiai anyagok esetén lehet hasznos.

Stabilitási szorzatok meghatározásához egy ugyanolyan \*.tid fájlt kell létrehozni, mint a kalibráció esetében, azzal a különbséggel, hogy ebben az esetben nincs értelme a \*.tid fájl harmadik részének (ld. a 2.2.1. szakaszt). A létrehozandó adatfájlban a paraméterek a kalibráció során számolt értékeket kapják, de ezeket rögzíteni kell. Ez alól kivételek a kalibrációs alapanyag stabilitási szorzatai, amelyeket helyettesíteni kell a vizsgálandó savanion stabilitási szorzatainak kezdeti értékével. A második részben a titrálási görbéket ugyanúgy kell megadni, mint a kalibráció esetén. A jelen példának a programhoz mellékelt aspbeta.tid fájl tartalma  $(3.4.$  adatlista) felel meg. $5$ 

A fájl 3–11. sorai megfelelnek a kalibrálás során számolt értékeknek (ld. a 3.3. adatlista 7– 15. sorait), de itt rögzítve vannak. A 3.4. adatlista 12–15. sorai az aszparaginát ion stabilitási szorzatainak kezdeti értékei. A 16. sor mutatja, hogy a bemérés  $H_2A$  formában történt és a 18. sor mutatja meg a titrálandó oldathoz adott er˝os sav koncentrációját. A példában a három megismételt kísérleti görbe a program számára egy titrálási görbeként van megadva. A 3.3. táblázatból látható, hogy a 8. görbe jelentősen eltér a másik kettőtől, ezért ennek

 $^5$ Ez a fájl azt is mutatja, hogy ismételt titrálási görbék együtt is megadhatók a program számára, ugyanazzal a fejléccel, mert a fejlécben megadott paraméterek ugyanazok ezen görbék számára.

| $\mathcal{I}$  | $4.000E-03$                            | / uncertainty of Em or pHm                              |              |                |
|----------------|----------------------------------------|---------------------------------------------------------|--------------|----------------|
| 2              |                                        | $1.0E-02$ 1.0E-03 / uncertainty of V                    |              |                |
| $\mathfrak{Z}$ | 1.37854E+01                            | $\mathbf{0}$<br>/ $pKw$                                 | parameter    | 1              |
| $\sqrt{4}$     | $1.49813E - 01$                        | O<br>/ Id                                               | parameter    | $\overline{2}$ |
| 5              | $-9.90078E - 010$                      | / $m (= -1)$                                            | parameter 3  |                |
| 6              | 0.00000E+00                            | O<br>/ $JH^{\wedge}p$                                   | parameter    | $\overline{4}$ |
| 7              | 0.00000E+00                            | O<br>/ $JOH \wedge p$                                   | parameter 6  |                |
| 8              | $9.94551E - 02$ 0                      | / c0 in mol/dm3 for the base solution                   | parameter 18 |                |
| 9              | 1.10366E-03                            | 0<br>/ $c(C032-)$ in mol/dm3 for the impuritites        | parameter 19 |                |
| 10             | $1.02000E+01$ 0                        | / $log beta_1$ for $CO32 -$                             | parameter 20 |                |
| 11             | 1.63000E+01 0                          | / $log beta_2$ for $CO32 -$                             | parameter 21 |                |
| 12             | 3                                      | / number of given formation constants $(\leq=9)$        |              |                |
| 13             | 9.00000E+00 1                          | / log beta_1 for the weak acid                          | parameter 22 |                |
| 14             | $1.20000E + 01$ 1                      | / log beta_2 for the weak acid                          | parameter 23 |                |
| 15             | 1.50000E+01                            | 1<br>/ log beta_3 for the weak acid                     | parameter 24 |                |
| 16             | $2.00000E + 00$                        | / H:A ratio in the weighted material (or 0) for curve 1 |              |                |
| 17             | $2.50000E + 010$                       | / V0 in cm3 for curve 1                                 | parameter 31 |                |
| 18             | 1.46000E-02 0                          | / +T(H)0 in mol/dm3 for curve 1                         | parameter 32 |                |
| 19             | 1.02000E-02 0                          | / $T(A)$ 0 in mol/dm3 for curve 1                       | parameter 33 |                |
| 20             | 0.00000E+00 0                          | / shift in the measured E/pH for curve 1 parameter 34   |              |                |
| 21             | 0.00                                   | $2.111$ $1.0e-20$                                       |              |                |
| 22             | $0.42 \quad 2.179$                     | $1.0e + 00$                                             |              |                |
| 23             | $9.60$ 11.116 1.0e+00                  |                                                         |              |                |
| 24             | $9.98$ 11.284 1.0e+00                  |                                                         |              |                |
| 25             | 0.00 2.123                             | $1.0e-20$                                               |              |                |
| 26             | $\mathbf{0.21}$<br>9.81 11.260 1.0e-20 | 2.155 1.0e-20                                           |              |                |
| 27             | 11.336<br>10.00                        | $1.0e-20$                                               |              |                |
| 28<br>29       | 2.115<br>0.00                          | $1.0e + 00$                                             |              |                |
| 30             | 0.20                                   | $2.147 \quad 1.0e+00$                                   |              |                |
| 31             | 11.211<br>9.81                         | $1.0e + 00$                                             |              |                |
| 32             | 9.98                                   | $11.282 \quad 1.0e+00$                                  |              |                |
|                |                                        |                                                         |              |                |

Listing 3.4. Az aspbeta.tid fájl tartalmának részletei.

titrálási pontjaihoz  $1,0\times10^{-20}$  értékű relatív súlyfaktort kell rendelni. Az aspbeta.tid fájl 71–130. sorai mutatják ezt. Ezenkívül a 7. görbe els˝o pontját kiugró adatnak lehet tekinteni, ezt a 21. sor jelzi.

A program futtatása az aspbeta.tid fájllal a 3.11. ábrán látható munkablakot eredményezi. A jobb alsó és bal felső részben látható eltérések világosan jelzik, hogy az illeszkedés elfogadhatatlan a lúgos tartományban. Ugyanez a következtetés vonható le a bal alsó részben lévő titrálási görbéről is. A leolvasható ekvivalenciapont kismértékben eltér a - konkrét esetben pontosan számolható – várható értéktől.

Az aspbeta.tid fájl 19. sorában található teljes savanion koncentrációt is illesztendő paraméternek megadva (vagyis a 14. oszlopban lévő 0-t 1-re cserélve) és a programot újra futtatva a 3.12. ábrán feltüntetett munkaablak az eredmény. Ezen már nem található a kísérleti bizonytalanságot lényegesen meghaladó mértékű szisztematikus eltérés, miközben a savanion kezdeti koncentrációja 0,0102 M-ről 0,01086 M-re nő. A konkrét kísérletekben a bemérés  $C_4H_7O_4NH_2O$  formában történt és egy utólagos gravimetriás vizsgálat bizonyította, hogy a bemért anyag a kristályvizének egy részét elvesztette, ezért az így kapott eredmények elfogadhatók: lg  $\beta_1 = 9,67$ , lg  $\beta_2 = 13,29$  és lg  $\beta_3 = 15,16$ . Összehasonlításképpen a megfelelő irodalmi adatok [19] alapján:  $pK_w = 13, 73 - 13, 81$ , lg  $\beta_1 = 9, 63$ , lg  $\beta_2 = 13, 31$  és lg β<sub>3</sub> = 15, 26.

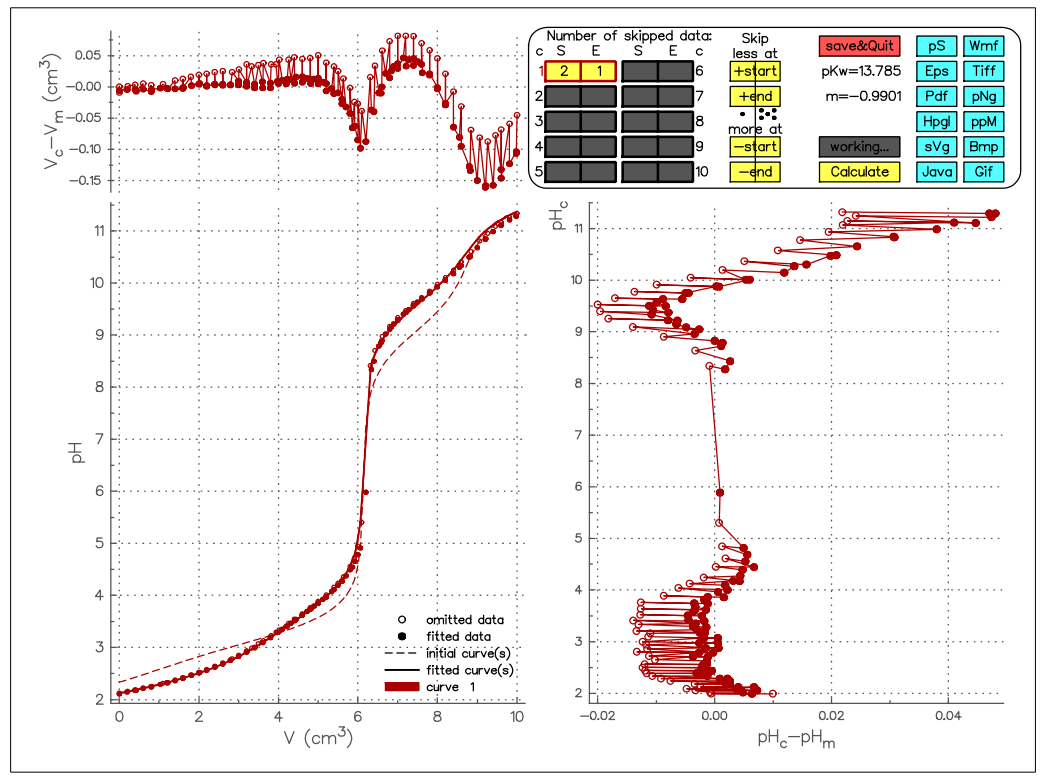

**3.11. ábra.** Az aspbeta.tid fájl végső munkaablaka a harmadik példában, rögzített teljes aszparaginát ion koncentráció mellett.

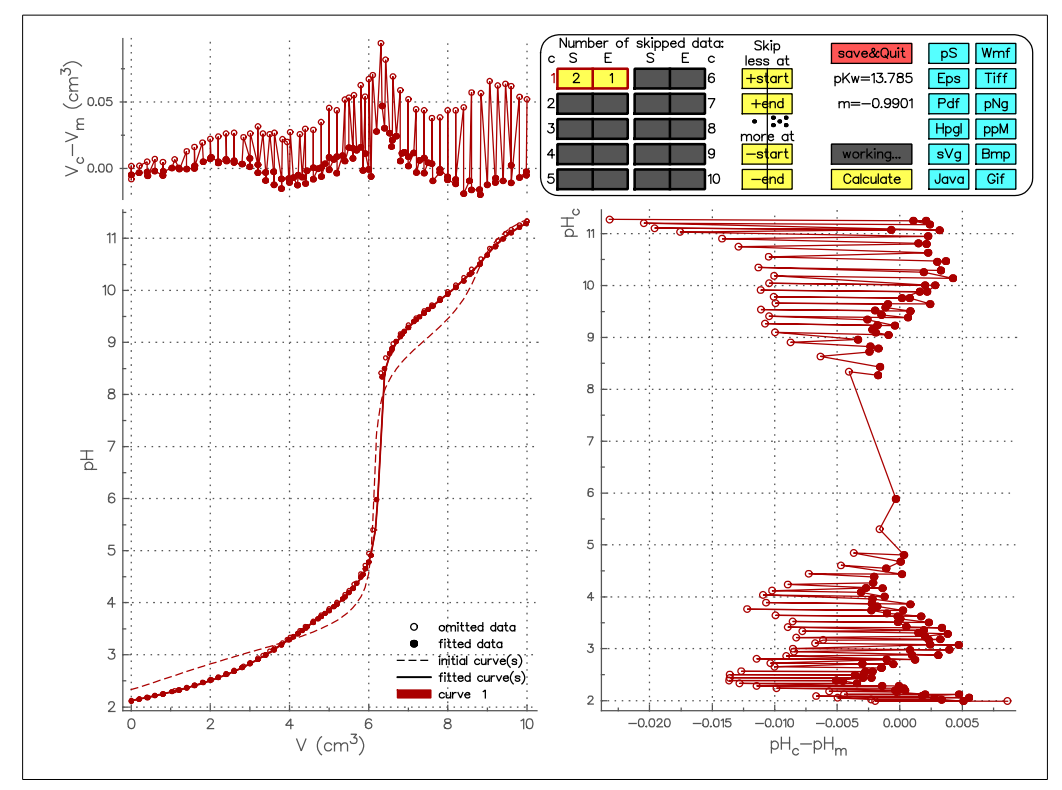

**3.12. ábra.** Az aspbeta.tid fájl végső munkaablaka a harmadik példában, illesztett teljes aszparaginát ion koncentráció mellett.

## 4. FEJEZET

## GYAKORLATI MEGFONTOLÁSOK

A pHCali kidolgozása közben a szerzők több, mint 40 kalibrációs mérést végeztek régebbi mérések értékelése mellett a program tesztelésére. Ezek a mérések magukban foglalták többféle kalibrációs alapanyag kipróbálását, a lúgoldatok karbonát tartalmának szisztematikus változtatását, eltérő ionerősségeket és különböző pH-tartományokban történő méréseket. A kísérletek kiértékelése során sok olyan tapasztalat gyűlt össze, amelyek ismerete nagyban segíti a pontos kalibrációt, de nem tartoznak szigorúan a program használatához, inkább a kalibrációs rendszerek kémiájához. Ez a fejezet ezeket az ismereteket tárgyalja.

## 4.1. Az ortogonális illesztés érzékenysége a paraméterek kezdeti értékeire és a korrelációjukra

Az ortogonális illesztés sikeressége sokkal inkább függ a paraméterek kezdeti értékeitől és a kísérleti hibáktól, mint a szokásos paraméterbecslő eljárásoknál. Ennek oka az, hogy az ortogonális illesztés – néhány kényszerfeltétellel – a térfogati adatokat is illesztendő paramétereknek tekinti, ezért az illesztett paraméterek száma jóval nagyobb a szokásosnál. Ez nagymértékben megnöveli a paraméterek belső korrelációját, vagyis az egymással való helyettesíthet˝oségét. Ráadásul a titrálási görbéket leíró (F.6), valamint (F.9) vagy (F.12) matematikai egyenletek már eleve nagy korreláltságú paramétereket tartalmaznak, így matematikai szempontból ezen egyenletek paramétereinek illesztése nehéz feladat.

A felhasználó a következőket tudja tenni az illesztés sikere érdekében:

- 1. Az ismert értékű paraméterek nem illesztettek, ilyenek pl. a független forrásból pontosan ismert koncentrációk és stabilitási szorzatok.
- 2. A nyilvánvalóan rossz kísérleti pontokat el kell hagyni. Erre mutat példát a 3.3. alfejezetben leírt feladat kalibrációs részének első lépése.
- 3. A lehet˝o legpontosabban kell megbecsülni a paraméterek kezdeti értékeit. *Nagyságrendi* eltéréseket az ortogonális illesztés általában nem tolerál! A jó becslés elegendő a legtöbb esetben, de néha egészen jó kezdeti értékekről is eltéved az illesztés. Ezt a 2. fejezet referencia példáján keresztül is lehet illusztrálni. A bemenő adatokat tartalmazó kh1-13e.tid fájl kezdeti munkaablakát a 2.5. ábra, míg a nem nernst-i tartományban lévő pontok kiszűrése utáni végső munkaablakot a 2.7. ábra mutatja. Az illesztésből kihagyandó pontok szűrését azonban nem kell feltétlenül a munkaablakban végezni. A relatív súlyfaktorok alkalmas megválasztásával a \*.tid fájl megírható úgy, hogy az illesztésből kihagyandó pontok már induláskor ismertek legyenek a pHCali számára. Ezt a legegyszerűbb a következő módon véghezvinni a referencia példa esetében:
	- A kh1-13e.tid fájlból kell készíteni egy másolatot, pl. k.tid néven.
	- A k.tid fájlban minden relatív súlyfaktor kezdetben 1,0, de ezek kétféle karaktersorozattal vannak jelölve: 1.0e-00 vagy 1.0e+00. Az első jelölés azokhoz a pontokhoz tartozik, amelyek a 2.7. ábrán már ki vannak hagyva az illesztésből. Ha tehát a k.tid fájlban az összes 1.0e-00 karaktersorozatot a felhasználó kicserélné 1.0e-20-ra, akkor a program

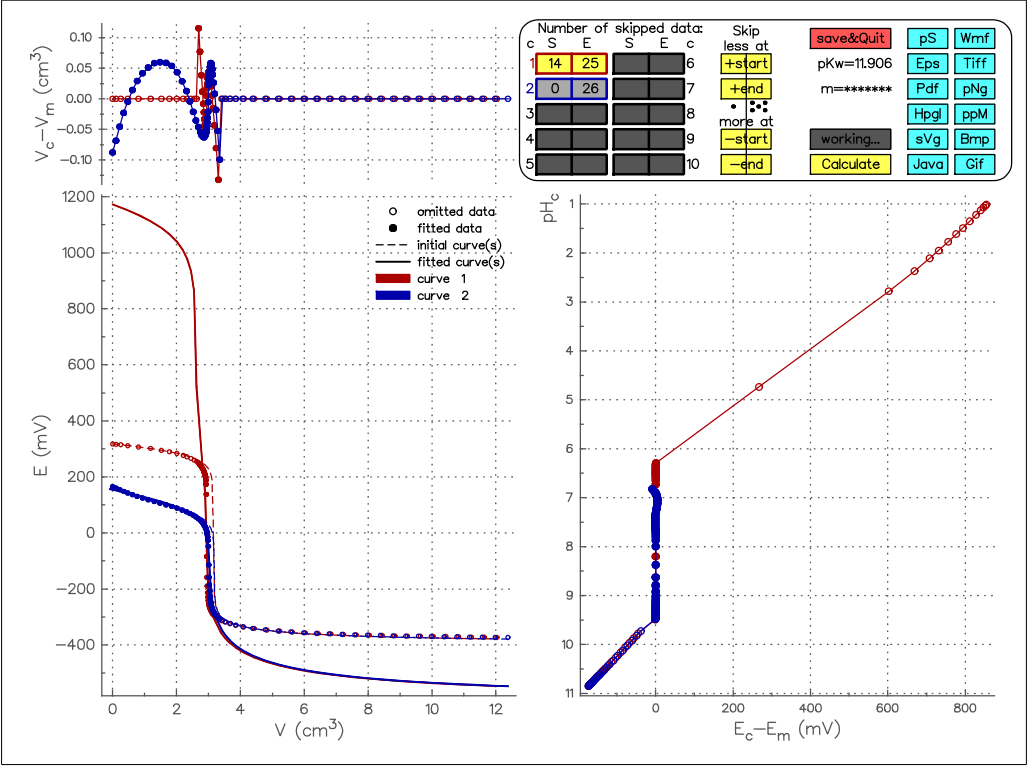

**4.1. ábra.** A referencia példa végső munkaablaka egy rossz illesztésben.

futtatása elvileg rögtön a hivatkozott ábrán látható munkaablakhoz vezetne. Ehelyett a felhasználó azonban a 4.1. ábrán látható munkaablakot kapja, ami nyilvánvalóan egy teljesen rossz illesztés végeredménye.

A fenti illesztést két lépésben végrehajtva teljesen jó eredményt lehet kapni:<sup>1</sup>

- A k.tid fájlban nemcsak a relatív súlyfaktorok értékét kell megváltoztatni, hanem az első lépésben E' és m<sub>E</sub> értékeit is rögzíteni kell. Ehhez a 4. és 5. sor 14. oszlopában lévő 1-eseket kell 0-ra cserélni (ld. a 2.1. adatlistát). Ezután a k.tid fájllal kell a programot futtatni.
- A számolás után keletkez˝o k.cin fájlt át kell nevezni k1.tid-dé. Ebben meg kell engedni az E' és m<sub>E</sub> illesztését, visszaírva az 1-es jelzőszámokat. A k1. tid fájllal történő futtatás már a jó végeredményt mutató munkaablakot szolgáltatja (2.7. ábra).

Egy lépésben is el lehet jutni a jó végeredményhez, ha a felhasználó nem a fenti paraméterek illesztési státuszát változtatja meg, hanem jobb kezdeti értéket ad a lúgkoncentrációnak. Ehhez a k.tid fájlban – a relatív súlyfaktorok mellett – a 8. sor adatát kell kicserélni 2.00000E-01-re (vagyis a 0,19 M-t 0,2 M-ra). Az így megváltoztatott fájllal a futtatás rögtön jó eredményhez vezet, nem kell két lépésben illeszteni. Ez egyben azt is mutatja, hogy egy kezdeti érték akkor is lehet rossz, ha csak 5%-kal tér el a pontos értéktől! Ez azonban egy szélsőséges eset, amely csak a KH-ftaláttal fordulhat elő, amint azt a 4.6. alfejezet részletezi.

A fentiek alapján rossz végeredmény esetén érdemes a paraméterek kezdeti értékein változtatni. Ebben sokat segíthet a munkaablak bal alsó ábrája, amely szaggatott vonalakkal rajzolja meg a kezdeti paraméterekkel számított görbéket. Ezek segítségével meg lehet becsülni, hogy a kezdeti értékeket milyen irányban és mértékben kell megváltoztatni. Mielőtt azonban a felhasználó elkezdené megváltoztatni a kezdeti értékeket, érdemes a

 $1$ Az itt leírtak a program mindegyik módjában működnek, de a változtatásokat egyszerűbben is meg lehet adni a paramétermódosító ablak használatával.

«calculate» gombot néhányszor megnyomni és megnézni, hogy jobb lett-e az eredmény. A programban az iterációk száma maximalizálva van és egy rosszul kondicionált feladatnál előfordulhat, hogy csak a konvergencia lassúsága okozza a hibát. Ekkor a fenti művelet tulajdonképpen ezt a maximális iteráció számot kerüli meg. Erre példát az ox1-13ph.tid fájllal történő futtatás mutat (ld. a 4.6. alfejezetet), ha a fájlban az 1.0e-00 karaktersorozatokat kicserélik 1.0e-20-ra.

A rossz végeredmény mellett előfordulhat az is, hogy az illesztés jó, de egy nem illesztett titrálási pont térfogati adatát jócskán "melléilleszti" a program, ezért a munkaablak összes ábrája eltorzul. Ez a legtöbb esetben azért van, mert kicsi (vagyis egynél sok nagyságrenddel kisebb) az adott titrálási pont relatív súlyfaktora, ezért a számított térfogat és *p*H irreális változása sem változtat az eltérések átlagán. Ilyenkor legcélszerűbb növelni a relatív súlyfaktort, vagy ha nincs szükség az adott pontra, akkor azt teljesen kihagyni (vagyis 0,0 számértékű relatív súlyfaktort kell hozzárendelni).

#### 4.2. Az ionerősség állandóságának fontossága

Minden oldategyensúlyi rendszer vizsgálatakor általános szabály, hogy az ionerősségnek a titrált oldatban állandónak kell lennie. Ez a megkötés matematikai szigorúsággal nem tartható, hiszen maguk az egyensúlyi folyamatok is változtatják az ioner˝osseget. Ha azonban megfelelő ionerősség-beállító só alkalmazásával ugyanazt az ionerősséget állítjuk be mind a titrálandó, mind a titrált oldatban, akkor az ioner˝osség 4–5 %-os hibával állandó értéken tartható, ami a gyakorlatban b˝oven elég arra, hogy a stabilitási szorzatok valóban állandóak legyenek a mérések alatt. Ez a módszer megold egy másik problémát is, a térfogatok additivitásának kérdését. Minden levezetés feltételezi, hogy a térfogatok additívek (ld. a függeléket). Amennyiben mind a titrálandó, mind a titráló oldat sűrűségét és viszkozitását ugyanaz az ionerősseg-beállító só szabja meg, akkor nyugodtan el lehet tekinteni a dilatáció vagy a kontrakció problémájától.

A *p*H-metria gyakorlata sokszor ellentmond a el˝obbieknek. Gyakran használt titrálási módszer, hogy tömény lúgoldattal titrálnak viszonylag híg oldatokat. Ilyenkor a relatív fogyás kicsi ( $V_m/V_0 \ll 1,0$ ), ezért azt feltételezik, hogy a kis hígulás miatt az ionerősség változása elhanyagolható. Ez azonban nem igaz, mert ez a változás nemcsak a térfogatok arányától, hanem a koncentrációk arányától is függ és a koncentráció a titráló oldatban jóval nagyobb, mint a titrálandóban! Azt is feltételezik, hogy dilatáció és a kontrakció azért hanyagolható el, mert értékük kicsi a titrált oldat térfogatához képest. A titrálási görbék független változója azonban nem a  $V_0 + V_m$  érték, hanem a  $V_m$ , amelynek számértékei kicsik a tömény titráló oldat miatt! Ezek a hibák úgy jelenhetnek meg a pHCali használatakor, hogy a titrálási görbék ekvivalenciapont utáni szakaszában a mért és számított térfogatok eltérésének menete van (bal felső ábra a munkaablakban), és az eltérések számértéke nem magyarázható a mért térfogat kísérleti bizonytalanságával.

#### 4.3. Potenciált vagy pH-t érdemes mérni?

A válasz: mind a kettőt, de ha ez nem lehetséges, akkor inkább potenciált. Ez rossz hír a kémikusoknak, mert sokkal inkább szeretnek *p*H-ban gondolkozni, mint potenciálban. Azonban a kizárólagos *p*H-mérés megnehezíti, vagy lehetetlenné teszi néhány fajta kísérleti hiba felismerését és kiküszöbölését.

A fenti tanács oka nagyon egyszerű. A mérőrendszerek valójában mindig potenciált mérnek. Ha a készülék *p*H-értéket jelez ki, az annak az eredménye, hogy a felhasználó egy-, két-, esetleg több pontos kalibrációval "megtanította" a készüléket, hogyan számolja át a mért potenciált mért *p*H-értékekké. Szokás a gyakorlatban a mérőrendszert titrálási görbénként beállítani egy adott puffer *pH-értékére*. Bármilyen hiba ebben a műveletben

oda vezet, hogy nem ugyanaz a  $pH_m(E_m)$  függvény írja le az összes titrálási görbét, pedig ez a mérőrendszer *p*H-ra történő kalibrálhatóságának alapfeltétele. A mért potenciált ez a beállítás nem befolyásolja, ezért a potenciál adatok rossz beállítás esetén is értékelhetőek maradnak.

A 3. fejezet harmadik példája részletezi, hogyan lehet az ilyen jellegű problémákat felismerni és esetlegesen megoldani a pHCali segítségével.

### 4.4. Milyen sűrűn kell mérni a titrálási pontokat?

A gyakorlatban kétféle módon szokták a titráló oldatot adagolni:

- 1. Függetlenül a mért potenciál értékektől, az adagolás (közelítőleg) egyforma térfogatokban történik. Ennek az az elve, hogy a titrálási görbe ekvivalenciapontokhoz közeli szakaszán nem érdemes mérni, mert itt a mért potenciálokat vagy *p*H-kat nagy hiba terheli, így a mérés úgyis értékelhetetlen lesz. Ez a módszer gyorsabb titrálást tesz lehetővé.
- 2. A másik eljárás szerint minél nagyobb a mért potenciál változása, annál kisebb térfogatokat kell adagolni. A legmeredekebb szakaszokon olyan sűrűn kell mérni, amennyire csak lehet a használt büretta technikai lehet˝oségein belül. Ez a módszer természetesen nagyobb titrálási időt igényel.

A pHCali számára egyértelműen a második módszer az előnyösebb. Az ortogonális illesztés lehetővé teszi az ekvivalenciapont közelében lévő adatok értékelését is. Másrészt a programban használt egyenletek nem tesznek semmilyen elhanyagolást. Ez a két tény együtt lehetővé teszi, hogy a titrálási görbe egyetlen szakaszát sem kell eleve elhagyni. A pHCali-val dolgozva kísérleti adatot elhagyni csak két esetben érdemes: *(1)* rossz az adat vagy (2) vannak kísérleti pontok a nem "nernst-i" viselkedésű tartományokban is.

Kalibrációnál különösen fontos az ekvivalenciapont közelében is mérni. A titráló lúg karbonát tartalmának meghatározásához független kísérleti információ csak az erős sav – erős bázis titrálási görbék ekvivalenciaponthoz közeli szakaszán van. Atugorva ezt a tartományt, a program kevésbé képes a karbonát tartalom meghatározására. Ezt figyelembe véve lehet mondani, hogy a 3. fejezet első példájának erős sav – erős bázis titrálási görbéje (ld. 3.1. ábra) minden szempontból megfelel, míg a harmadik példa hasonló görbéi (ld. 3.6. ábra) elnagyoltabbak az ekvivalenciapont közelében.

## 4.5. A teljes karbonát koncentráció meghatározhatóságának kérdése

A titráló lúg karbonát tartalmának kvantitatív meghatározása kísérleti szempontból igen nehéz feladat. A függelékben levezetett egyenletek feltételezik, hogy az aktuális teljes karbonát koncentráció mindig számolható a térfogatok arányából (ld. az (F.3c) egyenletet). Ez azonban a vizsgált oldat keverése miatt nem lehet igaz. A gyakorlatban kétféleképpen szoktak kevertetni:

- 1. Inert gázt buborékoltatnak át a titrált oldaton. Ha az oldat még savas, akkor a gáz széndioxid formában kihajtja az oldatból a karbonátot. Lúgos közegben azonban ez nem történik meg.
- 2. Az inert gázt az oldat felett vezetik el és más módszerrel, általában mágneses keverővel kevertetnek. Ebben az esetben a széndioxid eltávozása sokkal kisebb mértékű, de soha nem zárható ki, mert a széndioxid elég rosszul oldódik vízben.

A két fajta keverési módszer nagy karbonát tartalom esetén lényegesen eltérő titrálási görbékhez vezet, ahogy azt a 4.2. ábra illusztrálja. Átbuborékoltatással keverve a karbonáttartalmat mutató első lépcső eltűnik a titrálási görbékről, ami a formálisan észlelhető ekvivalenciapont jelentős elcsúszását is eredményezi.

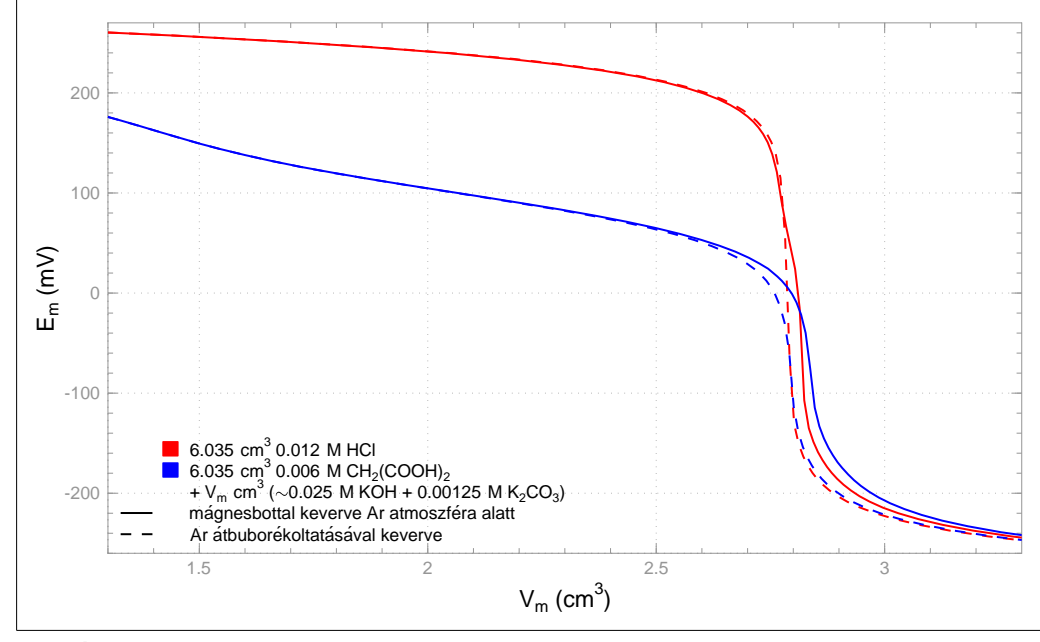

**4.2. ábra.** Sósav és malonsav oldat titrálása ∼5 %-ban karbonáttal szennyezett KOH-oldattal.

Annak modellezése, hogy a széndioxid gáz milyen mértékben távozik az titrálási görbe egyes szakaszain, gyakorlatilag lehetetlen. Emiatt szisztematikus vizsgálatok történtek arra nézve, hogy a kalibrációt milyen körülmények között és milyen mértékben befolyásolja a széndioxid távozása. A pHCali-val történt számítások tapasztalatai a következők:

- Átbuborékoltatás esetén a program egyetlen esetben sem tudta a karbonáttartalmat kvantitatíven meghatározni. A karbonát koncentráció illesztése a valós érték 10–50 %-át adta csak vissza.
- Mechanikus keverés esetén a program képes volt kvantitatív koncentráció meghatározásra, ha a titráló lúgra teljesültek a következő feltételek:

$$
-T_{CO_3^{2-}}/T_{OH^-} \le 2\% \text{ és } T_{OH^-} \le 0,025 \text{ M, vagy}
$$

$$
-T_{CO_3^{2-}}/T_{OH^-} \le 1\% \text{ és } T_{OH^-} \le 0,25 \text{ M}.
$$

– Keverési módszert˝ol függetlenül a rosszul meghatározott karbonát koncentráció nem befolyásolta a többi paraméter értékét, így a mérőrendszer kalibrációja lehetséges volt.<sup>2</sup>

A fentiekb˝ol következik, hogy a pHCali nem használható a karbonát koncentráció pontos számítására, ha a titráló lúg erősen szennyezett karbonáttal. Ezt a szennyezést azonban egyértelműen ki lehet mutatni, nem lehet "elkenni" a függvények transzformációival!

A másik fontos tapasztalat, hogy a karbonát koncentrációt mindig illeszteni kell, akkor is ha a szennyezés mértéke ≤0,1 %! 0,0 M rögzített karbonát koncentráció mindig rossz meredekséghez és vízionszorzathoz vezetett. Ennek magyarázata abban rejlik, hogy az erős sav – erős bázis titrálási görbék alakját még kicsi karbonát koncentráció is erősen befolyásolja. Az ekvivalenciapont környékén a hidrogénion koncentrációja kicsi, ezért kevés karbonát is képes pufferként működni, lényegében az egyszerű pufferképletnek megfelelően. Ezt az ortogonális illesztés képes kimutatni.

 ${}^{2}$ Ez meglepő, de nagyon egyértelmű tapasztalat!

| regnagyorr osszpontszám tartozm a regniegrerelőr vegy aretnez. |                |                   |            |                |
|----------------------------------------------------------------|----------------|-------------------|------------|----------------|
| adatok és szempontok                                           | KH-ftalát      | oxálsav           | malonsav   | borostyánkősav |
| adatfájlok neve                                                | kh1-13e        | $ox1-13e$         | $ma1-13e$  | $su1-13e$      |
| (a .tid kiterjesztés nélkül)                                   |                | kh1-13ph ox1-13ph | $ma1-13ph$ | $su1-13ph$     |
|                                                                |                | $oy1-13e$         |            |                |
|                                                                |                | $oy1-13ph$        |            |                |
| $\lg K_1$                                                      | 4,7            | 3,6               | 5,1        | 5,2            |
| $\lg K_2$                                                      | 2,7            | 1,1               | 2,6        | 4,0            |
| max. $c_{H_2A}/T_A$ T <sub>H</sub> =0,2 M-nál                  | $8\%$          | $42\%$            | $85\%$     | $97\%$         |
| max. $c_{H_2A}/T_A$ T <sub>H</sub> =0,02 M-nál                 | $8\%$          | $10\%$            | $61\%$     | $90\%$         |
| 1. oldhatóság                                                  | 5              | 5                 | 5          | 5              |
| 2. pontosan bemérhető                                          | 5              | 5                 | 5          | 5              |
| 3. a protonálódási folyamatok a                                | 5              | $\overline{2}$    | 5          | 5              |
| nernst-i tartományban vannak                                   |                |                   |            |                |
| 4. $\lg K_2$ pontosan                                          | $\overline{2}$ | 3                 | 5          | 5              |
| meghatározható                                                 |                |                   |            |                |
| 5. a protonálódási folyamatok                                  | 3              | $\overline{4}$    | 4          | $\overline{2}$ |
| nem fednek át                                                  |                |                   |            |                |
| 6. nincs átfedés a $HCO_{3}^{-}$                               | $\overline{4}$ | 5                 | 3          | 3              |
| protonálódásával                                               |                |                   |            |                |
| Osszesen:                                                      | 24             | 24                | 27         | 25             |

**4.1. táblázat.** A lehetséges kalibrációs alapanyagok összehasonlítása. A százalékban kifejezett adatok a H2A részecske koncentrációjának legnagyobb arányát adják meg a titrálandó oldatokban. A szempontok pontszámait 1–5 skálán kell érteni, ahol az 5-ös a legjobb érték, így a legnagyobb összpontszám tartozik a legmegfelel˝obb vegyülethez.

## 4.6. Hogyan érdemes kalibrációs alapvegyületet választani?

A hagyományos kalibrációs eljárásokban (pl. Gran-módszer [1]) kalibrációs alapanyagként szinte kizárólag KH-ftalátot használnak. Ez a gyakorlat kizárólag azt veszi figyelembe, hogy az alapvegyületnek tömegre pontosan bemérhetőnek kell lennie, egyéb lehetséges szempontokat elhanyagol. A bevezetés 1.1. alfejezete már részletezte, hogy a KH-ftalát használata milyen problémákhoz vezet. Valójában az értékelő egyenletek egyszerűsítésének a kényszere miatt nem használnak más vegyületet.

A pHCali-val történő kalibráció során nincs semmilyen egyszerűsítési kényszer. Bonyolultabb protonálódási egyensúlyokkal rendelkező vegyületek is lehetnek kalibrációs alapanyagok, ezért a szerzők több vegyületet is vizsgáltak, mint lehetséges kalibrációs alapanyag. A választás szempontjait és értékelésüket a 4.1. táblázat foglalja össze. A fejléc sora és az adatfájlok nevei alatti négy sor a szempontok alkalmazásához szükséges adatokat mutatja. A táblázat alsó része hat szempontot és a lehetséges vegyületek pontszámait adja meg (a pontok értelmezését a táblázat címe tartalmazza). A szempontok sorrendje egyben a fontosságuk sorrendje is.

– Az els˝o két szempont, az oldhatóság és a tömegre történ˝o bemérhet˝oség kizárólagos. Ha egy vegyület nem kap maximális pontot ezekre a szempontokra, akkor nem alkalmazható kalibrációs alapanyagként. A szerzők több vegyületet vizsgáltak, mint amennyi a 4.1. táblázatban szerepel, de amelyik nem kapott 5–5 pontot erre a két szempontra, azokat a leírás nem is tárgyalja.

Az első két szempont után megmaradt négy vegyület tipikus titrálási görbéit a 4.3. ábra mutatja egy tipikus er˝os sav – er˝os bázis titrálási görbével együtt. Az ábra segítségével könnyebben meg lehet érteni a további szempontokra adott pontszámokat.

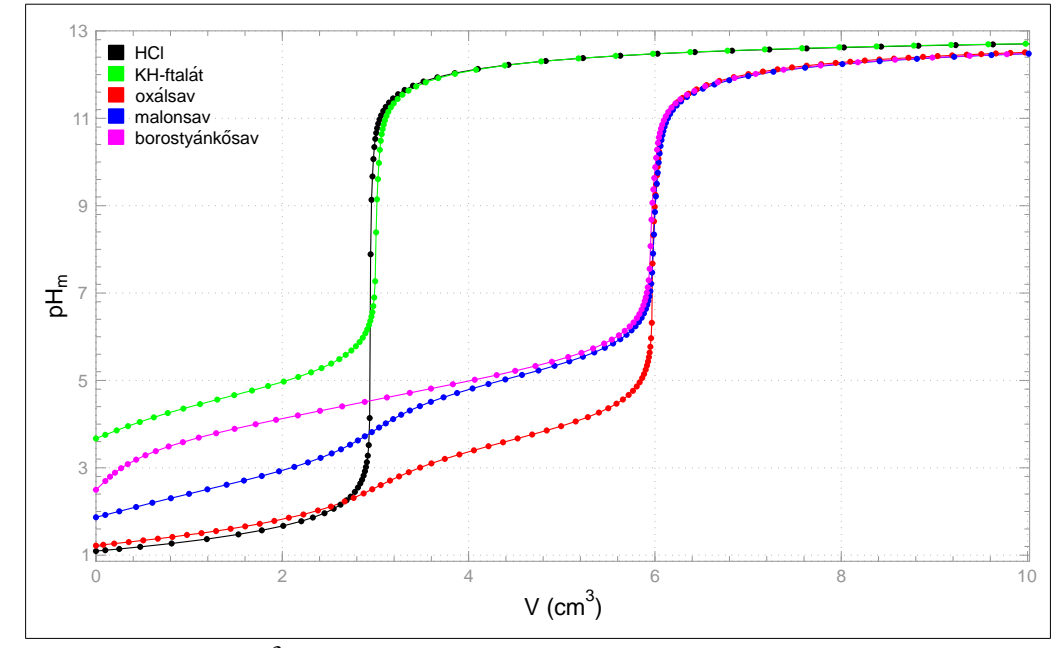

**4.3. ábra.** 6,035 cm<sup>3</sup> ∼0,1 M savoldatok titrálása ∼0,2 M KOH-oldattal.

- A harmadik szempont azért fontos a kalibrációnál, mert túl kicsi vagy túl nagy stabilitási állandó esetén a stabilitási szorzat és J<sub>H</sub> (vagy J<sub>OH</sub>) értékét a titrálási görbe ugyanazon szakaszából kell meghatározni. Ez szükségszerűen korrelációhoz vezet. Ha ilyen esetekben a kalibráció csak a nernst-i tartományon belül történik, akkor az ezen kívül eső protonálódási folyamatok csak zavarnak, de a megfelelő stabilitási szorzatok nem határozhatók meg pontosan.
- A negyedik szempont annak az általános elvnek az alkalmazása, hogy csak olyan részecske stabilitási szorzata határozható meg pontosan, amely a teljes anion koncentráció legalább 20 %-ban jelen van a titrálás valamely pontjában. A KH-ftalát e szempont szerint nem jó vegyület, mert a maximálisan 8%-ban jelen lévő  $H_2A$  forma ahhoz elég, hogy zavarjon, de ahhoz nem, hogy  $\beta_2^A$  $_2^\text{A}$  jól meghatározható legyen. $^3$  Ez az egyik oka annak, hogy a k1-13e.tid fájllal történő illesztés sikeressége nagyon érzékeny a titráló lúg koncentrációjának kezdeti értékére (ld. a 4.1. alfejezet megfelelő részét). A felhasználó a mellékelt adatfájlokkal kipróbálhatja, hogy a többi vegyület esetén ez az érzékenység nem tapasztalható ilyen mértékben.
- Az ötödik és hatodik szempontok azért fontosak, mert minél kevésbé fednek át a protonálódási folyamatok egymással, annál kisebb a megfelelő stabilitási szorzatok korrelációja.

A táblázat és az ábra alapján elmondható, hogy a malonsav alkalmasabb kalibrációs vegyületnek tűnik, akár az összpontszámot tekintve, akár úgy értékelve az adatokat, hogy melyik vegyület kap legkésőbb nem maximális pontot. Természetesen a táblázat a szerzők szubjektív megítélését is tartalmazza, de mindenképp informatív a felhasználó számára, akár kalibrációs alapanyag, akár egy új vegyület keresése szempontjából.

E kézikönyv a KH-ftaláton alapuló titrálásokon keresztül mutatja be a pHCali használatát, mivel a legtöbb felhasználó ezt ismeri. A telepítés során azonban a 4.1. táblázatban feltüntetett fájlok is a felhasználó számítógépére kerülnek, így azok szabadon tanulmányozhatók. Ezek az adatfájlok teljesen analóg módon értelmezhetők, mint a részletesen elemzett kh1-13e.tid és kh1-13ph.tid, csak más kalibrációs alapvegyületre épültek a titrálások. Ez alól kivételek az oy1-13e.tid és oy1-13ph.tid fájlok, amelyek azt mutatják be, hogyan

<sup>&</sup>lt;sup>3</sup>Tapasztalt felhasználó azonnal tudja, hogy a 8% oka az, hogy a bemérés nem H<sub>2</sub>A formában történt. A ftálsav azonban rosszul oldódik, így eleve nem lehet kalibrációs alapanyag.

lehet az oxálsavat egyértékű savként kezelni és a titrálási pontokat addig elhagyni, amíg az első deprotonálódási lépcső már nem befolyásolja a méréseket. Mindegyik fájlra igaz, hogy a titrálási pontok relatív súlyfaktorainak értéke 1,0, de azoknál a pontoknál, amelyek kívül esnek a nernst-i tartományon, ez az érték az 1.0e-00 karaktersorozattal van megadva, míg a nernst-i tartományon belül a karaktersorozat 1.0e+00.

#### 4.7. Mik utalhatnak a kísérleti és számítási problémákra?

A fejezet bevezetőjében részletezett kísérletek értékelésének tapasztalatai egyetlen egyszerű szabályban fogalmazhatók meg. Bármilyen illesztési vagy kísérleti probléma a vízionszorzat negatív logaritmusának (p $K_w$ ) és/vagy a Nernst-egyenlet meredekségének (m<sub>E</sub> vagy  $m_p$ ) illesztett értékét jelentősen megváltoztatja. Ennek a két értéknek az ellenőrzésével a felhasználó azonnal ellenőrizheti az illesztés jóságát, ezért a program munkaablaka ezt a két értéket tünteti fel. Bármely más paraméter vagy statisztikai szám sugallhat információt a felhasználó számára, akár egészen részletezve is (ld. a phcali.odr fájlt a 2.1. alfejezetben), de ezek az információk nem minden esetben bizonyultak igaznak az eddigi tapasztalatok alapján.

### 4.8. A kalibrálandó pH-tartomány kiterjesztése:  $J_H$  és  $J_{OH}$  vagy interpoláció használandó?

A pHCali két módszert ajánl a kalibráció kiterjesztésére a nem nernst-i viselkedésű tartományokban: *(1)* az (F.9) (vagy az (F.12)) egyenletek által definiált J<sub>H</sub> és J<sub>OH</sub> (vagy J<sup>r</sup>  $H_{\rm H}^{\rm p}$  és J<sup>p</sup><sub>OH</sub>) illesztését vagy (2) interpolációt. A gyakorlatban eddig szinte kizárólag az első módszert használják, de ennek elvi megalapozása nem az üvegelektródokra történt (ld. [2]). A pHCali használatával kimutatható, hogy J<sub>H</sub> és J<sub>OH</sub> illesztésével szisztematikus hibákat lehet elkövetni. A továbbiakban ezeket a veszélyeket részletezi az alfejezet.

A 2.7. ábra mutatja a referencia példa végeredményét, ha csak a nernst-i tartomány alapján történik a kalibrálás. Az ábra jobb alsó része mutatja az első jelét a  $J_{OH}$  megkérdőjelezhetőségének. Amennyiben az (F.9) egyenlet teljesen alkalmazható volna, akkor a két titrálási görbe potenciálbeli eltérésének teljesen azonosnak kellene lennie a lúgos, nem nernst-i viselkedésű tartományban. Az ábra alapján ez nyilvánvalóan nem igaz, a két eltérés között a különbség sokszorosa a potenciál kísérleti bizonytalanságának.

Ugyanezt lehet tapasztalni, ha a KH-ftalátos titrálások helyett az oxálsavas, malonsavas vagy borostyánkősavas titrálásokat értékeli a felhasználó.<sup>4</sup> Az oxálsavas és malonsavas titrálások azt is megmutatják, hogy savas közegben nincs ilyen különbség. Mind az erős sav – erős bázis, mind a gyenge sav – erős bázis titrálási görbék eltérése a nernst-i viselkedéstől ugyanolyan ebben a két esetben.

A magyarázatát ennek a viselkedésnek az ioner˝osség beállító ionok anyagi min˝oségének különbözősége adja. A gyenge savak anionjainak kétszer protonált formái nem rendelkeznek töltéssel, így savas közegben minden titrálási görbe esetében a KCl biztosítja az ionerősséget. Lúgos közegben ez nem igaz. Erő sav titrálásakor az ionerősséget a KCl és a feleslegben lévő KOH biztosítja. Gyenge sav titrálásakor azonban jelentős a savanion koncentrációja is, ami kétszeres töltésével jelentősen hozzájárul az ionerősséghez. Emiatt az (F.9) egyenlet nem lehet általánosan igaz, de a fentiekkel összhangban még lehetséges, hogy az egyenlet érvényes állandó ionerősség és azonos ionerősség beállító sók esetében. Ezt a korlátozott érvényességet kell a következőkben megvizsgálni.

Egy egyensúlyi rendszerben általában igaz, hogy a kalibráció után vizsgálandó rendszerben az ionerősség és az azt beállító sók ugyanazok, mint az erős sav – erős bázis titrálásnál.

<sup>4</sup>Mindez a mellékelt ox1-13e.tid, ma1-13e.tid és su1-13e.tid fájlokkal kipróbálható.

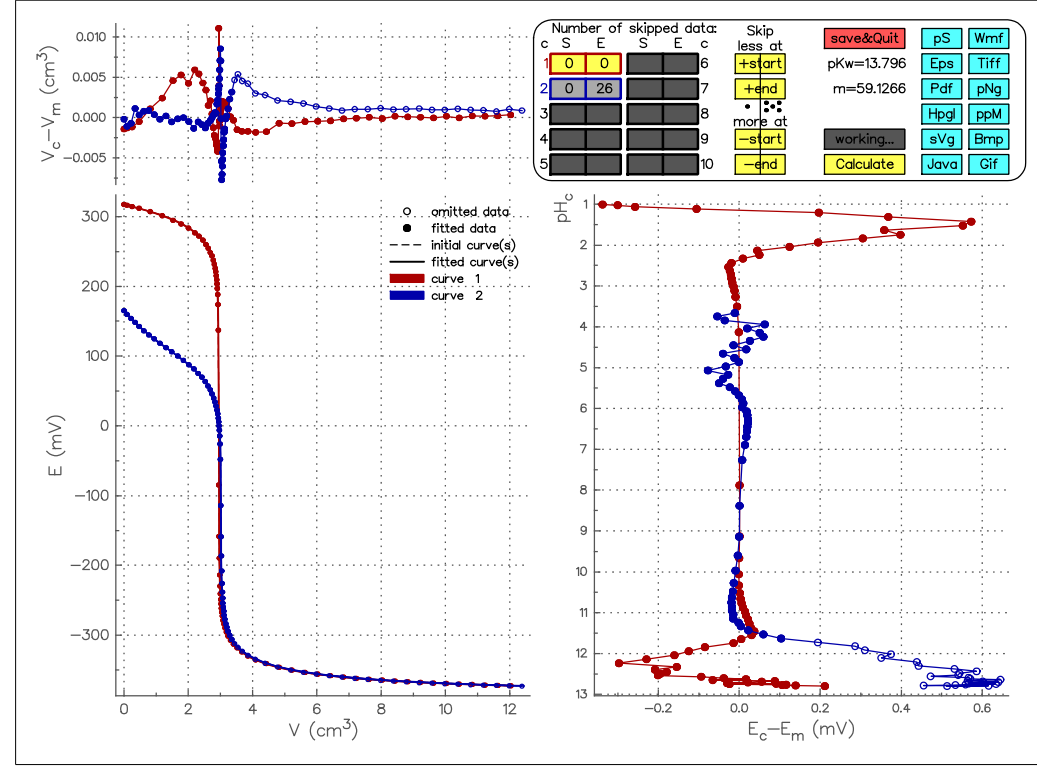

**4.4. ábra.** A kh113ej1.tid fájl futtatásának munkaablaka.

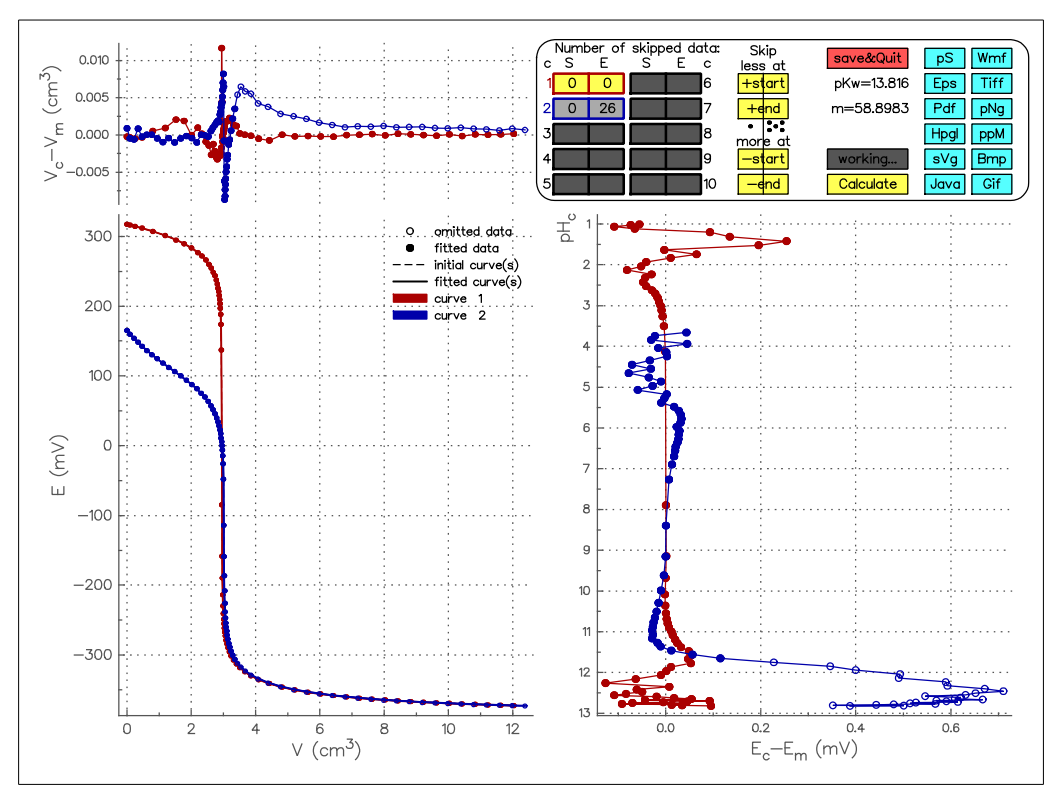

**4.5. ábra.** A kh113ej2.tid fájl futtatásának munkaablaka.

Ez alapján mondható, hogy J<sub>H</sub> és J<sub>OH</sub> illeszthető, de a kalibrációból ki kell hagyni a gyenge sav – erős bázis titrálási görbe lúgos szakaszának nem nernst-i viselkedésű részét. Ilyen módon végrehajtva a  $J_H$  és  $J_{OH}$  illesztését a referencia példa esetében, a végeredményeket a 4.4. és 4.5. ábrák mutatják.

Az első ábra kétlépéses illesztéshez tartozik. Először csak a nernst-i tartományban meghatározandó paraméterek értékeit illesztette a program. A második lépésben ezeket az értéket rögzítve, valamint az er˝os sav – er˝os bázis titrálási görbe összes pontját az illesztésbe visszavéve csak a J<sub>H</sub> és J<sub>OH</sub> értékei voltak illesztve. Ezt az állapotot tartalmazza a kh113ej1.tid fájl. A második ábra esetén az utolsó számolásban minden paraméter együtt volt illesztve, ezt az állapotot a kh113ej2.tid fájl tartalmazza.

A 4.4. ábráról nyilvánvaló, hogy J<sub>H</sub> és J<sub>OH</sub> illesztése nem tudta leírni a nernst-i viselkedéstől való eltérést, az erős sav – erős bázis titrálási görbén továbbra is szisztematikus és jelentős potenciálkülönbségek vannak. A 4.5. ábra esetében ez a különbség már közelíti a potenciál kísérleti bizonytalanságát, de az illesztés során a meredekség jelentősen változott, vagyis a J<sub>H</sub> és az m<sub>E</sub> korrelál egymással.

A J<sub>H</sub> és J<sub>OH</sub> illesztésekor a felhasználó joggal elvárhatja, hogy a |J<sub>H</sub> · [H<sup>+</sup>]| és a  $\Big| J_{\text{OH}} \cdot \frac{K_w}{|H^+|}$  $[H^+]$  $\overline{\phantom{a}}$ kifejezések ne befolyásolják a nernst-i tartományt. Ezt nagyon könnyű ellenőrizni. A referencia példa esetében a végeredményhez tartozó görbéket (ld. a 2.7. ábrát) a kh1-13e.crv fájl tartalmazza. Ezt a fájlt megnézve a felhasználó a 7. és 8. oszlopból láthatja, hogy a 2,2<*p*[H]<11,6 tartományban a számított és mért potenciálok eltérése kisebb a kísérleti bizonytalanságnál, vagyis 0,1 mV-nál. Ahhoz, hogy  $J_H$  és  $J_{OH}$  ne befolyásolhassa a nernsti tartományt, a  $|J_H \cdot [H^+]| < 0,1 \text{ mV}$  és a  $|J_{OH} \cdot \frac{K_w}{|H^+|}$  $[H^{+}]$    <0,1 mV relációknak kell teljesülnie. A kh113ej1.tid fájl használatakor J<sub>H</sub>=–50,7 mV/M és J<sub>OH</sub>=26,0 mV/M, amelyekkel a fenti relációk a 2,7<*p*[H]<11,4 tartományban teljesülnek. Hiába van rögzítve a többi paraméter, a  $J_H$  és  $J_{OH}$  illesztése szükségtelenül szűkíti a Nernst-egyenlet érvényességi tartományát! Ez a tartomány szélein történ˝o *p*[H]-számítások eredményeit akár néhány század *p*H-egységgel is megváltoztathatja! A kh113ej2.tid fájl esetén hasonló számolások oda vezetnek, hogy a Nernst-egyenlet a 2,6<*p*[H]<11,5 tartományban érvényes, tehát a hatás ugyanaz: *A* J<sup>H</sup> *és* JOH *illesztése nem javít, hanem ront a kalibráció pontosságán!*

Ezek a megfontolások csak a szerzők kísérleti adataira, így az általuk használt elektródokra vonatkoznak, de mindenképpen arra intik a felhasználót, hogy J<sub>H</sub> és J<sub>OH</sub> illesztése előtt győződjön meg arról, hogy az általa használt mérőrendszerben érvényes-e az (F.9) egyenlet.

A  $J_H$  és  $J_{OH}$  illesztésével kapcsolatban felmerülő problémák miatt a pHCali lehetővé tesz egy interpolációs módszert a p[H]-értékek számolására a nernst-i viselkedéstől eltérő tartományokban. Ezt a módszert a 2.4.3. szakasz már ismertette. Nagyon fontos hangsúlyozni, hogy az interpoláció csak két feltétel teljesülése esetén működhet helyesen:

- 1. A kalibráció során az adatfájlban lévő első erős sav erős bázis titrálási görbe ionerőssége és ionerősség beállító sói gyakorlatilag megegyeznek a kalibráció után vizsgálandó rendszerben alkalmazott ionerősséggel és ionerősség beállító sókkal.
- 2. A nem nernst-i viselkedésű tartományokban az eltérés a Nernst-egyenlettől reprodukálható.

## FÜGGELÉK

## A TITRÁLÁSI GÖRBÉK MATEMATIKAI LEÍRÁSA

A kalibráció során er˝os sav – er˝os bázis és gyenge sav – er˝os bázis titrálási görbék kísérleti adatait kell értékelni. Ehhez a kísérleti titrálási görbéknek megfelelő számított adatokat kell előállítani a matematikai egyenletek paramétereinek megfelelő változtatásával úgy, hogy a mért és számított adatok közötti különbség a kísérleti bizonytalanságon belül legyen. Ez a függelék a számításokhoz használt egyenleteket vezeti le részletesen.

Az er˝os sav – er˝os bázis és gyenge sav – er˝os bázis titrálási görbék matematikailag együtt kezelhetők az alább részletezett módon (a [15] alapján).

#### F.1. A titrálás egy adott pontjának egyensúlyi állapota

A titrálás alatt csak olyan részecskéket kell figyelembe venni, amelyek felépíthetők a hidrogénion, a savanion, valamint a karbonátion komponensekből. A következő részecskéket<sup>1</sup> (és az azokat jellemző egyensúlyi állandókat) kell figyelembe venni minden titrálási pontban:

$$
H^{+} + OH^{-} \longrightarrow H_{2}O \qquad K_{w} = [H^{+}] \cdot [OH^{-}] \qquad (F.1a)
$$

$$
i H^{+} + A^{q-} \longrightarrow H_{i} A^{(q-i)-} \qquad \beta_{i}^{A} = \frac{[H_{i} A^{(q-i)-}]}{[H^{+}]^{i} \cdot [A^{q-}]} \qquad (i = 1 ... n) \qquad \text{és} \qquad (F.1b)
$$

$$
jH^{+} + CO_{3}^{2-} \Longleftrightarrow H_{j}CO_{3}^{(2-j)-}
$$
  $\beta_{j}^{C} = \frac{[H_{j}CO_{3}^{(2-j)-}]}{[H^{+}]^{j} \cdot [CO_{3}^{2-}]} \quad (j = 1, 2).$  (F.1c)

A fenti egyenletekben

[X] az X részecske egyensúlyi koncentrációját,

 $H^+$  a hidrogéniont,

OH<sup>−</sup> a hidroxidiont,

- $K_w$  a koncentrációkkal definiált vízionszorzatot (gyakoribb a vízionszorzat negatív logaritmusának, a p $K_w$ -nek a használata),
	- q a teljesen deprotonált savanion negatív töltéseinek számát,

A<sup>q−</sup> a gyenge sav q negatív töltésű savanionját,

H<sub>i</sub>A<sup>(q-i)−</sup> a gyenge sav anionjának i-szer protonált formáját,

- n a savanion protonálható helyeinek számát,<sup>2</sup>
- $\beta_i^A$  $\frac{\lambda}{\lambda}$ a gyenge sav i-szer protonált anionjának koncentrációkkal definiált stabilitási szorzatát,
- $CO_3^{2-}$  a karbonátiont,

H<sub>j</sub>CO<sup>(2−j)−</sup> a hidrogén-karbonát iont (j=1), ill. a szénsavat (j=2) és

 $1A$  továbbiakban az egyszerűség kedvéért ott is hidrogéniont szerepel, ahol hidroxónium iont kellene feltüntetni.

<sup>&</sup>lt;sup>2</sup>Csak az egyértelműség kedvéért: n nem feltétlenül egyenlő q-val, pl. a glicinát esetében q=1 és n=2.

 $\beta_i^C$  $\frac{C}{D}$ a hidrogén-karbonát ion (j=1), ill. a szénsav (j=2) koncentrációkkal definiált stabilitási szorzatát jelöli.

Az adott titrálási pontban az összes részecske egyensúlyi koncentrációja kifejezhető az (F.1) egyenletek alapján a komponensek egyensúlyi koncentrációja ([H<sup>+</sup>], [A<sup>q−</sup>], [CO $_3^{2-}$ ]), valamint az egyensúlyi állandók ismeretében:

$$
[OH^-] = K_w \cdot [H^+]^{-1}
$$
 (F.2a)

$$
[H_i A^{(q-i)-}] = \beta_i^A \cdot [H^+]^i \cdot [A^{q-}] \qquad (i = 1 ... n) \qquad \text{és} \tag{F.2b}
$$

$$
[HjCO3(2-j)]=\beta_j^C \cdot [H+]j \cdot [CO32-] \quad (j=1,2).
$$
 (F.2c)

A komponensek teljes koncentrációi a V<sub>m</sub> lúgfogyáshoz tartozó titrálási pontban (1) megadhatók a kísérleti térfogatokkal és analitikai (bemérési) koncentrációkkal, valamint *(2)* kifejezhetők az egyensúlyi koncentrációkkal is:

$$
T_{H} = \frac{(r \cdot c_{a} + c_{s}) \cdot V_{0} - c_{b} \cdot V_{m}}{V_{0} + V_{m}} = \sum_{i=1}^{n} i \cdot [H_{i} A^{(q-i)}] +
$$

$$
\sum_{j=1}^{2} j \cdot [H_{j} CO_{3}^{(2-j)}] + [H^{+}] - [OH^{-}] \qquad (F.3a)
$$

$$
T_A = \frac{c_a \cdot V_0}{V_0 + V_m} = [A^{q-}] + \sum_{i=1}^n [H_i A^{(q-i)-}],
$$
 valamint (F.3b)

$$
T_{C} = \frac{c_{c} \cdot V_{m}}{V_{0} + V_{m}} \qquad \qquad = [CO_{3}^{2-}] + \sum_{j=1}^{2} [H_{j}CO_{3}^{(2-j)-}], \qquad (F.3c)
$$

ahol

 $T_H$  a hidrogénion teljes koncentrációját,

T<sup>A</sup> a gyenge sav anionjának teljes koncentrációját,

 $T_c$  a karbonátion teljes koncentrációját,

V<sup>0</sup> a titrálandó oldat kezdeti térfogatát,

 $V<sub>m</sub>$  a titráló lúg hozzáadott összes térfogatát az adott titrálási pontban (röviden a fogyást),

 $c<sub>b</sub>$  a bemérési hidroxidion koncentrációt a titráló oldatban,

 $c_c$  a karbonátion analitikai koncentrációját a titráló oldatban,

c<sup>a</sup> a gyenge sav kezdeti analitikai koncentrációját a titrálandó oldatban,

 $\rm c_{\rm \it s}$  a hozzáadott erős sav kezdeti analitikai koncentrációját a titrálandó oldatban $\rm ^3$  és

r a bemért gyenge sav protonáltsági fokát jelöli.<sup>4</sup>

<sup>3</sup>Más szóval az a sav koncentráció, ami *nem* a gyenge savval együtt, ahhoz kötve lett bemérve.

<sup>&</sup>lt;sup>4</sup>Ez azt jelenti, hogy a gyenge sav anionjának bemérése H<sub>r</sub>A<sup>(q-r)–</sup> formában történt. Pl. a KH-ftalát esetében q=2, de r=1.

Ha az egyensúlyi koncentrációkat az (F.2) egyenletekből behelyettesítjük az (F.3) egyenletekbe, majd [A<sup>q−</sup>]-t és [CO $_3^{2-}$ ]-t kiemeljük, akkor a

$$
T_{H} = \sum_{i=1}^{n} i \cdot \beta_{i}^{A} \cdot [H^{+}]^{i} \cdot [A^{q-}] + \sum_{j=1}^{2} j \cdot \beta_{j}^{C} \cdot [H^{+}]^{j} \cdot [CO_{3}^{2-}] + [H^{+}] - K_{w} \cdot [H^{+}]^{-1}
$$
 (F.4a)

$$
T_A = [A^{q-}] \cdot \left(1 + \sum_{i=1}^{n} \beta_i^A \cdot [H^+]^i\right) \tag{F.4b}
$$

$$
T_{C} = [CO_3^{2-}] \cdot \left(1 + \sum_{j=1}^{2} \beta_j^{C} \cdot [H^+]^{j}\right)
$$
(F.4c)

egyenletekhez jutunk. Ez a három egyenlet három ismeretlent tartalmaz (a három komponens egyensúlyi koncentrációját), ha ismertek az egyensúlyi állandók és a teljes koncentrációk értékei. Megfelelő numerikus módszerekkel az  $(F.4)$  egyenletekből a  $[H^+]$ , az  $[A^{q-}]$  és a [CO $_3^{2-}$ ] értékei kiszámíthatók, majd az (F.2) egyenletek segítségével bármelyik részecske egyensúlyi koncentrációja megadható.

### F.2. A hidrogénion koncentrációjának számítása a titrálás egy adott pontjában

Kifejezve [A<sup>q−</sup>] értékét az (F.4b), valamint [CO $^{2-}_{3}$ ] értékét az (F.4c) egyenletekből, majd ezeket behelyettesítve az (F.4a) egyenletbe, a kapott egyenlet egyik oldalát nullára rendezve és a  $[H^+]$ -val szorozva a

$$
T_A \cdot \frac{\sum_{i=1}^n i \cdot \beta_i^A \cdot [H^+]^{i+1}}{1 + \sum_{i=1}^n \beta_i^A \cdot [H^+]^i} + T_C \cdot \frac{\sum_{j=1}^2 j \cdot \beta_j^C \cdot [H^+]^{j+1}}{1 + \sum_{j=1}^2 \beta_j^C \cdot [H^+]^j} + [H^+]^2 - T_H \cdot [H^+] - K_w = 0 \tag{F.5}
$$

egyenlethez jutunk. A teljes koncentrációkat az (F.3) egyenletekből a kísérleti térfogatokkal és a bemérési koncentrációkkal helyettesítve az (F.5) egyenletet a végső formára hozhatjuk:

$$
0 = \frac{c_{\alpha} \cdot V_{0}}{V_{0} + V_{m}} \cdot \frac{\sum_{i=1}^{n} i \cdot \beta_{i}^{A} \cdot [H^{+}]^{i+1}}{1 + \sum_{i=1}^{n} \beta_{i}^{A} \cdot [H^{+}]^{i}} + \frac{c_{c} \cdot V_{m}}{V_{0} + V_{m}} \cdot \frac{\sum_{j=1}^{2} j \cdot \beta_{j}^{C} \cdot [H^{+}]^{j+1}}{1 + \sum_{j=1}^{2} \beta_{j}^{C} \cdot [H^{+}]^{j}} + \frac{(F.6)}{[H^{+}]^{2} - \frac{(r \cdot c_{\alpha} + c_{s}) \cdot V_{0} - c_{b} \cdot V_{m}}{V_{0} + V_{m}} \cdot [H^{+}] - K_{w}}.
$$

Az (F.6) implicit egyenlet adja meg a pontos összefüggést a titrálás egy adott pontjában a fogyás ( $V_m$ ) és a hidrogénion koncentrációja ([H<sup>+</sup>]) között. Az egyenlet többi paramétere  $(\beta_i^A)$  ${}_{i}^{\text{A}}$ -k, β ${}_{j}^{\text{C}}$  $_{\rm j}^{\rm C}$ -k, K $_{\rm w}$ , V $_{\rm 0}$ ,  ${\rm c}_{\rm a}$ ,  ${\rm c}_{\rm s}$ ,  ${\rm c}_{\rm b}$  és  ${\rm c}_{\rm c}$ ) ismeretében a fogyásból a [H $^+$ ] kiszámítható.

Az (F.6) egyenlet nem alakítható át explicit formára a hidrogénion koncentrációjára nézve, ezért az egyenlet megoldásához numerikus módszereket kell használni. Viszonylag könnyen bizonyítható, hogy az egyenletnek adott  $V_m$  érték és ismert paraméter értékek mellett egy és csak egy pozitív gyöke van a  $[H^+]$ -ra nézve, amely akár a felező, akár a módosított szelő módszerrel [16] tetszőleges pontossággal meghatározható.

## F.3. A titrálási görbe egy adott pontjának számítása

A kísérleti titrálási görbe vagy mért potenciálokat, vagy mért *p*H-kat jelent a térfogat függvényében ( $E_m - V_m$  vagy  $pH_m - V_m$ ). A számított titrálási görbe a kísérletileg meghatározott térfogatokból számítja a potenciált  $(E_c - V_m)$  vagy a pH-t (pH<sub>c</sub> – V<sub>m</sub>).

## F.3.1. A pH és a potenciál különböző definíciói

A *p*H definícióját Sørensen adta meg az 1900-as évek elején, mint a hidroxidion aktivitásának negatív logaritmusát. Azonban az analitikai eljárások, így a *p*H-metria is koncentrációk meghatározására törekszik, ezért a definíció megszületése óta kialakult több, a gyakorlatban elterjedtebb, de egymással nem egyenértékű értelmezése is a pH jelölésnek. Ugyanígy a *potenciál* kifejezés is több értelemmel bírhat. Ez a többértelműség sok problémát okoz ma is, ezért a félreértések elkerülése végett bevezetjük a következő jelöléseket:

*p*H<sub>a</sub> jelöli a hidrogénion *aktivitásának* negatív logaritmusát (*p*H<sub>a</sub>=− lg a<sub>H+</sub>).

*p*[H] jelöli a hidrogénion *koncentrációjának* negatív logaritmusát (*p*[H]=− lg [H<sup>+</sup>]).

*p*H<sup>m</sup> jelöli a *p*H *mért értékét*, vagyis ez a mér˝om ˝uszer által mutatott érték.

- *p*H<sub>c</sub> jelöli a *p*H térfogatból és a titrálási görbét meghatározó egyéb paraméterek aktuális számértékeiből *számított értékét,* vagyis a pH<sub>m</sub> számolt analógját.<sup>5</sup>
- *p*H jelenti a fogalom általános használatát (pl. olyan szóösszetételekben, mint a pH-metria, pH-érzékeny, stb.).
- E<sup>m</sup> jelöli a *mért potenciált*, vagyis ez a mér˝om ˝uszer által mutatott érték.
- E<sup>c</sup> jelöli a térfogatból és a titrálási görbét meghatározó egyéb paraméterek aktuális értékeib˝ol *számított potenciál értéket*, vagyis az E<sup>m</sup> számolt analógját,

## F.3.2. A potenciál számítása

A Nernst-egyenlet alapján az elméleti elektródpotenciál  $(E_t)$  az

$$
E_t = E^{\Theta} + \frac{\ln 10 \cdot R \cdot T}{z \cdot F} \cdot \lg a_{H^+}
$$
 (F.7)

egyenlettel adható meg, ahol

- E ◦ a hidrogénelektród standard elektódpotenciálja, értéke definíciószerűen 0 V,
	- R az egyetemes gázállandó,
	- T a termodinamikai hőmérséklet,
	- z a hidrogénion töltése (értéke +1),
- F a Faraday-állandó (értéke 96485,31 C/mol) és
- aH<sup>+</sup> a hidrogénion aktivitása (definiáló egyenlete: aH<sup>+</sup> =γ<sup>±</sup> ·[H<sup>+</sup>], ahol γ<sup>±</sup> az *oldat* közepes aktivitási együtthatója).

A gyakorlatban az (F.7) egyenlettel teljesen analóg módon kezelik a számított potenciálokat az

$$
E_c = E' + m_E \cdot lg [H^+] \quad \left( = E_c^N \right) \tag{F.8}
$$

egyenlet alapján, ahol E' és m<sub>E</sub> empirikus állandók, az első nevezhető formális standard potenciálnak, míg a második aktuális meredekségnek. Ahol szükséges, a számított potenciálra az E $_{\rm c}^{\rm N}$  jelölés kiemeli, hogy *csak* a Nernst-egyenlet alapján történt a számítás, kiegészítő empirikus tagok nélkül (ld. az (F.9) egyenletet alább).

.<br>Az E' magában foglalja a referencia elektród potenciálját, a diffúziós potenciált és a vizsgált oldat közepes aktivitási koefficiensét is, így ezeknek a mérések során állandóknak

<sup>&</sup>lt;sup>5</sup>A *p*H<sub>c</sub> nem egyenlő *p*[H]-val, amint azt az (F.11) és az (F.12) egyenletek mutatni fogják.

kell lenniük. Megfelelő referencia elektród választásával, valamint az állandó ionerősség alkalmas sóval történő beállításával ez általában elérhető. Másrészt, a kísérleti adatokból számolható  $m<sub>E</sub>$  mutatja meg, hogy milyen mértékben ideális a használt hidrogénionra szelektív elektród. Minél inkább teljesül az m $_{E} = \frac{\ln 10 \text{ R} \cdot \text{T}}{z \cdot E}$  $\frac{10 \cdot K \cdot 1}{z \cdot F}$  egyenlőség, annál inkább "nernst-i" viselkedésű az elektród.

A gyakorlatban csak egy bizonyos pH-tartományban teljesül szigorúan E' és m<sub>E</sub> állandósága, vagyis az egyenes arányosság  $E_m$  és lg [H<sup>+</sup>] között. Az ettől való eltérés figyelembevétele a mai napig is [2] alapján történik, amely szerint az (F.8) egyenletet additív tagokkal kell kiegészíteni:

$$
E_c = E' + m_E \cdot lg [H^+] + J_H \cdot [H^+] + J_{OH} \cdot \frac{K_w}{[H^+]},
$$
(F.9)

ahol J<sub>H</sub> és J<sub>OH</sub> empirikus állandók, bár közelítő értéküket elméleti számításokkal is meg lehet becsülni [2].

Összefoglalva, az (F.6) és (F.9) egyenletek alapján a számított titrálási görbe (E<sub>c</sub> – V<sub>m</sub>) bármely pontját ki lehet számítani: E<sub>c</sub>=f(paraméterek, V<sub>m</sub>), ahol a paraméterek a β<sup>A</sup>  ${}_{i}^{\mathcal{A}}$ -k,  $\beta_i^C$ <sup>C</sup>-k, K<sub>w</sub>, V<sub>0</sub>, c<sub>a</sub>, c<sub>s</sub>, c<sub>b</sub>, c<sub>c</sub>, E', m<sub>E</sub>, J<sub>H</sub> és J<sub>OH</sub> lehetnek.

#### F.3.3. A pH számítása

A *p*H-metriás készülékek általában nem a mért potenciált adják meg, hanem az előzetes (általában egy vagy két pufferen alapuló) kalibráció alapján számolnak egy  $pH_m$  értéket a valójában mért potenciálból és ezt tárolják és/vagy jelzik ki. Akárhogyan történik az előzetes kalibráció, a mérőműszer egy

$$
pH_m = a_1 + a_2 \cdot E_m \tag{F.10}
$$

típusú egyenes egyenletével számolja a pH<sub>m</sub> értéket, ahol a<sub>1</sub> és a<sub>2</sub> a mérőműszer előzetes kalibrációja során meghatározott, a műszer által tárolt állandók, ideális esetben  $a_2 = -\frac{z \cdot F}{\ln 10}$  $rac{z \cdot F}{\ln 10 \cdot R \cdot T}$ .

Az (F.10) egyenlettel analóg módon kell számolni a pH<sub>c</sub> értékét is az (F.8) behelyettesítésével:

$$
pH_c = \mathfrak{a}_1 + \mathfrak{a}_2 \cdot E_c = (\mathfrak{a}_1 + \mathfrak{a}_2 \cdot E') + (\mathfrak{a}_2 \cdot \mathfrak{m}_E) \cdot \lg\left[H^+\right] = I_d + \mathfrak{m}_p \cdot \lg\left[H^+\right] \quad \left(= pH_c^N\right), \; \text{(F.11)}
$$

ahol m<sub>p</sub> értéke ideális "nernst-i" viselkedés esetén −1, I<sub>d</sub> pedig egy empirikus állandó. Az előző nevezhető aktuális relatív meredekségnek, míg az utóbbit az irodalom Irvingfaktornak hívja [17].<sup>7</sup> Ezek a paraméterek kiszámíthatóak akkor is, ha a potenciál lett mérve:  $I_d = a_1 + a_2 \cdot \tilde{E}'$  és  $m_p = a_2 \cdot \tilde{m_E}$ . Ahol szükséges, a számított *p*H-ra a  $pH_c^N$  jelölés kiemeli, hogy *csak* a Nernst-egyenlet alapján történt a számítás, kiegészítő empirikus tagok nélkül (ld. az (F.12) egyenletet alább).

A vizsgálható *p*H-tartomány a *pH* mérése esetén is kiterjeszthető az (F.9) egyenlettel analóg módon:  $\overline{V}$ 

$$
pH_c = I_d + m_p \cdot \lg{[H^+]} + J_H^p \cdot [H^+] + J_{OH}^p \cdot \frac{K_w}{[H^+]},
$$
 (F.12)

ahol  $J_F^p$  $_{\rm H}^{\rm p}$ és J $_{\rm OH}^{\rm p}$ empirikus állandók, könnyen belátható, hogy J $_{\rm H}^{\rm p}$  $_{H}^{p} = a_{2} \cdot J_{H}$  és  $J_{OH}^{p} = a_{2} \cdot J_{OH}$ .

A *p*H számolását matematikai formában röviden összefoglalva: az (F.6) és (F.12) egyenletek alapján a számított titrálási görbe (pH<sub>c</sub> – V<sub>m</sub>) bármely pontját ki lehet számítani:  $pH_c$ =f(paraméterek, V<sub>m</sub>), ahol a paraméterek a β<sup>A</sup>  ${}_{i}^{A}$ -k, β ${}_{j}^{C}$  ${}_{j}^{c}$ -k, K<sub>w</sub>, V<sub>0</sub>,  $e_{\alpha}$ ,  $e_{s}$ ,  $e_{b}$ ,  $e_{c}$ , I<sub>d</sub>,  $m_{p}$ , J<sup>p</sup><sub>t</sub> H és J $_{\mathrm{OH}}^{p}$  lehetnek.

 $6$ Az a<sub>1</sub> és a<sub>2</sub> állandók értékeit könnyen meg lehet határozni, ha a mérés során mind az E<sub>m</sub>-et, mind a *p*Hm-et tárolják.

 $^7$ Meg kell jegyezni, hogy az Irving-faktor [17] által megadott levezetése eleve feltételezi a mérőelektród ideális "nernst-i" viselkedését (m<sub>p</sub>=−1) és csak a diffúziós potenciált veszi figyelembe. Azonban a fentiekből is látható, hogy a  $\gamma_{\pm}$  értéke is befolyásolja I<sub>d</sub> értékét.

## F.4. A paraméterek értékeinek meghatározása

 $\overline{k=1}$ 

Egy *pH-metriás mérőrendszer pontos kalibrációjának a célja két részre bontható. (1)* El˝oször a paraméterek pontos számértékeit kell meghatározni, majd *(2)* ezek ismeretében bármely (nem a kalibrációhoz használt!) titrálási görbe bármely pontjában a  $p[H] - V_m$ értékek kiszámíthatók és bemenő adatként megadhatók az egyensúlyi rendszert értékelő további programok (pl. [18]) számára.

A fentiek alapján megadott paraméter értékekkel bármely titrálási görbe számítható. A szükséges paraméterek értékei számíthatók a

$$
S(\beta_i^A, \beta_j^C, K_w, V_0, c_a, c_s, c_b, c_c, E', m_E, J_H, J_{OH}) = \sum_{k=1}^p w_k \cdot (E_{m,k} - E_{c,k})^2 \text{ vagy} \qquad (F.13a)
$$

$$
S(\beta_i^A, \beta_j^C, K_w, V_0, c_a, c_s, c_b, c_c, I_d, m_p, J_H^p, J_{OH}^p) = \sum_{k=1}^p w_k \cdot (pH_{m,k} - pH_{c,k})^2
$$
(F.13b)  
(i = 1 ... n, j = 1 ...2)

módon definiált négyzetösszegfüggvény minimalizálásával. A fenti egyenletekben p a titrálási adatpárok száma a kalibrációhoz használt összes titrálási görbén,  $w_k$  a k-adik mért pont (E<sup>m</sup> vagy *p*Hm) súlyfaktora és a k index általában a k-adik titrálási pontra utal.

Az (F.13) egyenletekkel definiált négyzetösszegfüggvény csak a mért potenciál vagy *p*H kísérleti hibáját tudja figyelembe venni, a térfogat hibáját nem. Ennek figyelembevételéhez a négyzetösszegfüggvény definícióját módosítani kell a következő formára:

$$
S(\beta_i^A, \beta_j^C, K_w, V_0, c_a, c_s, c_b, c_c, V_{c,1}, E', m_E, J_H, J_{OH}) =
$$
\n
$$
\sum_{k=1}^p \left( w_k^y \cdot (E_{m,k} - E_{c,k})^2 + w_k^x \cdot (V_{m,k} - V_{c,k})^2 \right) \text{ vagy} \qquad (F.14a)
$$
\n
$$
S(\beta_i^A, \beta_j^C, K_w, V_0, c_a, c_s, c_b, c_c, V_{c,1}, I_d, m_p, J_H^p, J_{OH}^p) =
$$
\n
$$
\sum_{k=1}^p \left( w_k^y \cdot (p H_{m,k} - p H_{c,k})^2 + w_k^x \cdot (V_{m,k} - V_{c,k})^2 \right) \qquad (F.14b)
$$

ahol V<sub>c</sub> a számított térfogat, w<sup>x</sup> a térfogat súlyfaktora és w<sup>y</sup> a potenciál vagy pH súlyfaktora. Az (F.14) egyenletek lehetővé teszik, hogy ún. ortogonális illesztéssel történjen a paraméterek értekeinek számítása.

 $(i = 1 ... n, j = 1 ... 2, l = 1 ... p),$ 

A szokásos kalibrációs eljárásokban  $\beta_i^C$ <sup>C</sup>-k, V<sub>0</sub>, c<sub>a</sub> és esetleg  $\beta_i^A$ i -k jól ismertek, így a kalibrálás során a cél K $_{\rm w}$ , c $_{\rm s}$ , c $_{\rm b}$ , c $_{\rm c}$  (és esetleg  $\beta_{\rm i}^{\rm A}$  $A^{A}_{i}$ -k) értékeinek meghatározása. Ezek mellett E', m<sub>E</sub>,  $J_H$  és  $J_{OH}$  értékei határozandók meg potenciál mérése esetén, vagy  $I_d$ , m<sub>p</sub>,  $J_F^p$  $_{\rm H}^{\rm p}$  és J $_{\rm OH}^{\rm p}$  értékei *p*H-mérés esetén. Ezen paraméterek ismeretében bármely E<sup>m</sup> vagy *p*H<sup>m</sup> érték átszámítható *p*[H] értékre, amelyekre alkalmazhatók a kémiai egyensúlyokat leíró egyenletek.

# JELÖLÉSEK ÉS DEFINÍCIÓK

A zárójelben lévő szám megadja azt az oldalszámot, ahol a jelölés vagy definíció legfőbb használata található, vagy az adott oldal részletesebb magyarázatot tartalmaz.

### Jelölések:

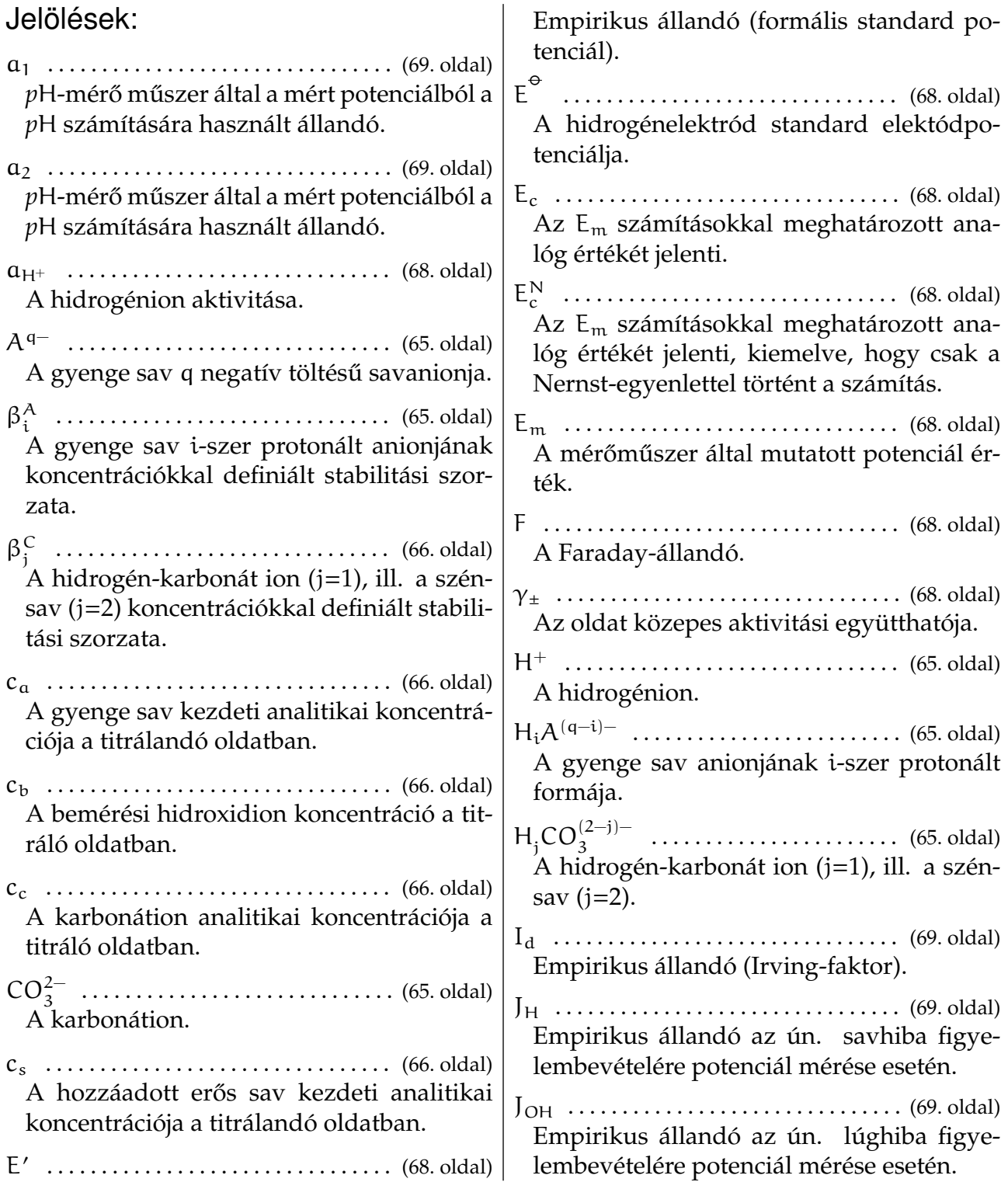

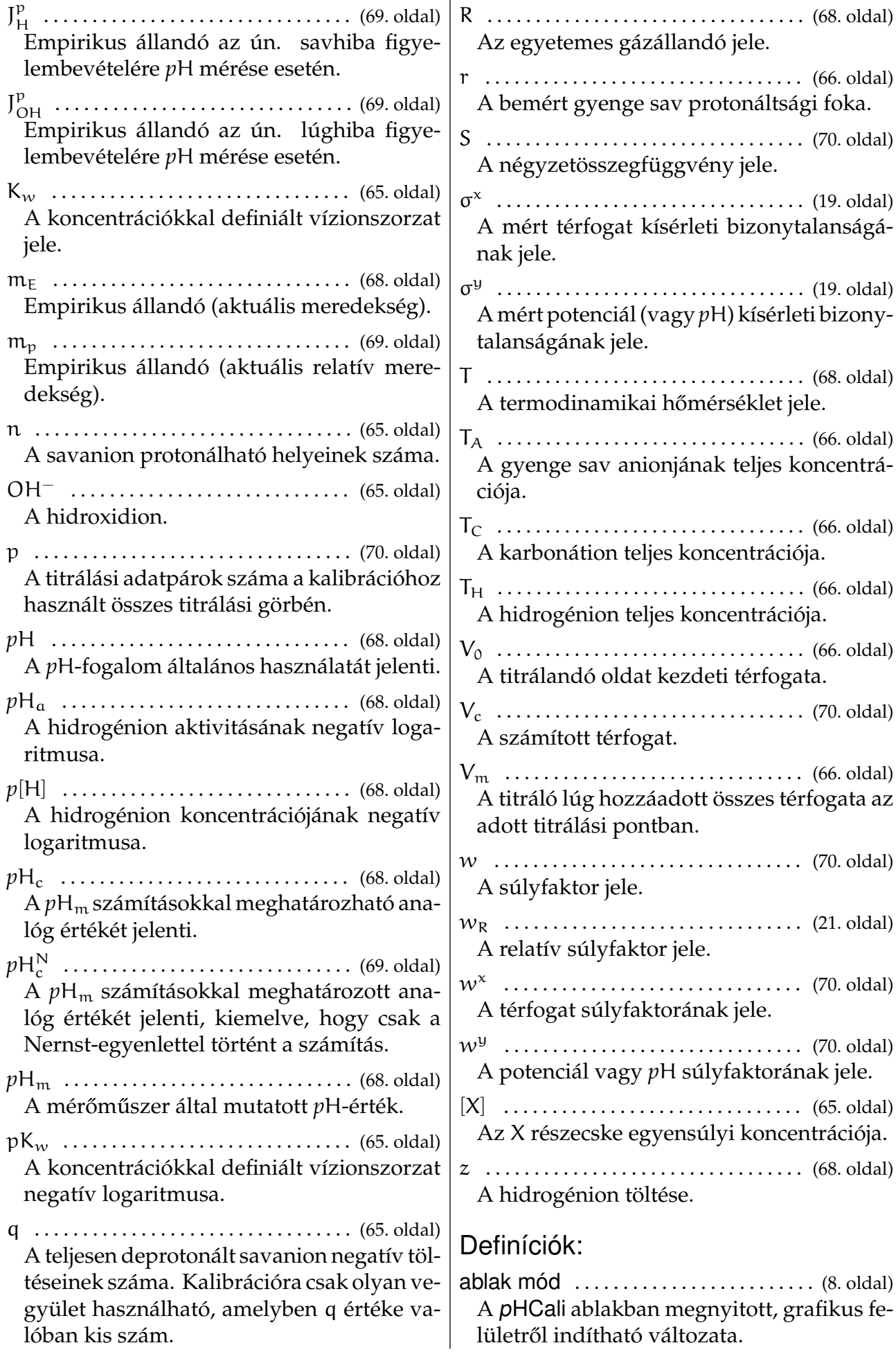
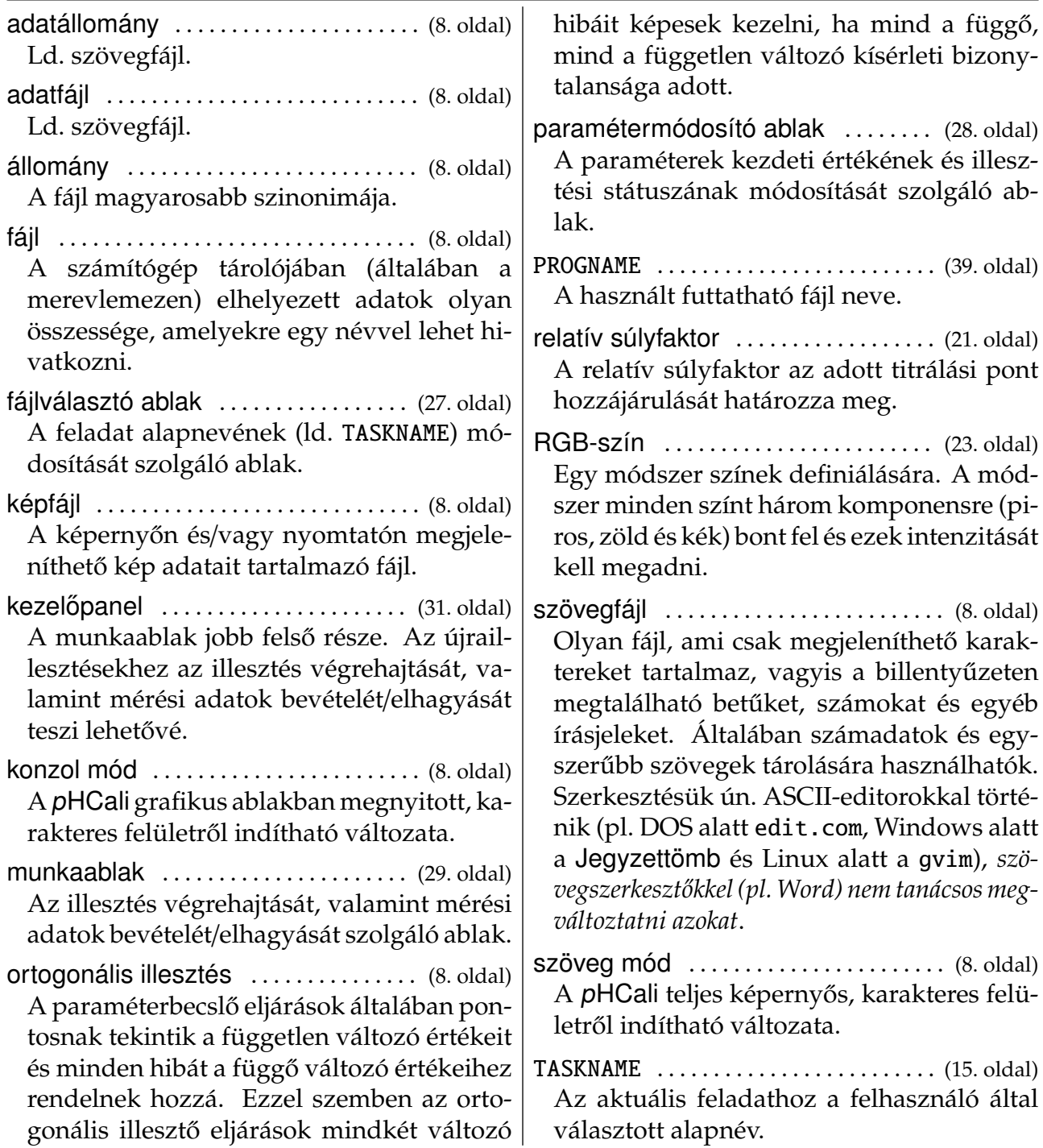

## **IRODALOMJEGYZÉK**

- [1] Gran, G., *Determination of the Equivalence Point in Potentiometric Titrations*, Analyst, **77**, *661*, 1952.
- [2] Rosotti, F. J. C. and Rosotti, H. S., *The determination of stability constants*, McGraw-Hill Book Company, Inc., 1961.
- [3] Biedermann, G. and Sillén, L. G., , Arkiv Kemi, **5**, *425*, 1953.
- [4] Rosotti, F. J. C. and Rosotti, H. S., *Equilibrium Studies of Polyanions: I. Isopolyvanadates in Acid Media.*, Acta. Chem. Scand., **10**, *957*, 1956.
- [5] de Levie R., *Principles of Quantitative chemical Analysis*, McGraw-Hill Companies, Inc., 1998.
- [6] Ingman F., Still E., *Graphic method for the determination of titration end-points*, Talanta, **13**, *1431*, 1966.
- [7] Johansson A., *Automatic titration by stepwise addition of equal volumes of titrant*, Analyst, **95**, *535*, 1970.
- [8] Midgley D., McCallum C., *Improved linear titration plots for weak-acid titrations*, Talanta, **21**, *723*, 1974.
- [9] Schwartz L. M., *Advances in acid-base Gran plot technology*, J. Chem. Educ., **64**, *947*, 1987.
- [10] GNU Compiler Collection *Honlap*: http://gcc.gnu.org/
- [11] Boggs P. T., Byrd R. H., Rogers J. E., Schnabel R. B., *User's Reference Guide for ODRPACK Version 2.01 Software for Weighted Orthogonal Distance Regression*, National Institute of Standards and Technology, NISTIR 4834, 1992. *Honlap*: http://www.boulder.nist.gov/mcsd/Staff/JRogers/odrpack.html vagy http://www.netlib.org/
- [12] Page C. G., *Professional Programmer's Guide to Fortran 77*, University of Leicester, UK, 2001. *Honlap*: http://www.star.le.ac.uk/ cgp/fortran.html vagy http://www.fortran.com/
- [13] Chievers I. D., Sleightholme J., *Interactive Fortran 77*, University of London Computer Centre , UK, 1984. *Honlap*: http://www.kcl.ac.uk/kis/support/cit/fortran/f77book.pdf vagy http://www.fortran.com/
- [14] Michels H., *DISLIN, the scientific data plotting software Honlap*: http://www.mps.mpg.de/dislin/
- [15] Nagypál I., Beck, M., *Chemistry of Complex Equilibria* Ellis-Horwood, Chicester, **1990**, 4. fejezet, 136. oldal.
- [16] Press W. H., Flannery B. P., Teukolsky S. A., Vetterling W. T., *Numerical Recipes in Pascal, The Art of Scientific Computing.*, Cambridge University Press, Cambridge, 1989. *Honlap*: http://www.nr.com/
- [17] Irving, H. M., Miles, M. G and Pettit, L. D., *A Study of Some Problems in Determining Stoichiometric Proton Dissociation Constants of Complexes by Potentiometric Titrations Using A Glass Electrode*, Anal. Chim. Acta, **38**, *475*, 1967.
- [18] Zékány L., Nagypál I., Peintler G., *PSEQUAD for Chemical Equilibria*, Update 5.01, 2001.
- [19] IUPAC-Academic Software, *Stability Constants Database* Release 2, Otley, 1996.